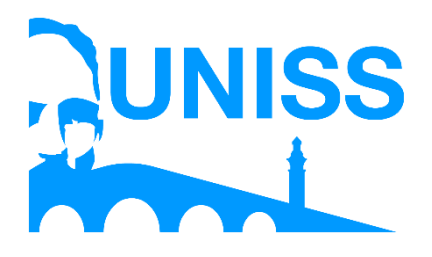

**Universidad de Sancti Spíritus "José Martí Pérez" Facultad de Ciencias Técnicas y Empresariales Carrera de Ingeniería Informática**

### **Trabajo de Diploma en opción al título de Ingeniería Informática**

**Título: Aplicación web para la gestión de reclamaciones en las redes de distribución de la UNE.**

> **Autor: José Enrique Couzo Arcia**

**Tutor(s): MS.c. Claudia Sánchez Prado MS.c. Orlando Brunet Arias Ing. Elianys Rocío Vega**

> **Sancti Spíritus, Cuba 2018**

## Pensamiento

"Nunca consideres el estudio como una obligación, sino como una oportunidad para penetrar en el bello y maravilloso mundo del saber"

**Albert Einstein**

## Dedicado a:

*A todas las personas que de una forma u otra han contribuido en mi formación como Ingeniero Informático.* 

# Agradecimientos:

*A mis padres por su amor infinito y por encaminarme a lo que soy y seguiré siendo.* 

*A mi novia Elizabeth por brindarme su amor, su constante preocupación, dedicación, apoyo y estar siempre a mi lado en todo momento. Gracias por todo.* 

*A mi hermana por quererme incondicionalmente.* 

*A mis abuelos por todo su amor, apoyo y preocupación durante todos estos años.* 

*A mis sobrinos Luna y Dylan, por enseñarme a programar en un entorno de estrés controlado.*

*Al resto de la familia por su preocupación y apoyo.* 

*A mis tutores que con su experiencia y conocimientos me ayudaron a que fuera posible la culminación de este trabajo, especialmente Orlandito por toda su dedicación.* 

*A todos los trabajadores de la empresa de las Tecnologías de la Información y la Automática (ATI) por estar siempre dispuestos a ayudarme.* 

*A todos mis compañeros de grupo por su apoyo durante estos años de la carrera.* 

*A todos mis profesores por ayudarme a crecer como persona y como profesional.* 

*En general a todos los que participaron directamente en la investigación, o los que me estimularon con su ánimo.* 

# **Muchas gracias…**

# Resumen

La Empresa de Tecnologías de la Información y la Automática (ATI) de Sancti Spíritus, desarrolla el Sistema Integral de Gestión de Redes (SIGERE) diseñado e implementado en todas las Unidades de Base de la Unión Nacional Eléctrica (UNE), en el cual se encuentra el Módulo de Atención al Cliente, que se encarga de la recepción de las quejas e inconformidades referentes al servicio eléctrico. El manejo de estas quejas no se realiza de manera adecuada ya que el software existente no cumple con las necesidades actuales de la población y es de difícil actualización, lo que ocasiona dificultades a la hora de dar solución a dichas quejas, por lo que surge la necesidad de que se desarrolle un software completamente nuevo que cumpla con las necesidades actuales de la población. El objetivo de la presente investigación es desarrollar un software, que permita mejorar el manejo de las quejas e inconformidades existentes en el país con relación al servicio eléctrico.

Para el desarrollo de la aplicación se utilizó la metodología XP (programación extrema); y como lenguaje de modelación el UML (Lenguaje Unificado de Modelado); lo cual posibilitó la adecuada documentación del análisis, diseño e implementación de la solución. Se implementó utilizando lenguaje C# para la lógica del negocio y Asp.net MVC 5 para la interfaz de usuario, lo que permitió un código eficiente y un agradable diseño, adecuado a las especificaciones del cliente. Para la persistencia de la información se utilizó como Gestor de Base de Datos Microsoft SQL Server 2014.

# Abstract

The Company of Technologies of the Information and the Automatic (ATI) of Sancti Spíritus, develops the Integral System of Administration of Power Grids (SIGERE) designed and implemented in all the Units of Base of the Electric National Union (UNE), in which Module is Customer service, which is responsible for receiving complaints and disagreements concerning the electrical service. The handling of these complaints is not performed properly because the existing software does not meet the current needs of the population and is difficult to upgrade, causing difficulty of resolving such complaints, so arises need for completely new software that meets the current needs of the population develops. The aim of this research is to develop software, which improves the handling of complaints and disagreements existing in the country with regard to electricity.

For the development of the application it was utilized the XP (eXtreme Programming) methodology, and as the modeling language the UML (Unified Modeling Language); which made possible the adequate documentation of the analyses, design and implementation of the solution. It was implemented utilizing C# language for the logic of business and Asp.net MVC5 for the user interface, which permitted an efficient code and a pleasant design, made suitable to the client's specifications to ensure that the information was consistently organized and easily accessible, it was utilized as Database Management System, Microsoft SQL Server 2014.

## **Índice**

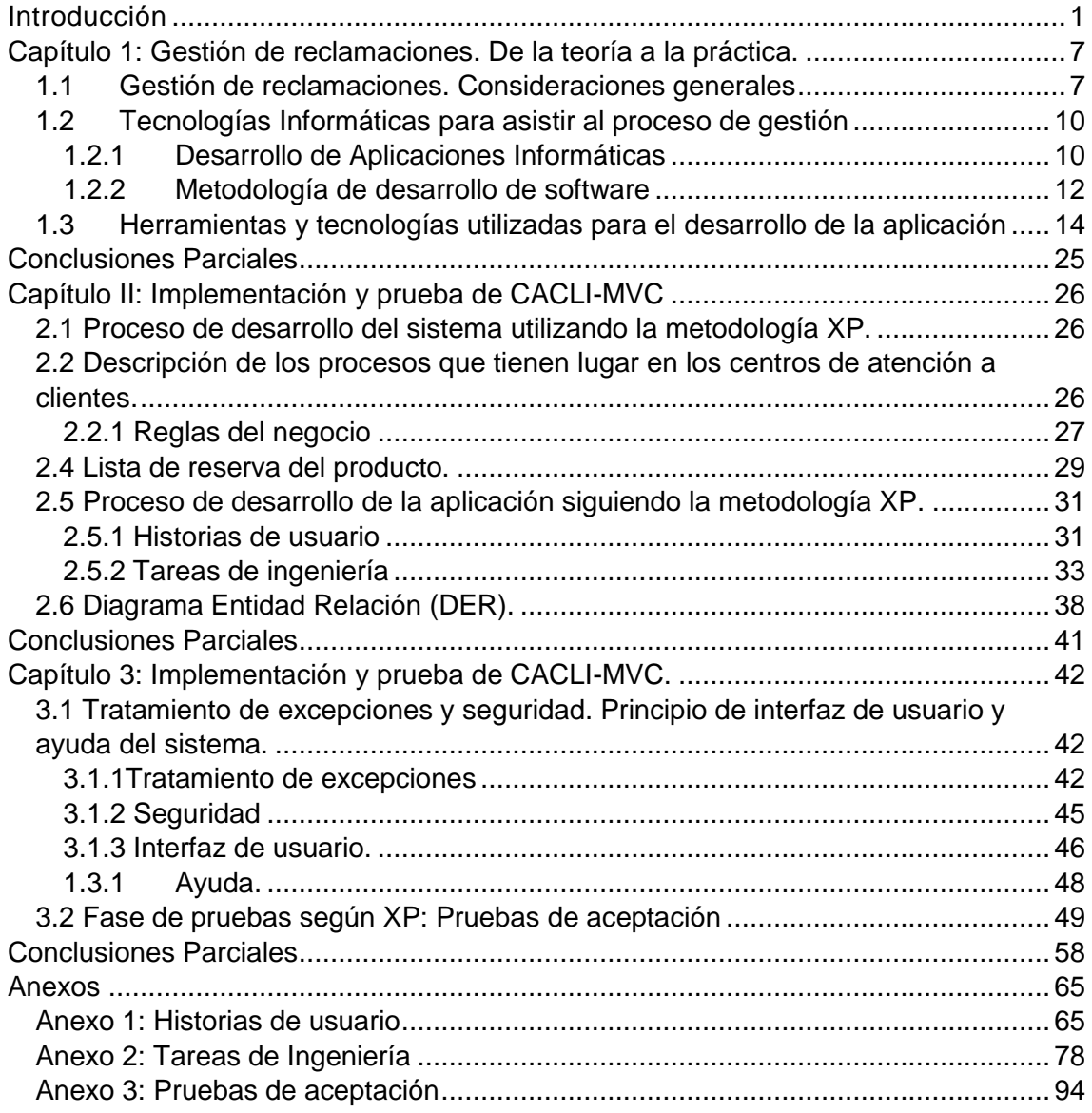

### **Índice de tablas**

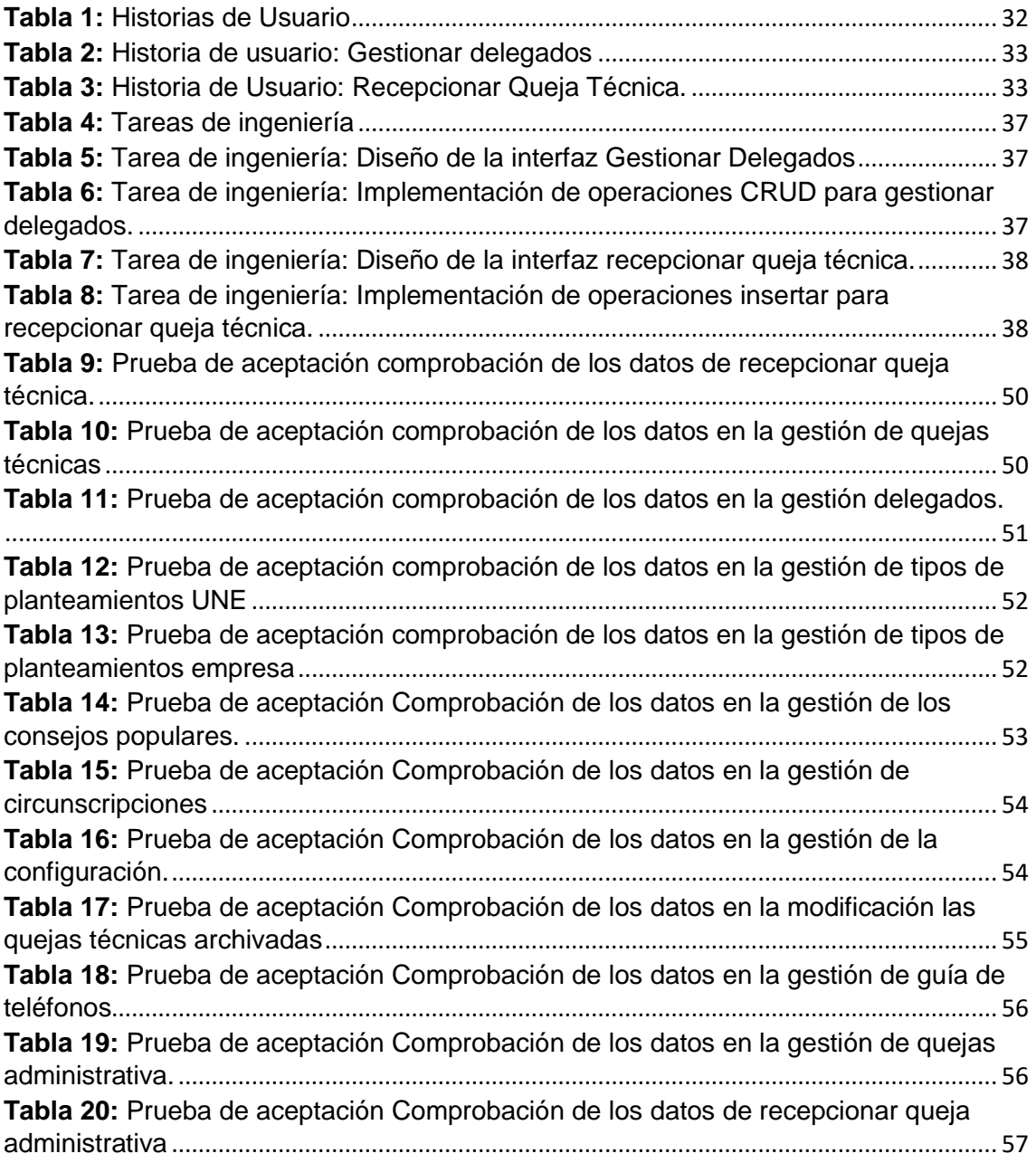

### **Índice de figura**

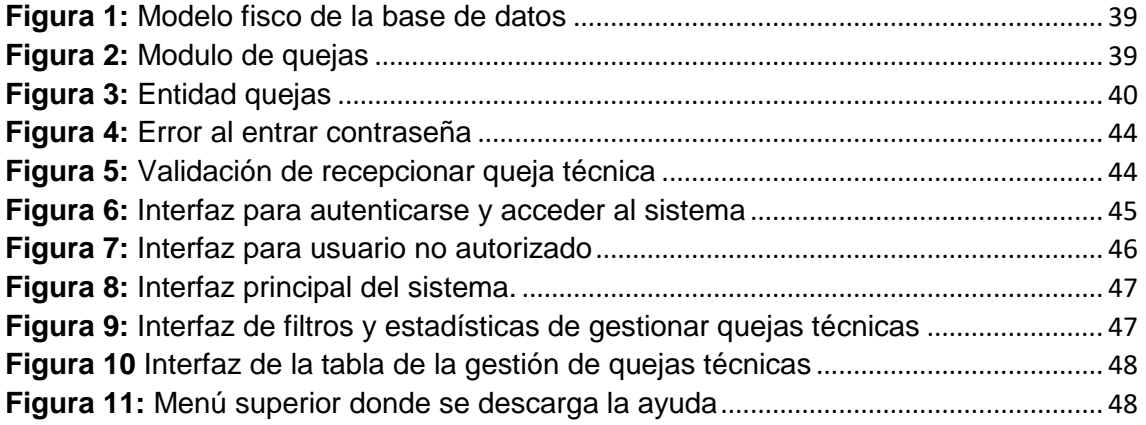

#### <span id="page-9-0"></span>**Introducción**

La energía es aquel recurso natural que cuenta con la capacidad de realizar un trabajo si es manipulado o transformado adecuadamente. Todos aquellos recursos naturales con el potencial de realizar trabajo también se conocen como recursos energéticos. La energía no se crea ni se destruye, sino que se transforma. Estás transformaciones siempre producirán un impacto de mayor o menor medida sobre el entorno, además de su consecuente degradación sobre la energía transformada (Palacios, 2019).

La energía tiene un papel fundamental en el desarrollo social y económico de un país, tanto por ser un bien de primera necesidad como un insumo productivo básico para la industria. Es por esto que el sistema energético de un país y los retos de futuro a que se enfrenta son una prioridad política, económica, social y científica (Palacios, 2019).

La energía eléctrica es sin duda, de las energías que se conocen, la más utilizada en el Siglo XXI. Ha sido uno de los avances tecnológicos que ha permitido al hombre un destacado desarrollo económico, industrial y demográfico durante el último siglo. La producción industrial y agropecuaria, la movilidad, la recreación, la seguridad, las comunicaciones y la producción laboral son algunas de las actividades que dependen en gran porcentaje de la energía eléctrica para su desarrollo (Velandia Durán, Roa Martínez, & Garzón Basto, 2009).

La capacidad de generar y transmitir la energía eléctrica se ha convertido en un factor fundamental y esencial en la sociedad moderna, ya que es uno de los pilares, junto a los recursos humanos, el dominio tecnológico, la disponibilidad de los recursos hídricos potables, entre otros, que permite llevar a cabo las mejoras y la modernización de los asentamientos humanos, así como el desarrollo de la actividad comercial, tanto a pequeña escala como a nivel industrial (ORTIZ & MARTINEZ, 2014).

La informatización de la sociedad constituye el núcleo central de la transformación multidimensional que experimenta la economía en la actualidad. Cuando se hable de tecnologías de la información es necesario mencionar la importancia que tienen estas en el mundo empresarial. Su utilización ofrece numerosas propuestas que garantizan el éxito en la informatización del proceso de organización de la información que se maneja y procesa. El uso de

Tecnologías de la Información y las Comunicaciones (TIC) ayudan a mejorar y a hacer más eficiente al trabajo que se desempeña, liberando de tareas repetitivas y ayudando con más información para el crecimiento de las empresas(Baptista, Callapa, & Lozano, 2014). Contar con aplicaciones informáticas, posibilita un mejor y más fácil acceso a la información.

Debido al avance tecnológico que ha alcanzado la sociedad, la energía eléctrica se ha convertido en un factor determinante en el desarrollo de cualquier país. Esta energía pone en funcionamiento no sólo un amplio complejo industrial, sino también un sinnúmero de equipos y útiles que son empleados en todas las ramas de la economía y la vida social, pues hoy la energía eléctrica constituye un medio fundamental en la satisfacción de necesidades humanas, y contribuye, en gran parte, a que se eleve el nivel y la calidad de vida de la población (ORTIZ & MARTINEZ, 2014).

Cuba está consciente de que una sociedad para ser más eficaz, eficiente y competitiva debe aplicar la informatización en todas sus esferas y procesos y convencida de que para los países subdesarrollados resulta imprescindible el logro de este propósito, ya que su fundamental objetivo es lograr la supervivencia de sus pueblos. En este sentido, ha identificado la conveniencia y necesidad de dominar e introducir en la práctica social las TIC y lograr una cultura digital como una de las características imprescindibles del hombre nuevo, lo que facilitaría a nuestra sociedad acercarse más hacia el objetivo de un desarrollo sostenible.

En Cuba, a pesar de los obstáculos que se han presentado a lo largo de los años y con el esfuerzo de los trabajadores y técnicos que quedaron en el país al triunfo de la Revolución, se logró mantener el servicio eléctrico a partir de importantes innovaciones. Actualmente el 95% de la población tiene acceso a este servicio tan necesario (ORTIZ & MARTINEZ, 2014).

La Unión Eléctrica (UNE) ha ido introduciendo los recursos informáticos, como parte del perfeccionamiento y desarrollo de la organización, muchas de las actividades que anteriormente eran realizadas de forma manual, ahora se ven apoyadas o sustituidas por aplicaciones informáticas.

La UNE, la cual es la organización que en Cuba se encarga de la gestión de la energía eléctrica. Este proceso comienza por la generación en las grandes centrales eléctricas, luego esta energía es transmitida a través de las redes del Sistema Electro-Energético Nacional (SEN) que se extienden a lo largo y ancho del país, y por último se procede a la distribución que constituye el eslabón final en la cadena productor-consumidor. Esta actividad ha de realizarse de manera segura, con calidad y eficiencia; logrando un alto nivel de satisfacción de los clientes; promoviendo el desarrollo y bienestar de los recursos humanos; y con un profundo respeto al entorno ambiental (Morales Agüero, 2007).

Las Empresas Eléctricas (EE) provinciales y las Unidades Empresariales de Base (UEB) poseen la misión de garantizar el servicio eléctrico a la población y mantener en óptimas condiciones las redes del SEN. Con el objetivo de garantizar la transmisión y distribución de la energía las EE y las UEB se enfrascan cada año en el proceso inversionista con la ejecución de miles de inversiones en las redes eléctricas. Una de las acciones de mayor importancia constituye la mejora de las redes de distribución eléctricas del país (Morales Agüero, 2007).

Independientemente de los esfuerzos de la UNE por mantener un servicio estable, en ocasiones se ve afectada la calidad del suministro de la energía eléctrica, lo cual genera quejas e inconformidades. El manejo rápido y oportuno de las mismas tiene considerables beneficios para las organizaciones, incluyendo una mejor calidad de atención a los clientes, ya que la retroalimentación de los usuarios de cualquier servicio resulta fundamental en cualquier plan de calidad. El desafío de la UNE es buscar vías para capturar esa información de manera eficiente y productiva aumentando así la calidad, accesibilidad y seguridad de la atención al cliente.

Según el autor (Serna Gómez, 2006), define qué; El servicio a la atención al cliente es el conjunto de estrategias que una compañía diseña para satisfacer, mejor que sus competidores, las necesidades y expectativas de sus clientes externos. De esta definición deducimos que el servicio de atención al cliente es indispensable para el desarrollo de una empresa. Por lo expuesto se entiende que la implementación de estrategias para el servicio al cliente, es el paso obligado previo para la propuesta de un buen servicio y cumplimiento de calidad (Bravo & Yicela, 2018).

El suministro de energía y la satisfacción del cliente en un servicio básico, como este, es de gran importancia como en la actualidad. Por esto los Centros de Atención al Cliente de las empresas eléctricas surgen como respuesta a la necesidad de que las entidades brinden una atención ágil y con calidad a cada

uno de los clientes, teniendo en cuenta que el servicio eléctrico se encuentra entre los que más clientes tiene, tanto en el sector residencial como en el no residencial.

Sin embargo, el software actualmente utilizado en la UNE para la Atención al Cliente fue implementado hace más de una década y no se ajusta a las necesidades actuales de la empresa. Este software funcionó bien durante el período mencionado, pero con la evolución de los procesos y las tecnologías, la empresa necesita una herramienta que gestione la información referente a la atención al cliente de manera más eficiente y sea independiente del sistema operativo, brindando facilidades para actualizarla sin distribuir e instalar software a los usuarios potenciales. Este software recibe y cuenta con vistas de datos sobre las quejas recibidas y el estado que presentan cada una de ellas, las que están siendo atendidas (ubicación de la guardia eléctrica), los planes de afectación por mantenimientos y apagones, así como las afectaciones reales, ya sean planificadas o imprevistas por averías o por necesidades urgentes en la operación de la UNE.

La Empresa de Tecnologías de la Información y la Automática (ATI) desarrolla el Sistema Integral de Gestión de Redes (SIGERE), proyecto que comienza en 1997 gracias a la labor de varios trabajadores de la Empresa Eléctrica de Sancti Spíritus, el SIGERE está conformado por un conjunto de aplicaciones informáticas con el objetivo de recoger datos técnicos, económicos y acciones que faciliten la operación, explotación, estudios, planificación y gestión de las redes eléctricas (Fernández Álvarez, 2011). En este se desarrolló el Módulo de Gestión de Incidencias que es el encargado de gestionar las quejas e inconformidades referentes al servicio eléctrico. El SIGERE está implantado en todas las Empresas Eléctricas provinciales y aprovechar la información que gestiona es valioso para el control de las inversiones que se ejecutan.

El estudio realizado sobre el proceso de gestión de quejas en las Empresas Eléctricas revela la existencia de herramientas informáticas que apoyan la gestión de las quejas, pero no hay evidencias de que se haya realizado un sistema informático con las funcionalidades que requiere la UNE y que se encuentre integrado al SIGERE nutriéndose de la información que maneja Teniendo en cuenta la situación anterior se determinó el siguiente problema de investigación.

4

¿Cómo contribuir a la gestión de reclamaciones en las redes de distribución de la UNE?

El objeto de estudio de esta investigación se enmarca en el proceso de gestión de reclamaciones en las redes de distribución de la UNE.

Por lo que la investigación tiene como objetivo general desarrollar una aplicación web que contribuya a la gestión de reclamaciones en las redes de distribución de la UNE, lo que posibilita acotar como campo de acción el uso de las herramientas informáticas en el proceso de gestión de reclamaciones en las redes de distribución de la UNE, y como objeto una aplicación web para la gestión de reclamaciones en las redes de distribución de la UNE.

Para lo cual se plantean las siguientes preguntas de investigación:

1. ¿Cuáles son los fundamentos teóricos metodológicos que sustentan la elaboración de una herramienta informática que facilite la gestión de la información relacionada con las reclamaciones?

2. ¿Cómo diseñar una aplicación web que facilite la gestión de reclamaciones en las redes de distribución de la UNE?

3. ¿Cómo implementar una aplicación web que facilite la gestión de reclamaciones en las redes de distribución de la UNE?

Las tareas de investigación a realizar para dar respuesta a las preguntas de investigación planteadas son:

1. Determinar los fundamentos teóricos metodológicos que sustentan la elaboración de un software que facilite la gestión de reclamaciones.

2. Diseñar una aplicación web que facilite la gestión de reclamaciones en las redes de distribución de la UNE.

3. Implementar una aplicación web que facilite la gestión de reclamaciones en las redes de distribución de la UNE.

#### **Estructura de la investigación:**

El presente trabajo está estructurado en: Introducción, tres capítulos, conclusiones generales, recomendaciones, bibliografía y anexos.

**Capítulo I: Gestión de reclamaciones. De la teoría a la práctica.** 

En este capítulo se aborda lo referente a los elementos teóricos que soportan la investigación, se presentan las tecnologías y lenguajes de programación que se ajustan al desarrollo del trabajo, fundamentando su selección en base al estudio realizado desde el objeto de estudio al campo de acción.

#### **Capítulo II: Implementación y prueba de CACLI-MVC.**

En este capítulo se describe el proceso de negocio y sus subprocesos y las reglas que lo rigen. Además, se realizan las Historias de Usuario, se muestra el Diagrama Entidad Relación de la base de datos y la definición de las Tareas de Ingeniería.

#### **Capítulo III: Implementación y prueba de CACLI-MVC.**

En este capítulo se describe la forma en que se realizará la implementación del sistema a través de la descripción del tratamiento de excepciones, seguridad, interfaz visual y ayuda de la aplicación web propuesta. Se definen las pruebas de aceptación necesarias para corroborar el correcto funcionamiento del sitio.

# Capítulo I

### <span id="page-15-0"></span>**Capítulo 1: Gestión de reclamaciones. De la teoría a la práctica.**

El presente capítulo abarca los fundamentos teóricos y metodológicos asociados al control y procesamiento de las quejas. Describe los principales conceptos relacionados con las aplicaciones web para la gestión de la información. Se realiza un estudio de las tendencias y tecnologías actuales en el desarrollo de aplicaciones web, para posteriormente abordar el estudio de las distintas metodologías, arquitecturas y lenguajes de programación que se utilizarán en la implementación del software que se propone.

#### <span id="page-15-1"></span>**1.1 Gestión de reclamaciones. Consideraciones generales**

La retroalimentación con los usuarios de una empresa, sobre todo las de servicios, puede contribuir, en gran medida, al desarrollo de indicadores de calidad en la misma. Un modo eficiente de saber los puntos débiles para mejorar los servicios es a través de las reclamaciones de los usuarios. De ahí que resulte crucial para la empresa la gestión eficaz de esta información.

La norma (ISO 10002, 2005) define a las quejas como: Expresión de insatisfacción hecha a una organización, con respecto a sus productos o al propio proceso de tratamiento de las quejas, donde se espera una respuesta o resolución explícita o implícita. El término "queja" puede significar también reclamación/reclamo.

Las reclamaciones atendidas adecuadamente, solucionadas satisfactoriamente y registradas en modo que puedan permitir las acciones correctivas o preventivas correspondientes, contribuirán a mejorar la eficiencia y la eficacia de los servicios en forma continua.

Antes de los años ochenta, en el mundo el 95% de empresas manejaban el significado de quejas y reclamos como sinónimo de fastidio, malestar e incomodidad (Barlow & Moller, 2005). En los años ochenta, el concepto de tratamiento de quejas y reclamos se relaciona con el comportamiento del consumidor, así lo mencionan diferentes autores: (Day, 1890) plantea que el comportamiento de quejas o acción de quejas incluye un conjunto de reacciones del consumidor ante una experiencia insatisfactoria; mientras que (Krapfel, 1985) señala que es el plan de acción de un consumidor en respuesta a una experiencia insatisfactoria. Por otro lado (Singh & Howell, 1985) afirman que es un conjunto de respuestas comportamentales y no comportamentales que implican una comunicación negativa que es consecuencia de la insatisfacción. El comportamiento de quejas es un conjunto de comunicaciones iniciadas por el consumidor hacia la empresa, los intermediarios o instituciones públicas para solucionar los problemas (Westbrook, 1987). El comportamiento de quejas es un conjunto de respuestas múltiples (comportamentales y no comportamentales) que pueden haber sido producidas por la insatisfacción percibida por una ineficiencia. (Singh & Howell, 1985). En el siglo XX se introduce un nuevo concepto de quejas como oportunidad de cambio progresivo para las empresas, (Horovitz, 2000) dice que entre "las mejores oportunidades de inversión que la empresa tiene a su disposición para mejorar el servicio a sus clientes, se encuentra las que se realizan en sistemas y procedimientos para gestionar las quejas". En la "Pontificia Universidad Javeriana", Bustamante Blanco y Rodríguez Burgos (2004), realizó la primera investigación en américa latina con la finalidad de establecer una propuesta de mejora para la disminución de las reclamaciones en el "Banco Davivienda-Bogotá" mediante una gestión de reclamos por procesos para crear un sistema más estandarizado y eficiente. Haciendo hincapié, se pudo lograr mediante el establecimiento de diseñar un modelo de procedimientos que provengan de la ocurrencia de las causas primarias de dichas reclamaciones; a la vez se propuso un mecanismo de seguimiento y auditoría para el proceso de atención de reclamaciones, y un sistema de incentivos de mejora continua. Entre sus resultados lograron pronosticar que si es posible disminuir el número de reclamaciones causas hasta en un 71% al revisar los procedimientos y las causas asociadas a cada uno de los reclamos a través de la estandarización de procesos y erradicación de las causas. Hasta que, en el 2004, la norma de la Organización Internacional de Normalización (ISO) y la Comisión Electrotécnica Internacional (IEC) crearon la Norma ISO 10002 para orientación para el diseño e implementación de un proceso de tratamiento de las quejas eficaz y eficiente para todo tipo de actividades comerciales o no comerciales, incluyendo a las relacionadas con el comercio electrónico. Está destinada a beneficiar a la organización y a sus clientes, reclamantes y otras partes interesadas. Bahaia, E y Burgos, I. (2010) manifiesta que es sumamente importante que las empresas cuenten con un sistema de manejo de reclamos para poder atender adecuada y oportunamente esto, logrando así una mayor satisfacción del cliente lo que le beneficia a la empresa con su fidelización y el haber podido llenar las expectativas del mismo con su producto o servicio. Así La gestión de los reclamos puede convertirse en un proceso que no sólo se limite a resolver el problema planteado por el cliente, sino que incremente el grado de satisfacción del cliente al ver que la empresa tiene una actitud positiva y proactiva en situaciones de conflicto (Rosillo & Perea, 2014).

Las normas ("ISO 10002:2014(es), Gestión de la calidad — Satisfacción del cliente — Directrices para el tratamiento de las quejas en las organizaciones," n.d.)establecen que la organización debería planificar y diseñar un proceso eficaz y eficiente de tratamiento de las quejas a fin de aumentar la fidelidad y satisfacción de los clientes, así como para mejorar la calidad de los productos ofrecidos.

La (Dirección Nacional de Desarrollo Turístico, 2013) define las quejas como una fuente de información valiosa acerca de qué es lo que los clientes quieren y no están teniendo.

Estos conceptos sirven de base a la presente investigación para definir las quejas en la empresa eléctrica como las inconformidades planteadas por la población debido a la interrupción del servicio eléctrico o los daños producidos por la inestabilidad del mismo.

Gestionar los niveles de satisfacción e insatisfacción de los clientes resulta ser una tarea crucial para el éxito y continuidad de la empresa. Las empresas deben ser capaces no sólo de orientar sus actividades hacia el mercado para lograr la satisfacción, sino también saber gestionar la insatisfacción de sus clientes para lograr un crecimiento estable y global (Pino, Céspedes, Paz, Batista, & Nápoles, 2012).

La gestión de las quejas es un proceso que se califica como crítico, ya que es la valoración efectiva del servicio percibido. Muchas veces se subvaloran quejas pequeñas, que al no ser debidamente satisfechas generan una insatisfacción generalizada que abarca a todo el servicio. Por regla general, las personas o clientes se acuerdan más de lo malo que de lo positivo. Es por ello que resulta de suma importancia contar con una infraestructura que otorgue calidad a la gestión de esta

información en las empresas, y entra a jugar un papel fundamental la implementación de los sistemas informáticos(Pino et al., 2012).

#### <span id="page-18-0"></span>**1.2 Tecnologías Informáticas para asistir al proceso de gestión**

Actualmente, se han generado cambios en el acceso y gestión de la información y cada día las organizaciones necesitan más del uso de ella. Paralelamente a este fenómeno, las empresas actualizan cada vez más sus recursos y, con el creciente desarrollo de las TIC, la información de manera general cuenta cada vez con mejores y más eficaces herramientas para su gestión.

Se necesita realizar una correcta elección de las tecnologías a emplear, en dependencia de las necesidades y recursos propios con los que se cuenta. Una correcta selección permitirá lograr un producto final con calidad y eficiencia.

#### <span id="page-18-1"></span>**1.2.1 Desarrollo de Aplicaciones Informáticas**

Una aplicación informática se puede definir como un programa informático diseñado para facilitar al usuario la realización de un determinado tipo de trabajo. Esta posee ciertas características que la diferencia de otros programas como los sistemas operativos y los lenguajes de programación. Suele resultar una solución informática para la automatización de ciertas tareas complicadas como puede ser la gestión de la información. Las aplicaciones desarrolladas para una necesidad suelen ofrecer un gran potencial ya que están exclusivamente diseñadas para resolver un problema específico.

Permite almacenar y procesar información; es el conjunto de partes interrelacionadas: hardware, software y personal informático. El hardware incluye computadoras o cualquier tipo de dispositivo electrónico, que consisten en procesadores, memoria, sistemas de almacenamiento externo, etc. El software incluye al sistema operativo, firmware y aplicaciones, siendo especialmente importante los sistemas de gestión de bases de datos. Por último, el soporte humano incluye al personal técnico que crean y mantienen el sistema (analistas, programadores, operarios, etc.) y a los usuarios que lo utilizan (Yicela, 2018).

#### **Desarrollo de aplicaciones Desktop**

Una aplicación de escritorio es aquella que se encuentra instalado en el ordenador o sistema de almacenamiento (USB) y podemos ejecutarlo sin internet en nuestro sistema operativo, al contrario que las aplicaciones en la nube que se encuentran en otro ordenador (servidor) al que accedemos a través de la red o internet a su software.

Será un programa encargado de realizar la funcionalidad del software implementado que instalaremos en cada puesto de trabajo y se conectará a través de Internet con la base de datos. La principal ventaja de este sistema será la rapidez de uso ya que podremos incorporar todos los controles de escritorio y todos los eventos asociados a ellos.

Como principal desventaja tendremos la gestión de actualizaciones que nos obligará a actualizar todos los programas instalados en cada puesto de la empresa cuando implementemos evoluciones o corrijamos fallos. Esto nos obligará a diseñar un sistema automático de gestión de actualizaciones ya que un usuario con un software obsoleto puede dañar la base de datos.

Otra desventaja importante es la escasa portabilidad ya que, si lo implementamos para un entorno Windows, solo en equipos de ese tipo funcionará y no podremos usarla en una tablet o un teléfono.

#### **Desarrollo de aplicaciones Web.**

En la actualidad la mayoría de los nuevos desarrollos de software están orientados hacia la web; tener un dispositivo de escritorio en al cual solo es posible acceder a un lugar específico ya no es una opción, las necesidades actuales exigen acceder a información de cualquier lugar y desde donde sea necesario. Es posible asegurar que las Tecnologías de la Información y las Comunicaciones (TIC) permiten desarrollar nuestros conocimientos e intercambiar criterios con otras personas sin importar la distancia, a través de las herramientas disponibles en Internet. Por tanto, todos los desarrollos de las nuevas aplicaciones en informática se han orientado hacia la web(Pardo, Tapia, Moreno, & Sánchez, 2018).

Se define una aplicación Web como un programa informático o sitio Web que ejecuta en el Internet sin necesidad de una instalación en el ordenador, tan solo con el uso de un navegador, ya que se programa en lenguaje HTML (Pardo et al., 2018).

**Ventajas de las aplicaciones web sobre las aplicaciones de escritorio.** Segú (Luján-Mora, 2002) las aplicaciones web presentan las siguientes ventajas sobre las de escritorio:

- Compatibilidad multiplataforma: tienen un camino mucho más sencillo para la compatibilidad Multiplataforma que las aplicaciones de software descargables.
- Actualización: están siempre actualizadas con el último lanzamiento.
- Inmediatez de acceso: no necesitan ser descargadas, instaladas y configuradas. Se puede acceder a una cuenta online para trabajar sin importar cuál es su configuración o su hardware.
- Menos requerimientos de memoria: tienen muchas más razonables demandas de memoria RAM de parte del usuario final que los programas instalados localmente.
- Menos Bugs: son menos propensas a colgarse y crear problemas técnicos debido a software o conflictos de hardware con otras aplicaciones existentes, protocolos o software personal interno. Con aplicaciones basadas en web, todos utilizan la misma versión, y todos los bugs pueden ser corregidos tan pronto como son descubiertos.
- Múltiples usuarios concurrentes: las aplicaciones basadas en web pueden realmente ser utilizada por múltiples usuarios al mismo tiempo.

Por lo antes expuesto se determinó realizar una aplicación web debido a que esta aplicación se encuentra en cambio y perfeccionamiento constante y cuando se trabaja con una aplicación de escritorio, un cambio en la misma supone aplicar el mismo en todos los ordenadores de la empresa: más carga de trabajo para el informático (y mayor factura por horas si el servicio es subcontratado), y posiblemente el empleado tendrá que dejar de trabajar durante un tiempo, que podría ser de minutos o de horas. También, un cambio en la aplicación afecta inmediatamente a todos los usuarios, siendo ésta una ventaja en el caso en que haya que hacer un cambio urgente en la misma (Gibaja, 2009).

#### <span id="page-20-0"></span>**1.2.2 Metodología de desarrollo de software**

Para asegurar el éxito durante el desarrollo de software no es suficiente contar connotaciones de modelado y herramientas, hace falta un elemento importante: la metodología de desarrollo, la cual nos provee de una dirección a seguir para la correcta aplicación de los demás elementos (Amargot Valdivia, 2015).

Existe variedad de metodologías de desarrollo de software, algunas consideradas tradicionales y otras ágiles. Cada una de ellas tiene características que la hacen aplicable a diferentes tipos de proyectos, según tamaño del equipo de desarrollo, variabilidad en los requerimientos e inclusión del cliente, entre otros aspectos a tener en cuenta.

Las metodologías ágiles están acaparando gran interés en la industria del software, generando una clara necesidad de formación en este enfoque. El término ágil está estrechamente asociado a un conjunto de ideas pragmáticas para la producción de software, con un marcado énfasis en los aspectos humanos del trabajo en equipo. Por estas características, la formación en metodologías ágiles supone la búsqueda de estrategias innovadoras que permitan motivar al alumno y escenificar los aspectos claves de la filosofía que conlleva una metodología ágil. Algunos ejemplos de ellas son: SCRUM, Crystal Methodologies, Dynamic Systems Development Method (DSDM) y XP (Echeverry Tobón & Delgado Carmona, 2007).

XP fue introducida como metodología ágil de desarrollo de software sobre finales de los 1990s. Uno de los conocidos "caso de éxito" fue publicado a fines de 1998, cuando Kent Beck introdujo la nueva metodología en el proyecto de desarrollo denominado C3 (Chrysler Comprehensive Compensation) para la firma Chrysler (Joskowicz, 2008).

XP es una metodología ágil para pequeños y medianos equipos, desarrollando software cuando los requerimientos son ambiguos o rápidamente cambiantes.

A diferencia de los procesos tradicionales para desarrollar software, XP asume el cambio como algo natural, y que, indefectiblemente, en alguna etapa de un proyecto sucede. En XP se realiza el software que el cliente solicita y necesita, en el momento que lo precisa, alentando a los programadores a responder a los requerimientos cambiantes que plantea el cliente en cualquier momento. Esto es posible porque está diseñado para adaptarse en forma inmediata a los cambios, con bajos costos asociados, en cualquier etapa del ciclo de vida. En pocas palabras, XP "abraza" el cambio.

En la presente investigación se decidió emplear la metodología ágil, debido a que el cliente no tiene claro la totalidad de los requerimientos funcionales a implementar en la aplicación, por lo que resulta necesario que el proceso sea flexible y el equipo de desarrollo es pequeño (1 persona), cuenta con poco tiempo de desarrollo y alto riesgo. La metodología ágil que se utilizará será Extreme Programming ya que está diseñada para entregar el software que los clientes necesitan en el momento en que lo necesitan y alienta a los desarrolladores a responder a los requerimientos cambiantes de los clientes, aún en fases tardías del ciclo de vida del desarrollo.

### <span id="page-22-0"></span>**1.3 Herramientas y tecnologías utilizadas para el desarrollo de la aplicación**

#### **ASP.NET**

ASP.NET es la plataforma de Microsoft para el desarrollo de aplicaciones Web y es el sucesor de la tecnología ASP. Es un componente de IIS que permite a través de un lenguaje de programación integrado en la .NET Framework para crear páginas dinámicas. No es ni un lenguaje de programación como VBScript, PHP, ni un servidor web como IIS o Apache.

El ASP.NET está basado en el Framework .NET heredando todas sus características, por eso como cualquier aplicación .NET, las aplicaciones para esta plataforma pueden ser escritas en varios lenguajes, como C# y Visual Basic .NET.

Según (Padilla, 2016), dentro de las muchas ventajas de ASP.NET se mencionaran las más relevantes:

- Mejor Rendimiento: Es capaz de aprovechar las ventajas del enlace anticipado, la compilación, la optimización nativa y los servicios de caché incrementan su rendimiento.
- Compatibilidad con herramientas de primer nivel: Su ambiente de trabajo es muy amigable como por ejemplo: utiliza controles de arrastrar y colocar.
- Eficacia y Flexibilidad: Todas las bibliotecas de clases, mensajería y las soluciones de acceso a datos se encuentran disponibles en la web y es posible utilizarlo con el lenguaje que mejor se adapte brinda al programador libertad para lo que necesite desarrollar.
- Simplicidad: Al mantener la lógica separada de la interface permite mayor facilidad para la implementación de servicios de código administrado como la recolección de elementos no utilizados (GarbageCollector).
- Seguridad: Con la configuración de la aplicación y la autenticación de Windows, es posible una seguridad completa para sus aplicaciones.

#### **ASP:NET MVC5**

Las aplicaciones construidas con ASP.NET MVC5 utilizan el patrón de arquitectura modelo-vista-controlador (MVC). Este patrón de arquitectura de software separa los datos y la lógica de negocio de una aplicación, de la interfaz de usuario y el módulo encargado de gestionar los eventos y las comunicaciones. Para ello MVC propone la construcción de tres componentes distintos que son el modelo, la vista y el controlador, es decir, por un lado, define componentes para la representación de la información, y por otro lado para la interacción del usuario (Bragge, 2013).

Este modelo de arquitectura presenta varias ventajas (Catalani, 2016):

Separación clara entre los componentes de un programa; lo cual permite su implementación por separado. Interfaz de Programación de Aplicaciones API (*Application Programming Interface*) muy bien definida; cualquiera que use el API, podrá reemplazar el Modelo, la Vista o el Controlador, sin aparente dificultad. Conexión entre el Modelo y sus Vistas dinámica; se produce en tiempo de ejecución, no en tiempo de compilación.

Al incorporar el modelo de arquitectura MVC a un diseño, las piezas de un programa se pueden construir por separado y luego unirlas en tiempo de ejecución. Si uno de los componentes, posteriormente, se observa que funciona mal, puede reemplazarse sin que las otras piezas se vean afectadas. Este escenario contrasta con la aproximación monolítica típica de muchos programas de pequeña y mediana complejidad (Diaz & Fernandez, 2012).

El uso de frameworks basados en este patrón permite tener una separación lógica y física de los componentes de la aplicación. De esta forma, ofrece a los desarrolladores de la aplicación una elevada organización en el trabajo.

#### **Lenguaje de programación C#**

C# es un lenguaje de propósito general orientado a objetos creado por Microsoft para su plataforma .NET. Su sintaxis básica deriva de C/C++ y utiliza el modelo de objetos de la plataforma .NET el cual es similar al de Java aunque incluye mejoras derivadas de otros lenguajes. C# fue diseñado para combinar el control a bajo nivel de lenguajes como C y la velocidad de programación de lenguajes como Visual Basic (Rothberg, 2016)

Es una parte esencial de la plataforma .Net, C# combina los mejores elementos de múltiples lenguajes de amplia difusión como C++, Java, Visual Basic o Delphi. De hecho, su creador Anders Heljsberg fue también el creador de muchos otros

lenguajes y entornos como Turbo Pascal, Delphi o Visual Studio. La idea principal detrás del lenguaje es combinar la potencia de lenguajes como C++ con la sencillez de lenguajes como Visual Basic, y que además la migración a este lenguaje por los programadores de C/C++/Java sea lo más inmediata posible (Rothberg, 1016).

Entre las características que plantea (Rothberg, 1016) de C# se encuentran:

- Sencillez: C# elimina muchos elementos que otros lenguajes incluven y que son innecesarios en .NET.
- Modernidad: C# incorpora en el propio lenguaje elementos que a lo largo de los años ha ido demostrándose son muy útiles para el desarrollo de aplicaciones y que en otros lenguajes como Java o C++ hay que simular.
- Orientación a objetos: Una diferencia de este enfoque orientado a objetos respecto al de otros lenguajes como C++ es que el de C# es más puro en tanto que no admiten ni funciones ni variables globales, lo que reduce problemas por conflictos de nombres y facilita la legibilidad del código.
- Orientación a componentes: La propia sintaxis de C# incluye elementos propios del diseño de componentes que otros lenguajes tienen que simular mediante construcciones más o menos complejas.
- Gestión automática de memoria: Como ya se comentó, todo lenguaje de .NET tiene a su disposición el recolector de basura del CLR. Esto tiene el efecto en el lenguaje de que no es necesario incluir instrucciones de destrucción de objetos. C# también proporciona un mecanismo de liberación de recursos determinista a través de la instrucción using.
- Seguridad de tipos: C# incluye mecanismos que permiten asegurar que los accesos a tipos de datos siempre se realicen correctamente.

La razón fundamental para elegir C# es que se diseñó para la plataforma .NET y es capaz de utilizar todo su potencial. También es cierto que es un lenguaje "limpio" en el sentido de que al no tener que proporcionar compatibilidad hacia atrás se ha tenido más libertad en el diseño y se ha puesto especial hincapié en la simplicidad. En resumen, C# es un lenguaje de programación que toma las mejores características de lenguajes preexistentes como Visual Basic, Java o C++ y las combina en uno solo (Gónzales Seco, 2009).

Las aplicaciones Web se pueden usar directamente usando el Framework .NET y algún programa editor, por ejemplo el Bloc de Notas, pero el tiempo que llevaría el desarrollo no justificaría el ahorro de costos, en cambio, si se utiliza una herramienta como Visual Studio.net el tiempo de desarrollo se reduciría enormemente. Es por ello que la decisión más sabia sería utilizar un entorno de desarrollo integrado.

#### **HTML5**

El HTML, de las siglas en inglés HyperText Markup Language, es el lenguaje más utilizado para la elaboración de páginas web. Este lenguaje se utiliza para mostrar texto, acompañado de otros elementos como imágenes o tablas, a través de internet. Para poder visualizar estas páginas e interactuar con ellas el usuario necesita utilizar un "navegador web", programa informático que interpreta el lenguaje HTML y lo visualiza en la interfaz del dispositivo. El lenguaje HTML es un lenguaje de texto, el cual podemos crear y editar con cualquier editor de texto que tengamos a nuestra disposición, como por ejemplo notepad, gedit... También existen editores específicos para HTML más completos y con más herramientas para este lenguaje, es el caso de DreamWeaver de Adobe, WebStorm de Jetbrains, WebMatrix de Microsoft seguido de un largo etcétera (Mir Huguet, 2012).

HTML5 es, de hecho, una mejora de esta combinación, el pegamento que une todo. HTML5 propone estándares para cada aspecto de la web y también un propósito claro para cada una de las tecnologías involucradas. A partir de ahora, HTML provee los elementos estructurales, CSS se encuentra concentrado en cómo volver esa estructura utilizable y atractiva a la vista, y Java script tiene todo el poder necesario para proveer dinamismo y construir aplicaciones web completamente funcionales (Gauchat, 2012).

Las barreras entre sitios webs y aplicaciones finalmente han desaparecido. Las tecnologías requeridas para el proceso de integración están listas. El futuro de la web es prometedor y la evolución y combinación de estas tres tecnologías (HTML, CSS y Java script) en una poderosa especificación está volviendo a Internet la plataforma líder de desarrollo. HTML5 indica claramente el camino (Gauchat, 2012).

#### **CSS**

Las CSS, de sus siglas en ingles Cascading Style Sheets, son un lenguaje que se utiliza para definir el estilo de presentación que tendrá un documento HTML o XML y por extensión XHTML. Estas hojas de estilo se utilizan para separar la estructuración del documento de la presentación del mismo. Al ser un lenguaje de tipo texto, al igual que HTML, también podemos crearlo y editarlo utilizando cualquier procesador de texto o bien usando editores más especializados como DreamWeaver, WebStorm o WebMatrix, por poner algunos ejemplos (Mir Huguet, 2012).

CSS3 es la nueva versión de CSS que viene con múltiples mejoras y nuevas características. A diferencia de la HTML5, CSS no elimina ni modifica la especificación de las antiguas versiones, de modo que todo lo ya existente sigue siendo es perfectamente válido en esta nueva versión. CSS3 trae mejoras en aquellos aspectos que CSS2 no cubría o que le faltaba utilidad, proporcionando así un mayor control al desarrollador sobre la presentación. De este modo, características que antes no podíamos implementar directamente, ya que debíamos acudir a lenguajes externos como java script, ahora definiendo una única característica con la que podemos obtener los mismos resultados. Evidentemente CSS3 no ampara todas las presentaciones de elementos que uno pueda imaginar, pero si abarca buena parte de estas (Mir Huguet, 2012).

#### **JavaScript**

Java script era claramente el lenguaje que permitía a los desarrolladores innovar y hacer cosas que nadie había podido hacer antes en la web. En los últimos años, programadores y diseñadores web alrededor del mundo surgieron con los más increíbles trucos para superar las limitaciones de esta tecnología y sus iníciales deficiencias en portabilidad. Gracias a estas nuevas implementaciones, Java script, HTML y CSS se convirtieron pronto en la más perfecta combinación para la necesaria evolución de la web (Gauchat, 2012).

La sintaxis de JavaScript es muy similar a la de otros lenguajes como Java y C. Según (Eguíluz Pérez, 1017) las normas básicas que definen la sintaxis de JavaScript son las siguientes:

- No se tienen en cuenta los espacios en blanco y las nuevas líneas
- Se distinguen las mayúsculas y minúsculas
- No se define el tipo de las variables

• Se pueden incluir comentarios

#### **jQuery**

jQuery es una biblioteca gratuita, o también llamado framework, basado en el lenguaje JavaScript. Este framework fue desarrollado inicialmente por Jhon Reisg pero posterior a su primera versión se fueron incorporando nuevos desarrolladores hasta que actualmente son todo un grupo de colaboradores lo que están atrás de este framework y que constantemente están cargando nuevas actualizaciones (Point, Tutorial Point, s.f.).

El objetivo de un framework, con JQuery, es simplificar el trabajo. En este caso facilita la manera de interactuar con los elementos creados en el documento HTML, también facilita la manera de interactuar con el árbol DOM, manejar eventos, desarrollar animaciones y principalmente manipular interacciones con la técnica AJAX. Es por todo lo detallado que el eslogan de este framework es "Write less, do more", es decir se puede hacer mucho más con menos código.

jQuery viene incorporado con múltiples métodos que permiten manipular de manera eficiente y rápida del DOM. Reducido con esto una gran cantidad de código, que antes con otros lenguajes era necesario. Algunos de los métodos de los elementos del DOM.

Además, incorpora una lista de eventos y funciones que son usados para la administración de los eventos que pueden ganarse en la interacción con el documento o aplicación. Es decir, con jQuery tenemos la posibilidad de cambiar la acción que puede realizar un evento. Por ejemplo, si tenemos un evento mouse clic podemos cambiar para que en vez de señalar un elemento este elimine el elemento. Así podremos tener un control absoluto de las acciones que pueda realizar nuestro documento o aplicación

#### **AJAX**

En realidad, el término AJAX es un acrónimo de *Asynchronous JavaScript + XML*, que se puede traducir como "JavaScript asíncrono + XML".

El artículo define AJAX de la siguiente forma:

"Ajax no es una tecnología en sí mismo. En realidad, se trata de varias tecnologías independientes que se unen de formas nuevas y sorprendentes." Las tecnologías que forman AJAX son:

- XHTML y CSS, para crear una presentación basada en estándares.
- DOM, para la interacción y manipulación dinámica de la presentación.
- XML, XSLT y JSON, para el intercambio y la manipulación de información.
- XMLHttpRequest, para el intercambio asíncrono de información.
- JavaScript, para unir todas las demás tecnologías.

En las aplicaciones web tradicionales, las acciones del usuario en la página (pinchar en un botón, seleccionar un valor de una lista, etc.) desencadenan llamadas al servidor. Una vez procesada la petición del usuario, el servidor devuelve una nueva página HTML al navegador del usuario.

Esta técnica tradicional para crear aplicaciones web funciona correctamente, pero no crea una buena sensación al usuario. Al realizar peticiones continuas al servidor, el usuario debe esperar a que se recargue la página con los cambios solicitados. Si la aplicación debe realizar peticiones continuas, su uso se convierte en algo molesto.

AJAX permite mejorar completamente la interacción del usuario con la aplicación, evitando las recargas constantes de la página, ya que el intercambio de información con el servidor se produce en un segundo plano.

Las aplicaciones construidas con AJAX eliminan la recarga constante de páginas mediante la creación de un elemento intermedio entre el usuario y el servidor. La nueva capa intermedia de AJAX mejora la respuesta de la aplicación, ya que el usuario nunca se encuentra con una ventana del navegador vacía esperando la respuesta del servidor (Eguíluz Pérez, 1017).

#### **Bootstrap**

Con la aparición de la web 2.0 el internet ha cambiado de forma progresiva y ha ido evolucionando para dar acogida a las necesidades de sus usuarios, y por tal razón los sitios web también se han visto en la necesidad de cambiar (ESCOBAR. & TAPIA., 2017).

En el 2011 ya se escuchaba hablar de los sitios web responsive o adaptables a todo tipo de pantallas y dispositivos sin importar su tamaño, para poder obtener la capacidad de adaptación de los sitios web se utilizaron técnicas CSS avanzadas para su desarrollo o utilizando frameworks CSS como es el caso de bootstrap que mediante sus librerías las cuales contienen tipografías, botones, cuadros, menús y otros elementos que pueden ser utilizados en cualquier sitio web sin importar la herramienta con la que se esté programando así como el gestor de base de datos, trabaja de manera independiente y puede ser utilizada con otros frameworks a la par (Fontela, 2015).

Originalmente creado por Twitter, que permite diseñar interfaces web con CSS y javascript, cuya característica es la de adecuar la interfaz del sitio web al tamaño del dispositivo en que se visualice. Es decir, el sitio web se adapta automáticamente al tamaño de una pc, una Tablet u otro dispositivo. Esta técnica de diseño y desarrollo se conoce como "responsive design o diseño adaptativo" (Ferreira, 2015).

El framework trae varios elementos con estilos predefinidos fáciles de configurar: botones, menues desplegables, formularios incluyendo todos sus elementos e integración jQuery para ofrecer ventanas y tooltips dinámicos.

#### **Entorno de Desarrollo integrado**

Un entorno de desarrollo integrado (IDE), es un entorno de programación que ha sido empaquetado como un programa de aplicación, es decir, consiste en un editor de código, un compilador, un depurador y un constructor de interfaz gráfica (GUI) (Quijano, 2013).

Los IDE proveen un marco de trabajo amigable para la mayoría de los lenguajes de programación tales como C++, PHP, Python, Java, C#, Delphi, Visual Basic, etc. En algunos lenguajes, un IDE puede funcionar como un sistema en tiempo de ejecución, en donde se permite utilizar el lenguaje de programación en forma interactiva, sin necesidad de trabajo orientado a archivos de texto (Quijano, 2013).

Algunos ejemplos de IDE son los siguientes:

Eclipse, NetBeans, IntelliJ IDEA, JBuilder de Borland, JDeveloper de Oracle, KDevelop, Anjunta, Clarion, MS Visual Studio, Visual C++.

Para el desarrollo de la propuesta de esta investigación se eligió el Visual Studio.net porque es considerado el IDE de programación por excelencia de la plataforma .NET (Quijano, 2013).

#### **Visual Studio.net**

Visual Studio Community es una herramienta de desarrollo creada por Microsoft en el 2017, esta constituye una nueva "versión para la comunidad", que está pensada fundamentalmente para desarrolladores individuales y que usan código abierto, este entorno de programación permite programar en C/C++, C#, VB.net, F#, JavaScript/Typescript, Python, etcétera, y desarrollar aplicaciones de escritorio. También se ha enfocado en el mercado de las "Plataforma Windows" como .NET, ASP, node.js, entre otras. Existen otras versiones como la "Enterprise" y "Professional", las cuales están diseñadas para desarrolladores que trabajan en corporaciones (Visual C# Developer Center, 2018).

Se pueden desarrollar aplicaciones para Windows, Mac, iOS, Android, la nube y la web. Visual Studio Community ofrece una gran flexibilidad como entorno de programación tiene opciones como *Visual Studio Team Services* y *Visual Studio Code*. La primera permite desbloquear la colaboración, ser más ágil y distribuir el software de manera más rápida. La segunda, es un editor eficaz, de código abierto, que puede ejecutarse en cualquier parte (Guérin, 2018).

#### **Sistema gestor de Base de datos (SQL Server 2014)**

Una parte importante de todo sistema informático está relacionada con los datos. La adquisición, almacenamiento y consulta son tareas recurrentes en cualquier sistema de gestión de la información. Con el objetivo de encapsular esta funcionalidad genérica en todo sistema informático surgieron los Sistemas Gestores de Base de Datos (SGBD) (Amargot Valdivia, 2015).

Esta nueva versión de SQL Server refuerza todavía más las funcionalidades a nivel de los BI(Business Itelligence), así como, y de manera principal, la integración de SQL Server en Azure. Sin embargo, a nivel de motor, incluso para bases de datos OLTP(On Line Transaction Processing).

Ofrece la posibilidad de definir bases de datos en memoria. A nivel de las transacciones, ahora es posible definir transacciones llamadas diferidas, es decir, de escritura diferida en el log de las transacciones. Este tipo de funcionalidad no es adecuada para todas las bases de datos, ya que existe el riesgo de pérdida de datos entre el momento en que se valida la transacción y el momento en que la información se escribe en el disco. Pero mientras el registro sea aceptable, esto puede permitir mejorar los tiempos de respuesta.

A nivel de copias de seguridad, SQL Server 2014 propone copias a través de una URL, lo que presenta una ventaja principalmente para las bases de datos en Azure. Por otro lado, ahora es posible cifrar los juegos de copias de seguridad.

Respecto al rendimiento, y en lo que se refiere directamente a las bases de datos OLTP, hay que subrayar que la estimación de las cardinalidades se ha rediseñado completamente. Estimando mejor y más rápido el número de registros afectados por la consulta, el optimizador de consultas puede establecer un plan de ejecución con mejor rendimiento.

SQL Server Management Studio sigue siendo la herramienta principal de trabajo para la administración y el desarrollo de aplicaciones. Es posible administrar de manera gráfica, aunque todas las taras también se pueden realizar utilizando scripts Transact SQL. Cada opción tiene sus ventajas y sus inconvenientes (Gabillaud, 2015).

SQL Server se encarga de:

- Almacenar los datos
- Verificar las restricciones de integridad definidas
- Garantizar la coherencia de los datos q almacena, incluso en caso de error (parada repentina) del sistema
- Asegurar las relaciones entre los datos definidos por el usuario

#### **Enterprise Architect**

Enterprise Architect (EA) de es una herramienta CASE (*Computer Aided Software Engineering*) para el diseño y construcción de sistemas de software, para el modelado de procesos de negocios, y para objetivos de modelado más generalizados. EA está basada en la especificación de UML, que define un lenguaje visual que usa para modelar un dominio o sistema en particular (existente o propuesto). EA es una herramienta progresiva que soporta todos los aspectos del ciclo de desarrollo, proporcionando una trazabilidad completa desde la fase inicial del diseño a través del despliegue y mantenimiento. También provee soporte para pruebas, mantenimiento y control de cambio (Sparx Systems, 2018.).

Algunas características de Enterprise Architect

- Desempeño: contiene nuevos paquetes de índices para los repositorios, edición de notas de texto, generación de reportes RTF y brinda la funcionalidad de realizar una ingeniería inversa de código fuente.
- Interfaz de usuario: dentro del menú contextual de diagrama presenta un comando para insertar un elemento del modelo existente, también una opción caso de prueba dentro de la caja de herramientas de casos de uso. Posee validación de incidencias del sistema para resolución al ejecutarse correctamente.

La decisión de utilizar Enterprise Architect está basada en las características antes mencionadas, es una herramienta robusta y muy completa, organiza los paquetes de manera muy sencilla, además de ser en este caso particular la herramienta seleccionada por la empresa para llevar a cabo el modelado del software.

#### <span id="page-33-0"></span>**Conclusiones Parciales**

Después de realizado el análisis del presente capítulo se puede arribar a las siguientes conclusiones parciales:

Se determinaron los principales conceptos relacionados con el objeto de estudio para un mejor entendimiento del problema a resolver. El estudio del marco teórico permitió realizar un exhaustivo estudio sobre los diferentes tipos de aplicaciones, determinando las aplicaciones web como la más adecuada para el desarrollo de la investigación. Se seleccionó la metodología Extreme Programing (XP) como la adecuada para el proceso de desarrollo por ser esta la más destacada de las metodologías ágiles. Además, cuenta con cuatro etapas de desarrollo (Planificación, Diseño, Codificación y Pruebas) y otras características que la hacen la metodología adecuada para el desarrollo del software en cuestión y Enterprise Architect como herramienta de modelado. Se determinó como lenguaje de programación C# con ASP.NET MVC 5, ASP.NET y .NET Framework como componentes para el desarrollo de la aplicación, se tomó el Visual Studio Community 2017 como IDE de desarrollo por proporcionar amplias ventajas en su utilización para la implementación de este tipo de aplicaciones y brindarle al programador un ambiente de trabajo de fácil manejo.

De esta manera quedan establecidos los fundamentos teóricos metodológicos de la investigación y puede proseguirse al cumplimiento de las fases de la Metodología de Software seleccionada.

# Capítulo II

### <span id="page-34-0"></span>**Capítulo II: Implementación y prueba de CACLI-MVC**

La Ingeniería del Software es una disciplina cuyo principal objetivo es ofrecer métodos, técnicas y herramientas que permitan la producción de software de calidad. Para lograr esto, existen varias metodologías, que guían el trabajo en las diferentes etapas del ciclo de vida de un software.

En el presente capítulo se aborda el proceso de desarrollo de la aplicación web para la gestión de reclamaciones en las redes de distribución de la UNE, guiado por la metodología XP.

### <span id="page-34-1"></span>**2.1 Proceso de desarrollo del sistema utilizando la metodología XP.**

XP es una metodología ágil centrada en potenciar las relaciones interpersonales como clave para el éxito en desarrollo de software, promoviendo el trabajo en equipo, preocupándose por el aprendizaje de los desarrolladores, y propiciando un buen clima de trabajo. XP se basa en realimentación continua entre el cliente y el equipo de desarrollo, comunicación fluida entre todos los participantes, simplicidad en las soluciones implementadas y coraje para enfrentar los cambios. Esta metodología se define como especialmente adecuada para proyectos con requisitos imprecisos y muy cambiantes, y donde existe un alto riesgo técnico (Beck, Martínez, & Molina, 2002).

### <span id="page-34-2"></span>**2.2 Descripción de los procesos que tienen lugar en los centros de atención a clientes.**

Los procesos de negocio son el conjunto total de actividades necesarias para producir un resultado de valor percibido y medible para un cliente individual de un negocio (Booch, Rumbaugh, Jacobson, Martínez, & Molina, 1999)

A partir de este concepto fueron identificados los siguientes procesos del negocio:

- Recibir Información sobre quejas.
- Supervisar las quejas.

Recibir Información sobre quejas:

En las redes del sistema Electro energético nacional se reciben reclamaciones comerciales, utilizando el módulo Centro de Atención al cliente en el Sistema Integral de Gestión de Redes (SIGERE). Este software constituye el punto de entrada a la empresa de cualquier queja sobre el servicio que se recibe. La recepcionista recibe la llamada y teclea todos los datos sobre la queja, el sistema verifica que los datos estén completos y luego los introduce en la base de datos. Supervisar Quejas:

Supervisor desea conocer en qué estado se encuentran las quejas que se reportaron, para esto entra al sistema actualmente en explotación que le muestra opción de Supervisar Quejas y visualiza su estado.

#### <span id="page-35-0"></span>**2.2.1 Reglas del negocio**

Las reglas de negocio son reglas que está bajo la jurisdicción del negocio (Ross, 2003),es decir, es en el negocio que estas reglas pueden ser manipuladas por quienes actúan y tienen la autorización en él. Son criterios para guiar la actividad diaria de un negocio, para moldear las regulaciones judiciales operacionales, o para realizar decisiones operacionales del negocio. Una regla de negocio, a diferencia de la una política del negocio, provee de una guía cuya característica distinguible es que debe ser practicable. Los términos y hechos sobre los que se componen no están relacionados con el potencial sistema que pueda automatizarlas, sino solo con los conceptos del negocio.

El proceso de atención al cliente se desarrolla en el Centro de Atención a la Población habilitado en cada Empresa Eléctrica Provincial, quienes laboran en este departamento son los recepcionistas y un supervisor de quejas. El flujo de trabajo se rige por las siguientes reglas:

- Cuando un cliente se comunica vía telefónica con el Centro de Atención a la Población para emitir un reclamo o solicitud, los recepcionistas identifican la naturaleza del reclamo que puede ser:
	- o "Servicio Comercial": cuando quien realiza el reclamo es una persona natural y la queja está relacionada con la facturación, los traslados de metro contador, aumento de capacidad, solicitud de nuevos servicios (220kV), entre otros.
	- o "Queja Administrativa": cuando quien realiza el reclamo es una persona jurídica y está relacionado con violaciones en el contrato establecido con dicha institución.
- o "Queja Técnica": puede ser realizada por una persona natural o jurídica y estará relacionada con falta de servicio, bajo voltaje u otras irregularidades que afecten el servicio eléctrico.
- Siempre se registran los datos del informante:
	- o Nombre: Nombre y apellidos del cliente que realiza el reporte, en caso de que sea una entidad o un organismo debe ponerse el nombre del centro de trabajo y a continuación el nombre y apellidos de la persona que reporta.
	- o Teléfono: teléfono del cliente que realiza el reporte en caso de tenerlo, de no tenerlo poner S/N.
	- o Dirección: Dirección del cliente.
	- o Sucursal: Sucursal a la que pertenece el reporte.
	- o Zona: se indica el despachador que debe atender el reporte.
	- o Fecha: fecha de realizado el reporte.
	- o Hora: hora de realizado el reporte.
- De acuerdo al tipo de queja se anotan datos específicos:
	- o En caso de ser Técnica se clasifica en:
		- Falta de servicio.
		- Problemas de voltaje.
		- Alumbrado público.
	- o Solicitud de Servicio Comercial.
		- Aumento o disminución de consumo.
		- Casa cerrada.
		- Corte indebido.
		- Error de lectura.
		- Metro defectuoso.
		- Trabajo de lectores y cobradores.
		- Alta de servicio eléctrico.
		- Baja de servicio eléctrico.
		- Nuevo servicio.
	- o Quejas Administrativas
		- Recepción de ilegalidades.
- Siempre se detalla toda la información brindada por el cliente.
- Luego de la recepción se le da al cliente el número de su reporte, para que él pueda darle seguimiento la resolución de su reclamo o solicitud.
- El supervisor revisa todos los reportes y los entrega según su clasificación al Despacho Provincial o al Departamento Comercial.
- El supervisor se encarga de realizar el análisis diario de reportes cancelados y pendientes a solución. Realiza también el análisis semanal de reportes repetitivos y cancelados.

Cuando un cliente se comunica con el Centro de Atención al Cliente para darle seguimiento a su reclamo, este debe brindar su número de reporte y el recepcionista le informará el estado de resolución de su reclamo.

### **2.4 Lista de reserva del producto.**

La Lista de Reserva del Producto es un documento que define el trabajo que se va a realizar en el proyecto, de acuerdo con varios aspectos que se muestran a continuación:

### **Apariencia o Interfaz externa:**

La interfaz estará diseñada de modo tal que el usuario pueda tener en todo momento el control de la aplicación, lo que le permitirá ir de un punto a otro dentro de ella con gran facilidad. La aplicación será lo más interactiva posible, además la interfaz será uniforme logrando identificarla como un mismo sistema. Contiene un diseño *responsivo*, y preparado para verse en todo tipo de resoluciones. La interfaz del sistema debe ser a través de páginas web dinámicas y personalizadas de acuerdo al tipo de usuario que acceda al sistema. **Usabilidad:** 

El producto está orientado para ser usado por diferentes tipos de usuarios, que posean conocimientos básicos en el manejo de la computadora y de un ambiente web en sentido general, dependiendo de su funcionalidad.

### **Seguridad:**

Identificar al usuario antes de que pueda realizar cualquier acción. En el diseño de la aplicación debe tenerse en cuenta la existencia de regulaciones y/o restricciones en la manipulación de la información, además, a los usuarios autorizados se les garantizará el acceso a la información y los mecanismos utilizados para lograr la

seguridad no retrasarán a dichos usuarios para obtener los datos deseados en un momento dado. Se deben establecer permisos para los diferentes tipos de usuarios y garantizar que cada usuario tenga disponibles solamente las opciones asociadas a sus permisos y proteger contra acciones no autorizadas o que puedan afectar la integridad de los datos utilizando algoritmos y protocolos para la autenticación.

#### **Rendimiento:**

Tiempo de respuesta debe ser rápido, con una velocidad de procesamiento de la información rápida.

#### **Soporte:**

Se requiere un servidor de bases de datos con soporte para grandes volúmenes de información, velocidad de procesamiento y tiempo de respuesta rápido en accesos concurrentes. Se documentará la aplicación para garantizar su soporte. El sistema estará expuesto a un período de prueba para garantizar la funcionalidad y ventajas que este ofrece, además debe propiciar su mejoramiento y la incorporación de otras opciones.

#### **Software:**

La aplicación puede ser utilizada desde cualquier navegador web. Servidor Web requerido: *Internet Information Server* (IIS). Servidor de Base de Datos Microsoft SQL Server 2008 R2

#### **Confiabilidad:**

La herramienta de implementación a utilizar debe tener soporte para recuperación ante fallos y errores, en caso de fallos garantizará que las pérdidas de información sean mínimas y los datos almacenados no se pierden ni se modifiquen ya que los mismos solo son modificados cuando se confirma la acción requerida. Se realizará una programación en capas en la que el servidor de datos esté separado de las aplicaciones, para garantizar la integridad de los datos.

#### **Hardware:**

Servidor con al menos 512 MB de RAM, 40 GB de disco duro y velocidad de micro de 2.0 MHz. Las computadoras de los clientes deben tener al menos 64 MB de RAM y estar conectadas a la red nacional si está ejecutándose la aplicación en MODO Consulta y conectarse a la red local en caso de estar ejecutándose en MODO Local.

## **Portabilidad:**

La plataforma seleccionada para desarrollar la aplicación fue Windows.

## **2.5 Proceso de desarrollo de la aplicación siguiendo la metodología XP.**

Según la metodología XP el proceso de desarrollo de software se divide en cuatro tipos de actividades:

- Planificación.
- Diseño.
- Codificación.
- Pruebas.

Y entre sus principales artefactos se encuentran:

- Historias de Usuario.
- Tareas de Ingeniería.
- Pruebas de Aceptación.

#### **2.5.1 Historias de usuario**

Las historias de usuario expresan el problema que el sistema o producto software debe resolver, son un enfoque de requerimientos ágiles que se focaliza en establecer conversaciones acerca de las necesidades de los clientes. Son descripciones cortas y simples de las funcionalidades del sistema, narradas desde la perspectiva de la persona que desea dicha funcionalidad, usualmente un usuario. La parte más importante de las historias de usuario es la conversación que se genera entorno a las mismas, estas notas representan los requerimientos del cliente. Las historias de usuario deben tener el detalle mínimo como para que los programadores puedan realizar una estimación poco riesgosa del tiempo que llevará su desarrollo (Izaurralde & Andriano, 2013).

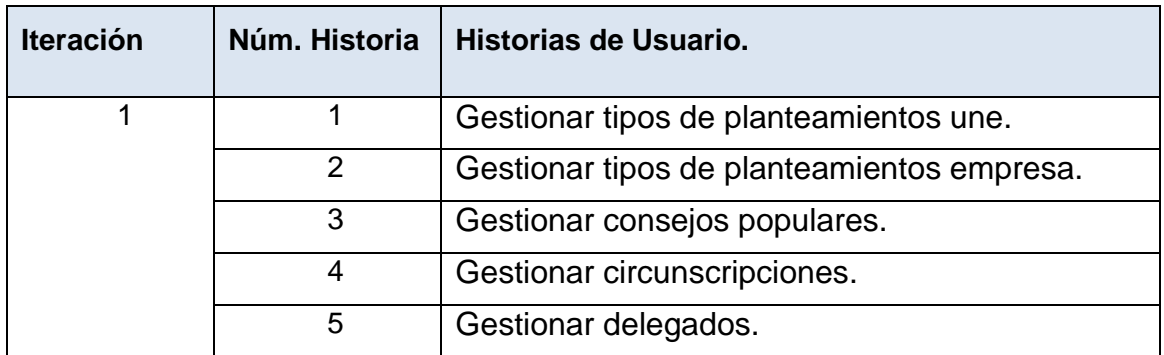

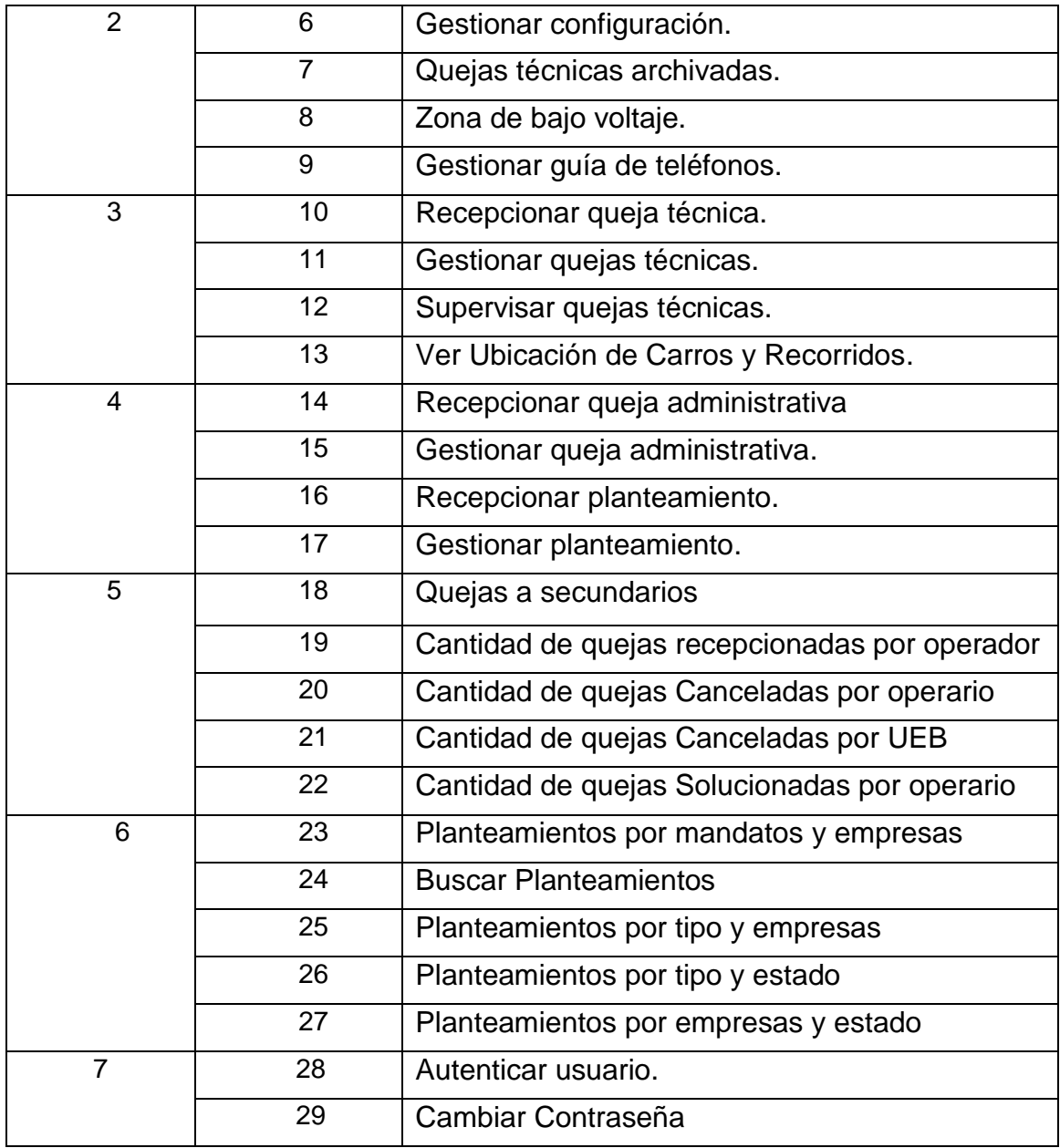

#### *Tabla 1: Historias de Usuario*

A continuación, se presentan algunas de las historias de usuario más importantes para el cliente, realizadas durante el desarrollo del proyecto. Las demás se pueden consultar en el Anexo 3.

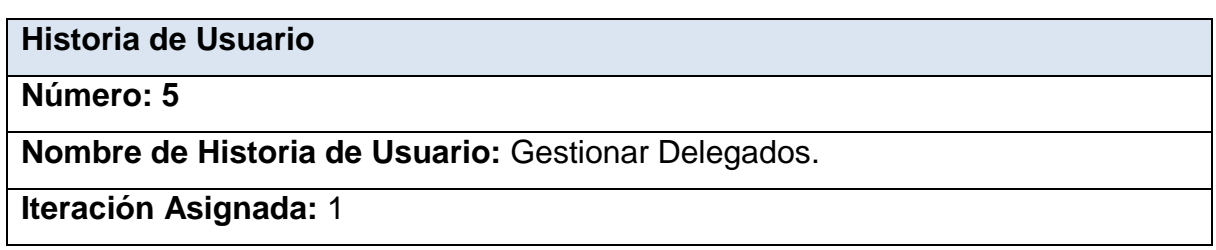

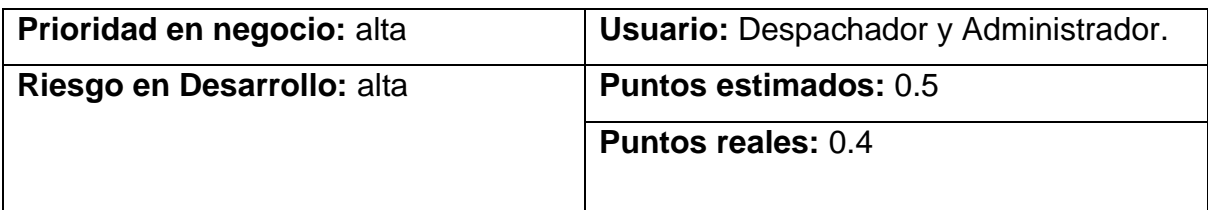

**Programador responsable:** Jose Enrique Couzo Arcia

**Descripción:** Llevaremos el alta, baja y modificación de los datos relacionados con los delegados.

#### **Observaciones:**

• Es necesario haber actualizado con anterioridad las tablas de Consejos Populares y Circunscripciones

*Tabla 2: Historia de usuario: Gestionar delegados*

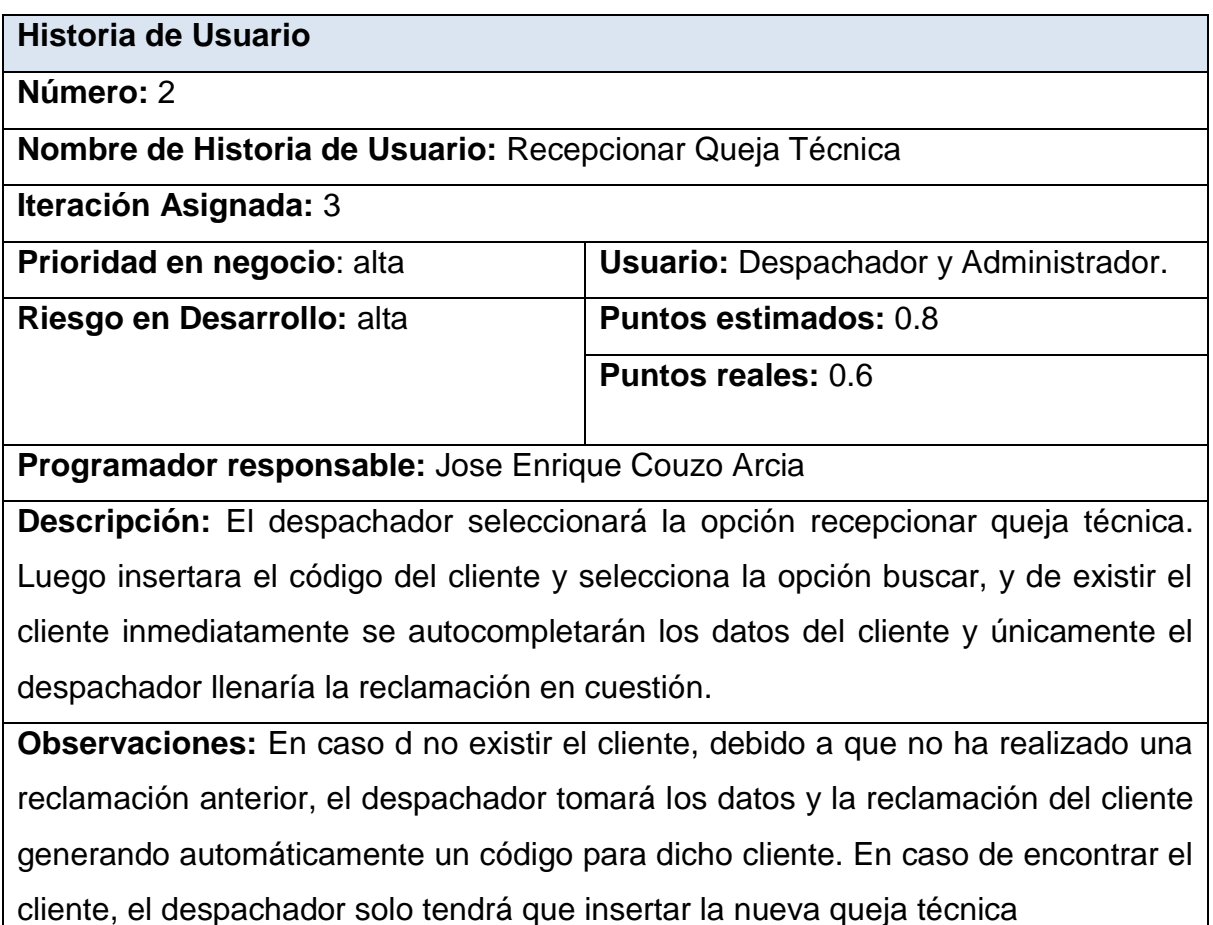

*Tabla 3: Historia de Usuario: Recepcionar Queja Técnica.*

### **2.5.2 Tareas de ingeniería**

Las tareas de la ingeniería son escritas por el equipo de desarrollo a partir de las historias de usuario elaboradas por el cliente. Cada tarea describe a cada Historia de usuario, dando un detalle más profundo de las mismas para realizar la implementación, estimando un tiempo más cercano a la realidad para realizar cada una de ellas.

Una vez que ya se tienen las Historias de Usuario existe otra herramienta que permite asignar las tareas relacionas con cada historia de usuario a los involucrados del proyecto. Estas asignaciones se las hace mediante lo que son las Tareas de Ingeniería, que no son nada más que la representación gráfica de las responsabilidades asignadas, de cada miembro del equipo de desarrollo en XP (Campos & Gascon, 2012).

En la tabla siguiente se muestran de manera general las correspondientes Tareas de Ingeniería y en las tablas posteriores se detallan cada una de ellas.

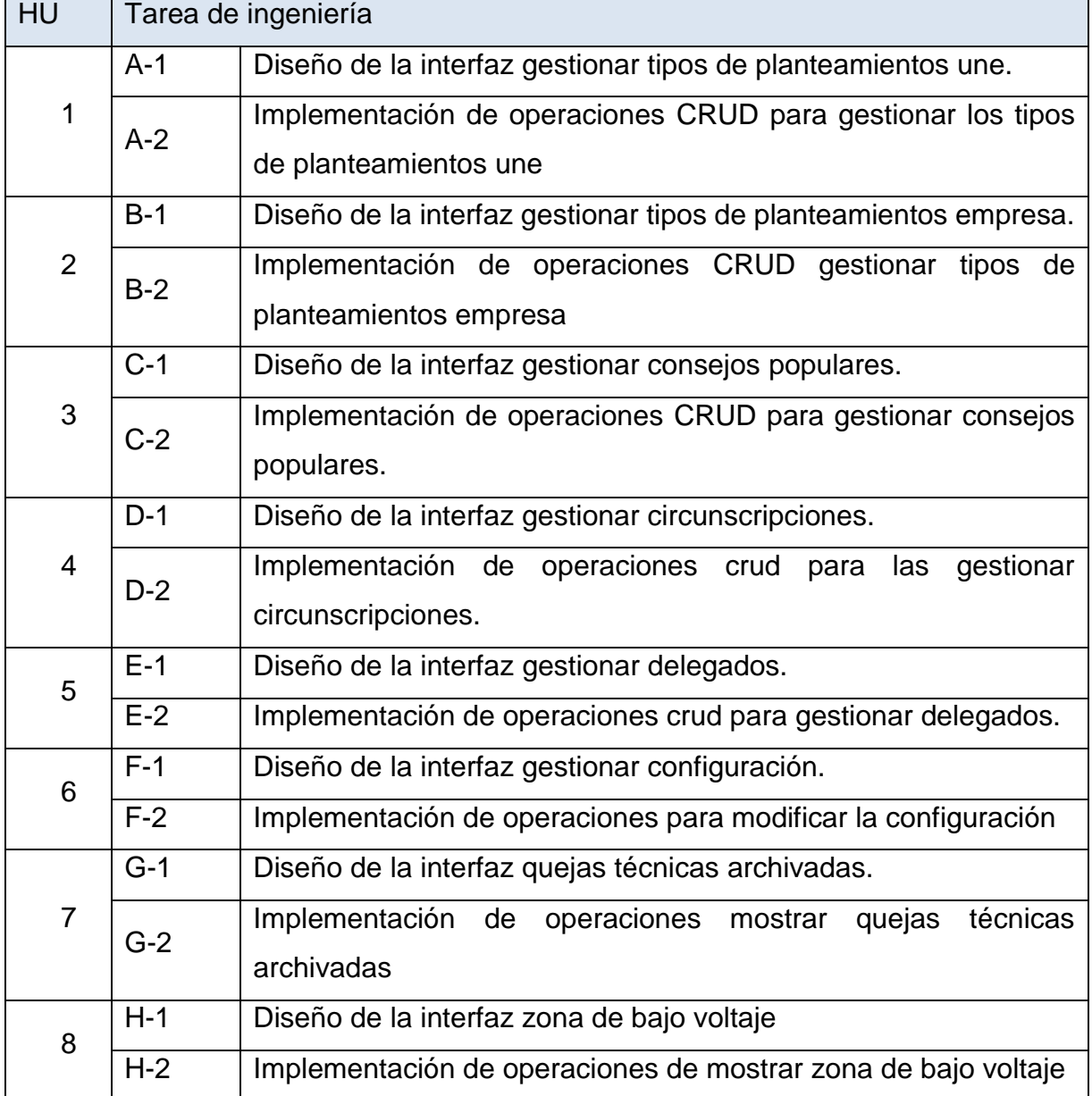

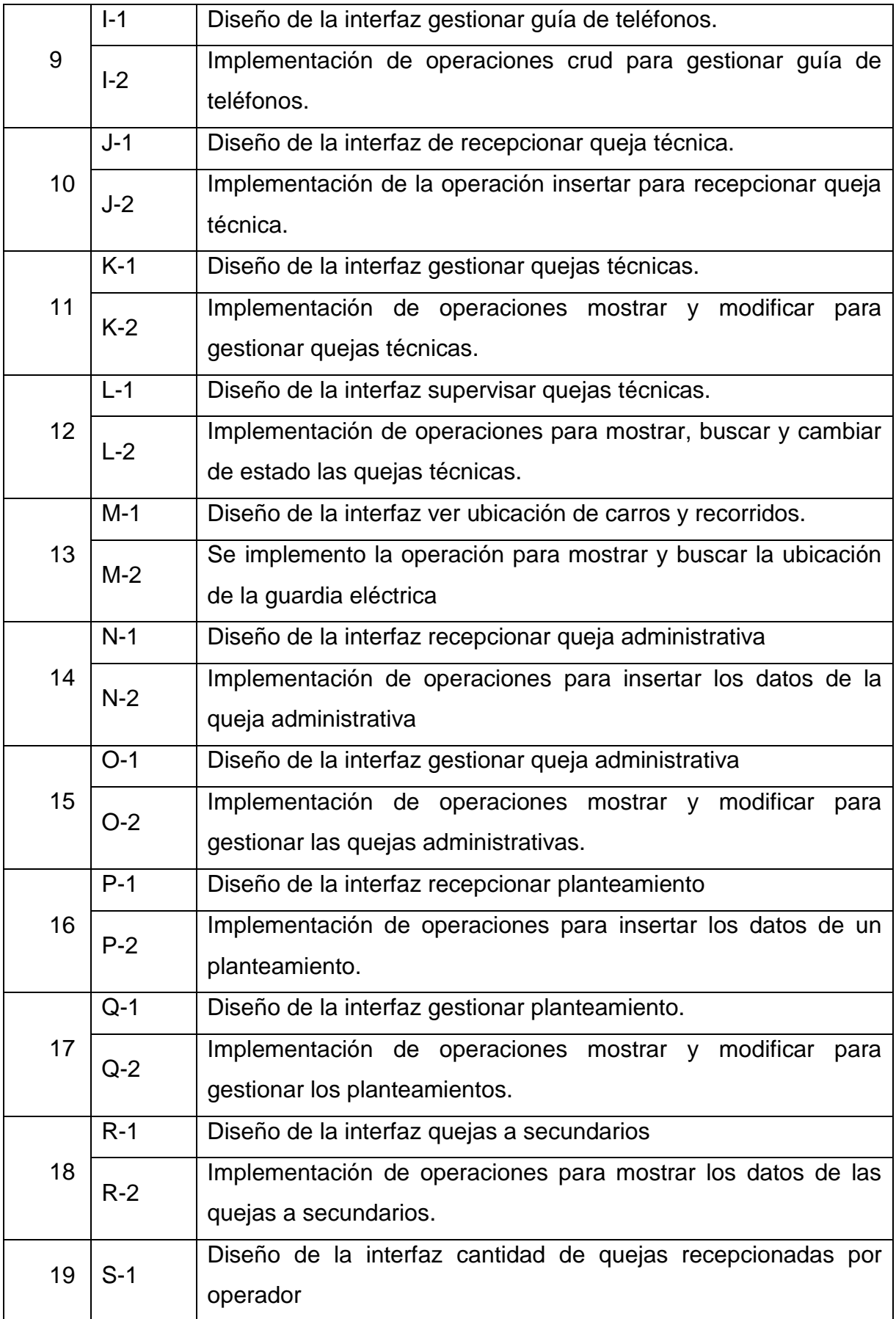

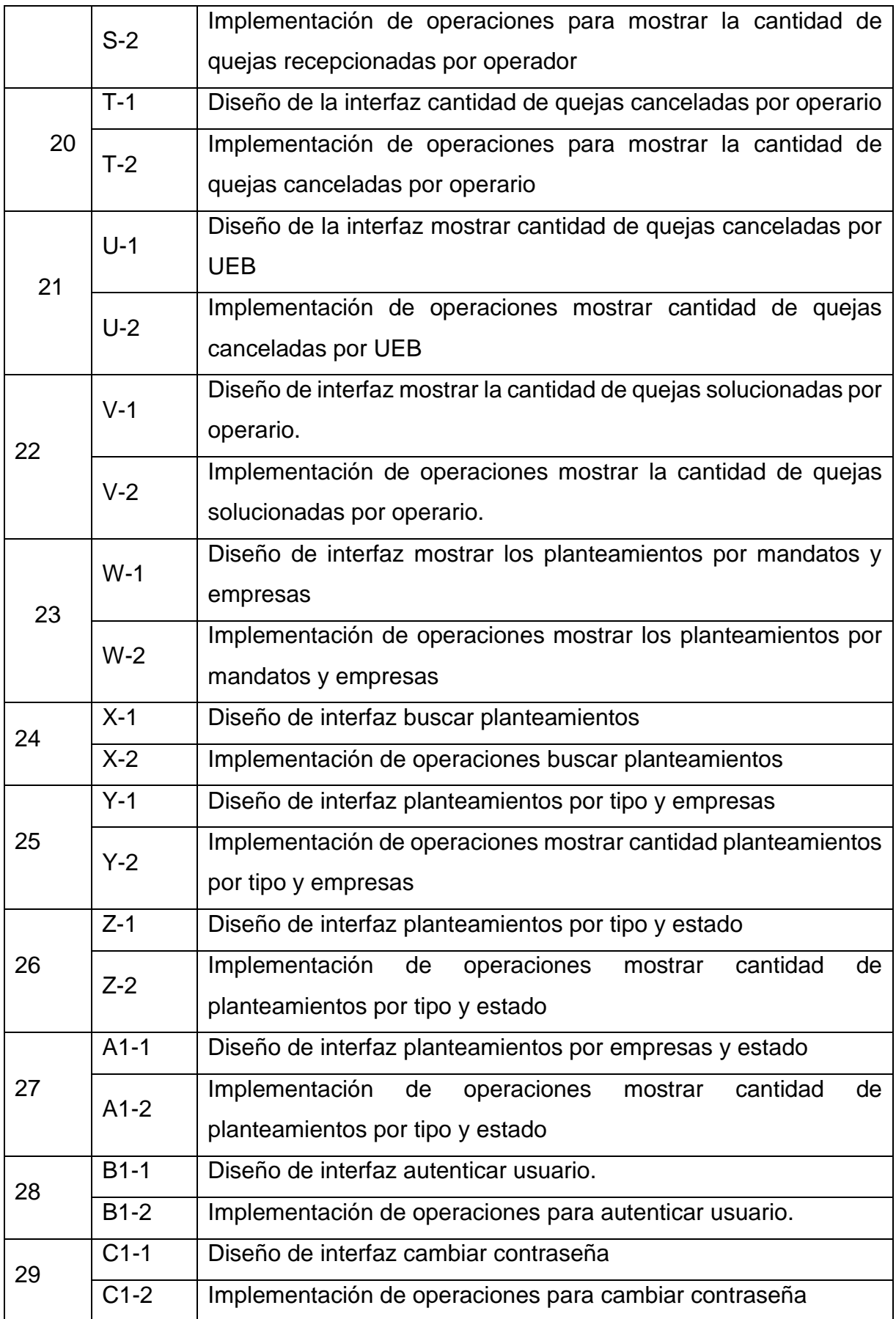

#### *Tabla 4: Tareas de ingeniería*

A continuación, están las tareas de ingeniería correspondientes a las historias de usuario representadas anteriormente, las demás se pueden consultar en el Anexo 4.

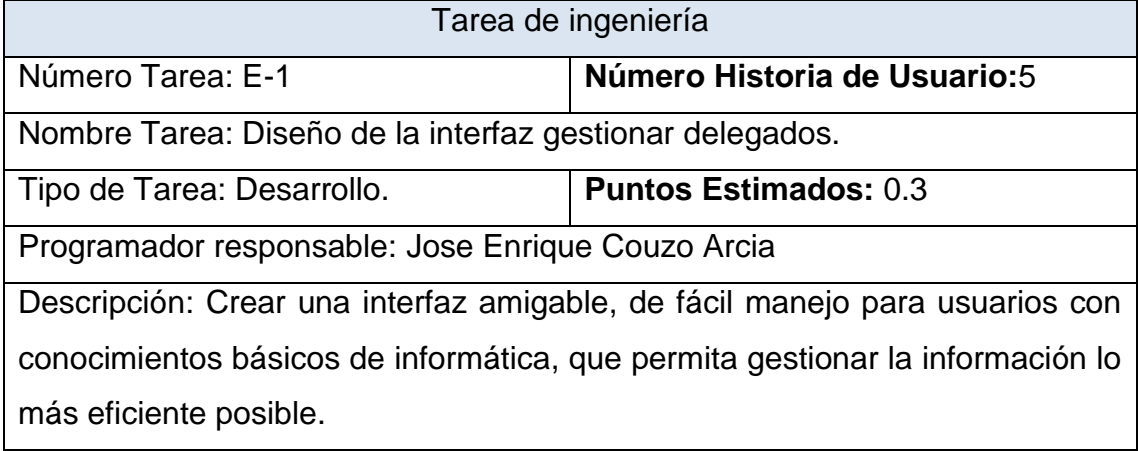

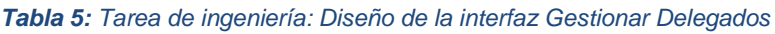

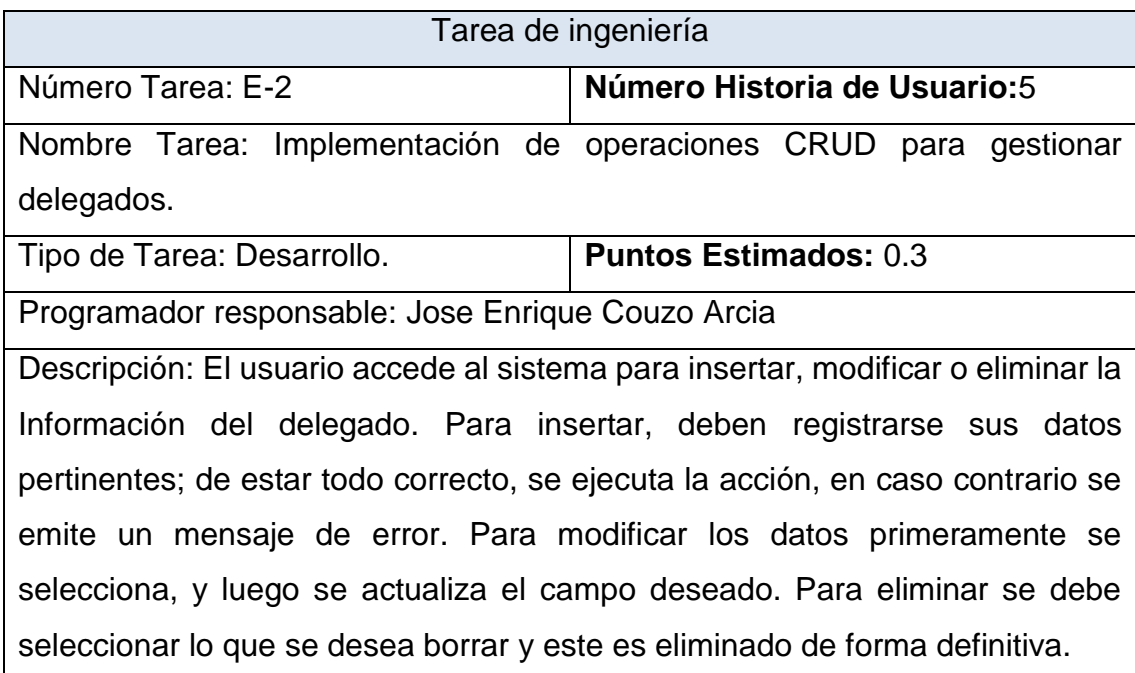

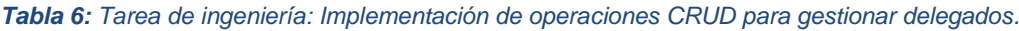

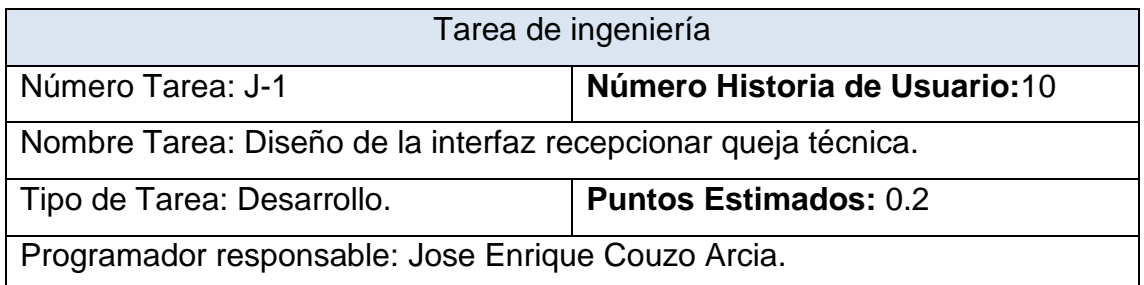

Descripción: Crear una interfaz amigable, de fácil manejo para usuarios con conocimientos básicos de informática, que permita gestionar la información lo más eficiente posible.

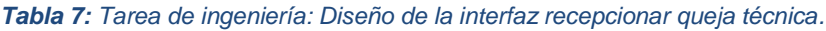

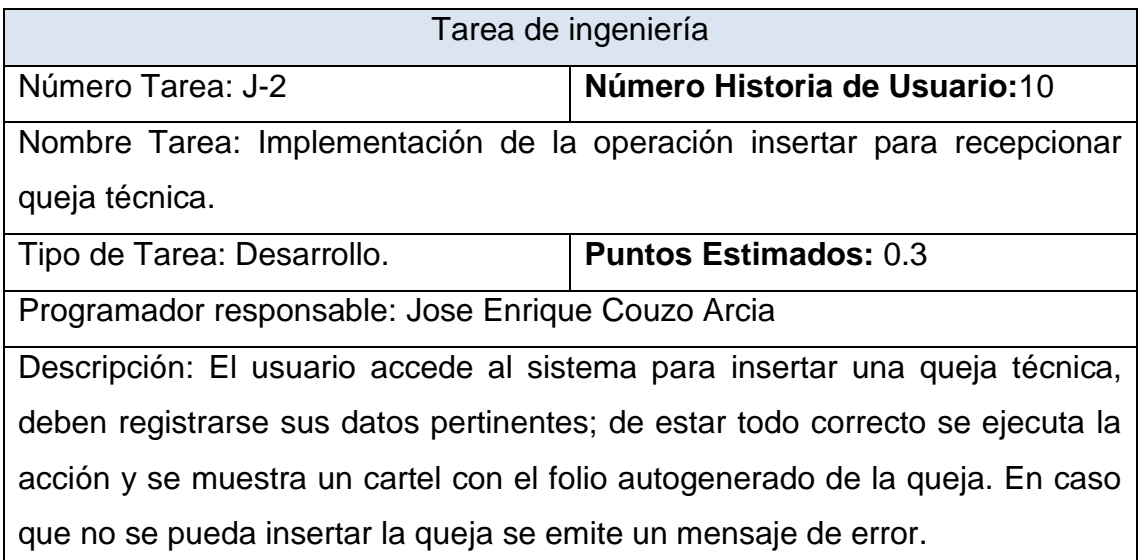

*Tabla 8: Tarea de ingeniería: Implementación de operaciones insertar para recepcionar queja técnica.*

### **2.6 Diagrama Entidad Relación (DER).**

El modelo entidad-relación (ER) es el modelo conceptual más utilizado para el diseño de bases de datos. Fue introducido por Peter Chen en 1976. Está formado por un conjunto de conceptos que permiten describir la realidad mediante un conjunto de representaciones gráficas y lingüísticas (Jaimez-gonzález, Vargasrodríguez, Metropolitana, & Cuajimalpa, 2017).

El modelo entidad-relación se basa en una percepción del mundo real que consiste en un conjunto de objetos básicos llamados entidades y de relaciones entre estos objetos. Se desarrolló para facilitar el diseño de bases de datos, permitiendo especificar un esquema empresarial. Este esquema representa la estructura lógica general de la base de datos.

En este caso, se decide almacenar los datos de la aplicación en una única base de datos estructurada por 14 tablas relacionadas entre sí. La cual se muestra a continuación:

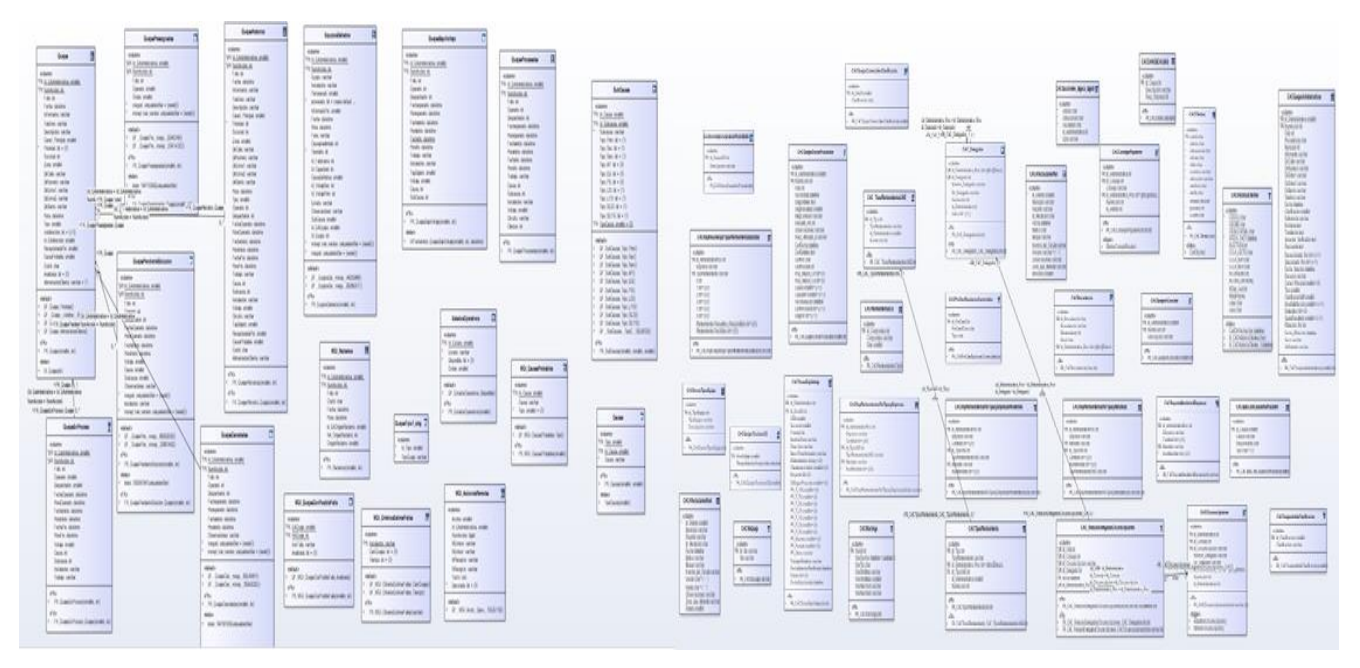

*Figura 1: Modelo fisco de la base de datos*

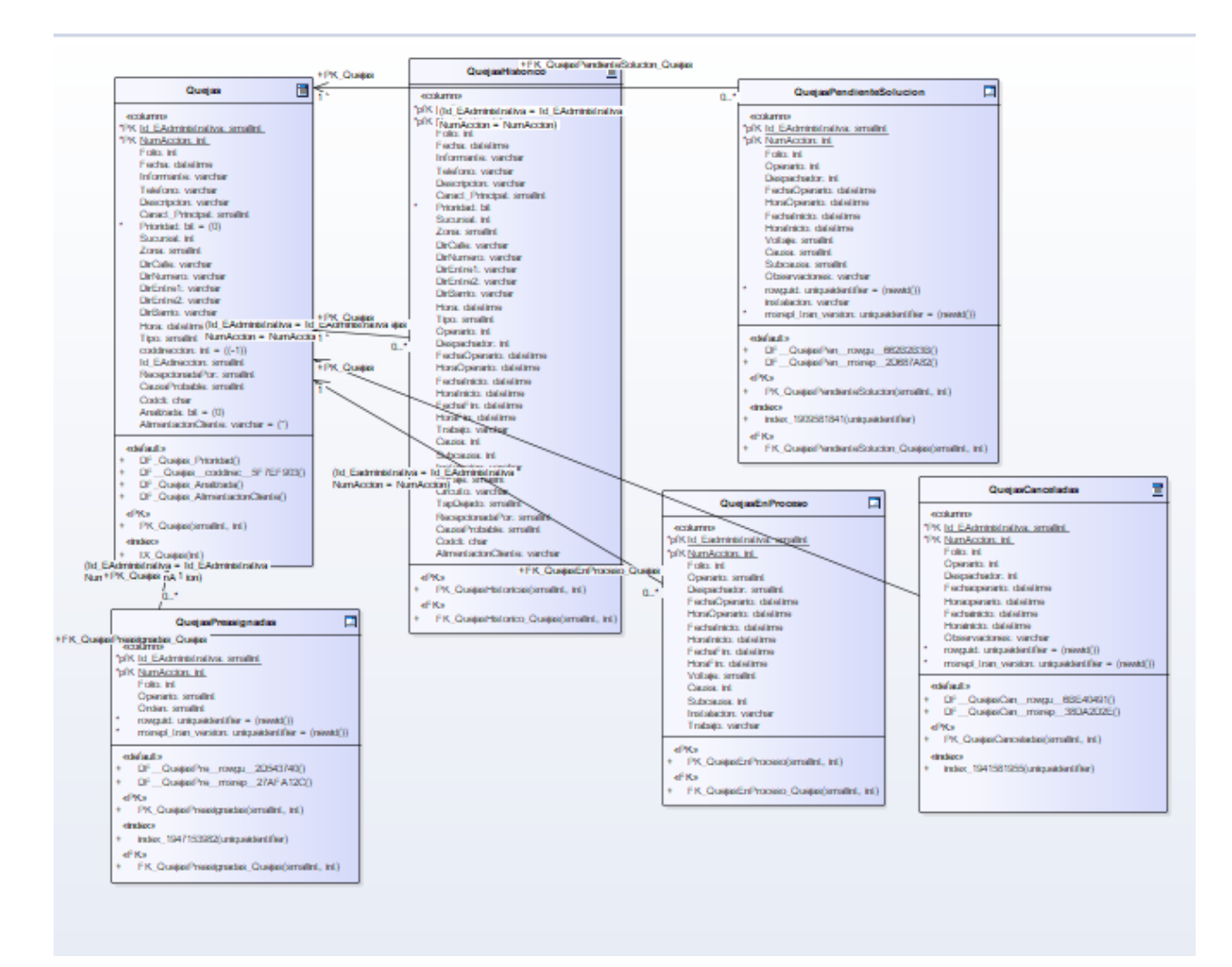

*Figura 2: Modulo de quejas*

|            | E<br>Quejas                        |  |
|------------|------------------------------------|--|
|            | ecolumns                           |  |
|            | *PK Id_EAdministrativa: smallint   |  |
|            | *PK NumAccion: int                 |  |
|            | Folio: int                         |  |
|            | Fecha: datetime                    |  |
|            | Informante: varchar                |  |
|            | Telefono: varchar                  |  |
|            | Descripcion: varchar               |  |
|            | Caract_Principal: smallint         |  |
|            | Prioridad: $bit = (0)$             |  |
|            | Sucursal: int                      |  |
|            | Zona: smallint                     |  |
|            | DirCalle: varchar                  |  |
|            | DirNumero: varchar                 |  |
|            | DirEntre1: varchar                 |  |
|            | DirEntre2: varchar                 |  |
|            | DirBarrio: varchar                 |  |
|            | Hora: datetime                     |  |
|            | <b>Tipo: smallint</b>              |  |
|            | coddireccion: $int = ((-1))$       |  |
|            | <b>Id EAdireccion: smallint</b>    |  |
|            | RecepcionadaPor: smallint          |  |
|            | CausaProbable: smallint            |  |
|            | Codeli: char                       |  |
|            | Analizada: $bit = (0)$             |  |
|            | AlimentacionCliente: varchar = (") |  |
|            | edefaults                          |  |
|            | DF_Quejas_Prioridad()              |  |
|            | DF_Quejas_coddirec_5F7EF903()      |  |
| $\ddot{+}$ | DF_Quejas_Analizada()              |  |
|            | DF_Quejas_AlimentacionCliente()    |  |
|            | «PK»                               |  |
|            | PK Quejas(smallint, int)           |  |
|            | eindex»                            |  |
|            | IX Quejas(int)                     |  |

*Figura 3: Entidad quejas*

### **Conclusiones Parciales**

Este capítulo deja claro cómo funciona el negocio a través de los artefactos proporcionados por la metodología XP y las reglas del negocio, entre otros. Además, contiene una descripción general del sistema identificando los requerimientos funcionales, la lista de reserva del sistema y los procesos del negocio. La construcción de todos estos artefactos propició que:

- Se esclareciera cómo es el flujo de eventos que se realiza en cada uno de los procesos del negocio.
- Se establecieran las relaciones de cada uno de los actores del sistema con las diferentes funcionalidades a implementar.

# Capítulo III

#### **Capítulo 3: Implementación y prueba de CACLI-MVC.**

Durante el desarrollo de este capítulo se especifica a través de la aplicación de la metodología ágil XP el proceso de desarrollo de la aplicación web, se especifican temas de seguridad, diseño de interfaz y tratamiento de errores. Además, se puntualizan las pruebas de aceptación artefactos planteados por XP para la fase de pruebas.

## **3.1 Tratamiento de excepciones y seguridad. Principio de interfaz de usuario y ayuda del sistema.**

Cuando se va a construir una aplicación para cualquier tipo de cliente hay que tener muy en cuenta varios elementos para que el producto final quede con la calidad requerida, entre los principales elementos a tener en cuenta se encuentran: las reglas para el diseño de interfaces, el tratamiento de las excepciones, la seguridad requerida por el usuario y la concepción de la ayuda. A continuación, se expondrá de qué manera se trató cada uno de estos elementos en la aplicación web en cuestión.

#### **3.1.1Tratamiento de excepciones**

El manejo de excepciones tiene ciertos beneficios: si no se tienen información del problema que está ocurriendo para ser solucionado deriva a alguien superior para que se encargue de tomar una decisión adecuada, como crear una cadena de comandos, limpia el código en el manejo de errores, puesto que una excepción garantiza que el error sea capturado en tiempo de ejecución, permitiendo que la escritura, lectura y depuración de código sea más sencilla a diferencia con la antigua forma de manejar los errores.

Las empresas que adquieren software para sus negocios cada vez crecen en la prestación de sus servicios de diferentes maneras y el avance de la tecnología no se queda atrás, las empresas necesitan sistemas de software confiable, fiable, seguro para prestar sus servicios a la sociedad.

En el proceso de desarrollo de software siempre nos encontramos con errores o dificultades que vamos teniendo cuando nuestra programación se va haciendo cada vez más amplia y se vuelve más dificultoso ver las fallas y es difícil desarrollar un software más confiable, usable y portable. El utilizar casos de pruebas permite evaluar nuestros sistemas de aplicación y ayuda a mejorar los errores y poder sacar un resultado esperado, el cliente siempre espera que su aplicación sea de calidad (Mendoza & Arquimides, 2016).

Según (Marco, 2012) lo define como una técnica que permite controlar errores durante la ejecución en un software, y "es un mecanismo del lenguaje que permite gestionar errores y situaciones excepcionales".

El trabajar con errores o excepciones es "uno de los pilares fundamentales del lenguaje", para poder mejorar el manejo de errores es necesario profundizar y poder "hacer un uso correcto de esta funcionalidad".

Durante la fase de implementación de la aplicación web se tuvo entre las prioridades evitar la ocurrencia de excepciones y errores indeseados. Para esto se aprovecharon las potencialidades del framework .Net, además se procuró realizar la validación de la información gestionada de modo tal que la aplicación no permitiera a los usuarios de la misma entrar información en un formato que no fuera válido evitando así la pérdida de tiempo y la generación de excepciones. En los casos donde la operación anterior no pudiera realizarse se procuró elaborar los mensajes de error siguiendo las directrices siguientes:

1. No culpar al usuario del problema ocurrido.

2. Escribir los mensajes de error en el lenguaje del usuario.

3. Explicarle en el mensaje cuál ha sido el error y cómo recuperarse.

4. Utilizar siempre el mismo color y la misma forma para lograr una consecuencia entre los errores y lograr una detección casi intuitiva del error.

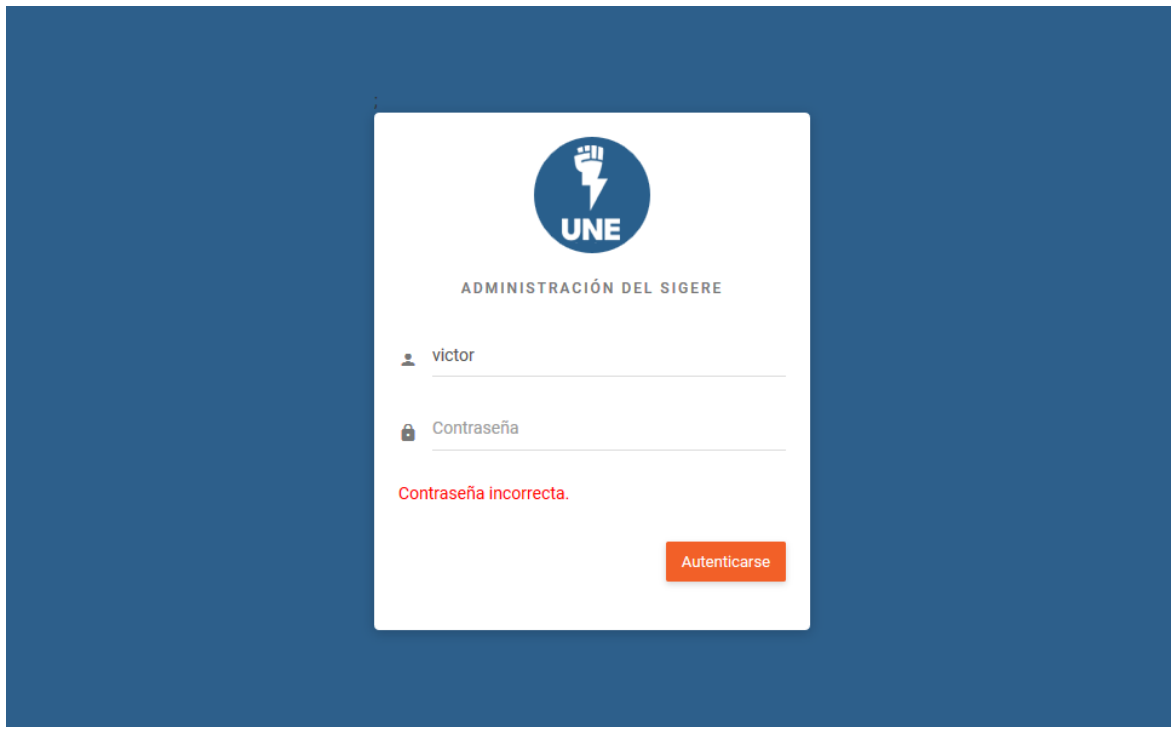

*Figura 4: Error al entrar contraseña*

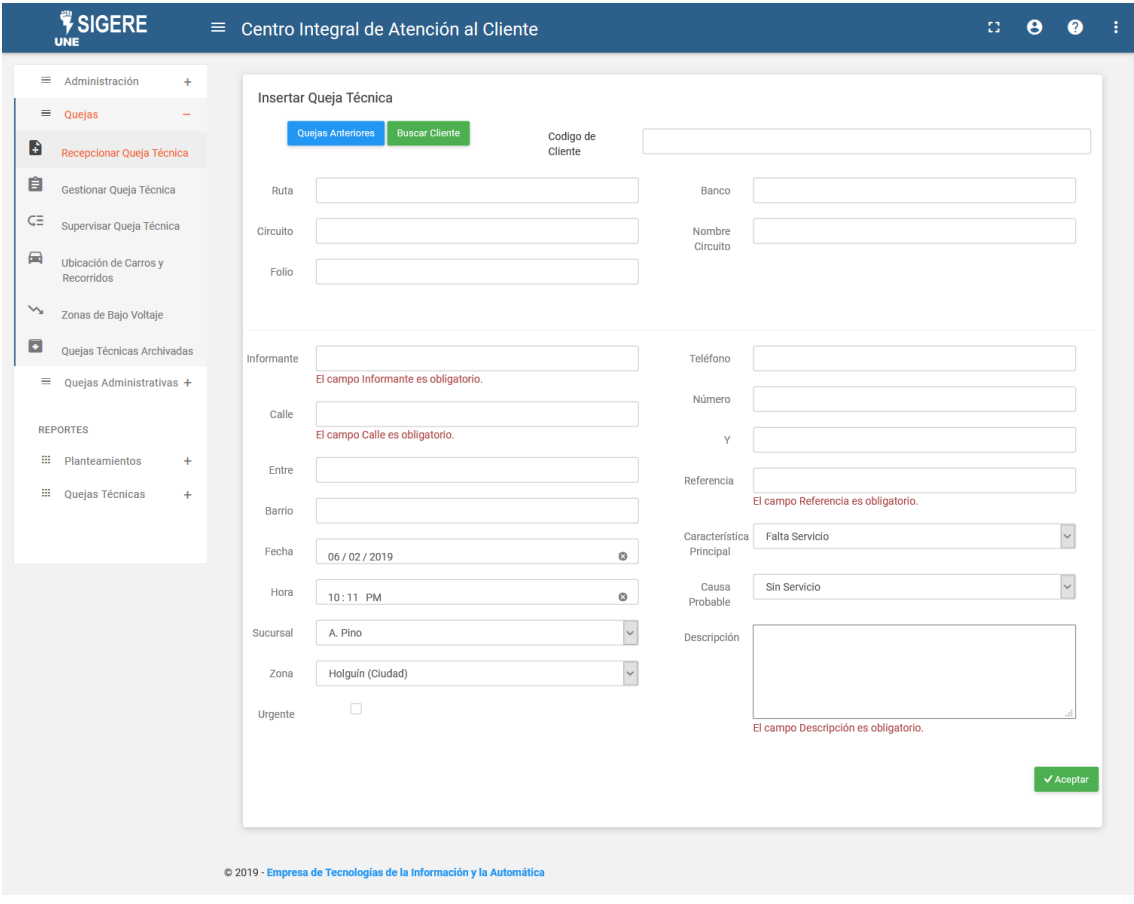

*Figura 5: Validación de recepcionar queja técnica*

#### **3.1.2 Seguridad**

Según (Burns & Wellings, 2003) la seguridad en el software se puede considerar en término de percance, un percance viene a ser eventos no planificados o secuencias de eventos que producen lesión, muerte, perdida de equipos o perjudicial "en el medio ambiente".

Tanto fiabilidad como seguridad viene a ser como sinónimos, pero existe un enfoque diferente entre ellos. La fiabilidad es considerada una "medida de éxito" en donde un sistema tiene que ajustarse a especificaciones se su comportamiento y esto puede expresarse en término de probabilidad. La seguridad viene a ser la improbabilidad de las condiciones conduzcan a un percance, independientemente si se puede realizar una función prevista.

El sistema informático está integrado al SIGERE por lo que la seguridad del sistema se gestiona mediante el Módulo de Administración, que utiliza mecanismos de seguridad como la autenticación de usuario en la pantalla Clave de Acceso. Se definen los privilegios de cada usuario en dependencia del rol que desempeñen. Se garantiza nivel de acceso a las opciones del sistema de acuerdo al usuario autenticado.

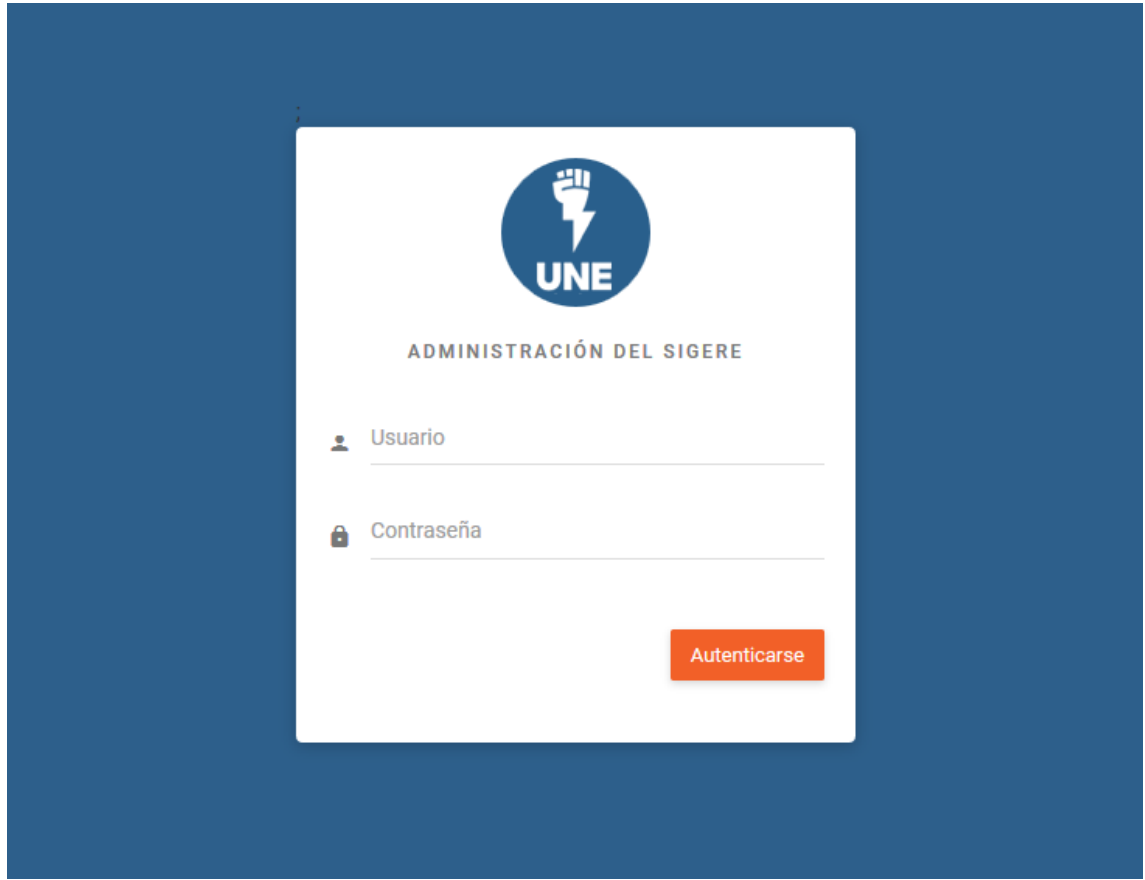

*Figura 6: Interfaz para autenticarse y acceder al sistema*

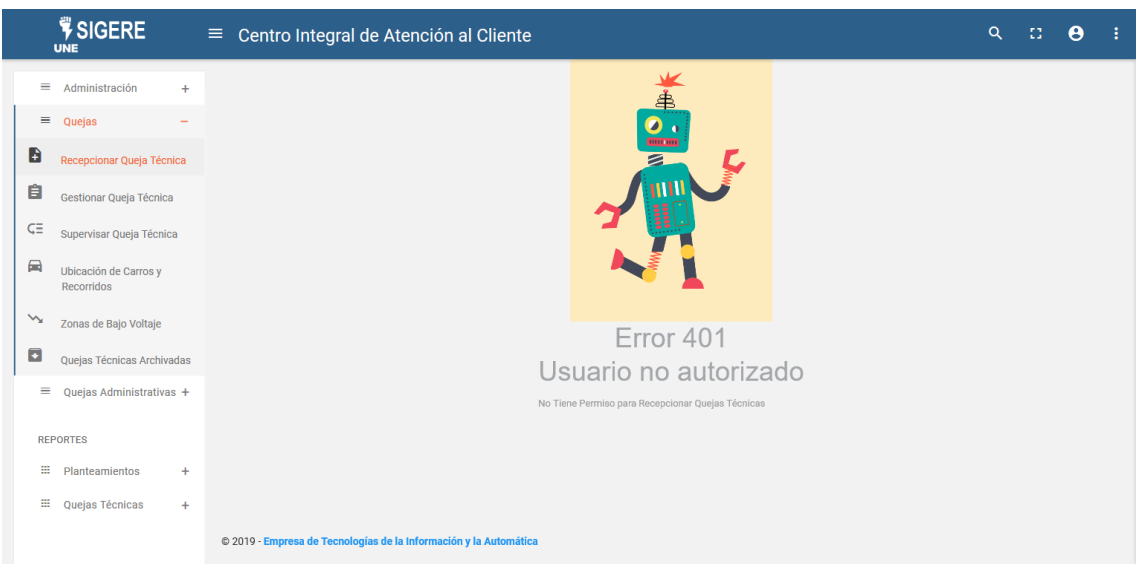

*Figura 7: Interfaz para usuario no autorizado*

## **3.1.3 Interfaz de usuario.**

La interfaz se concibe con la mayor sencillez posible, de manera que el trabajo con el sistema sea fácil y ameno. Se utiliza una letra legible para su rápida comprensión, además se utiliza un lenguaje conocido por el usuario, sin emplear términos informáticos. Para el diseño de las interfaces se siguieron las tres reglas para el diseño de interfaces gráficas según (Pressman, 2012)

Dar el control al usuario: Definir los modos de interacción de manera que no obligue a que el usuario realice acciones innecesarias y no deseadas. Tener en consideración una interacción flexible. Diseñar la interacción directa con los objetos que aparecen en la pantalla.

- Reducir la carga de memoria del usuario: Reducir la demanda de memoria a corto plazo. Establecer valores por defecto útiles. El formato visual de la interfaz se deberá basar en una metáfora del mundo real.
- Construir interfaces consecuentes: Permitir que el usuario realice una tarea en el contexto adecuado. Mantener la consistencia en toda la familia de aplicaciones.

A continuación, se evidencia lo planteado anteriormente con una pantalla de la aplicación:

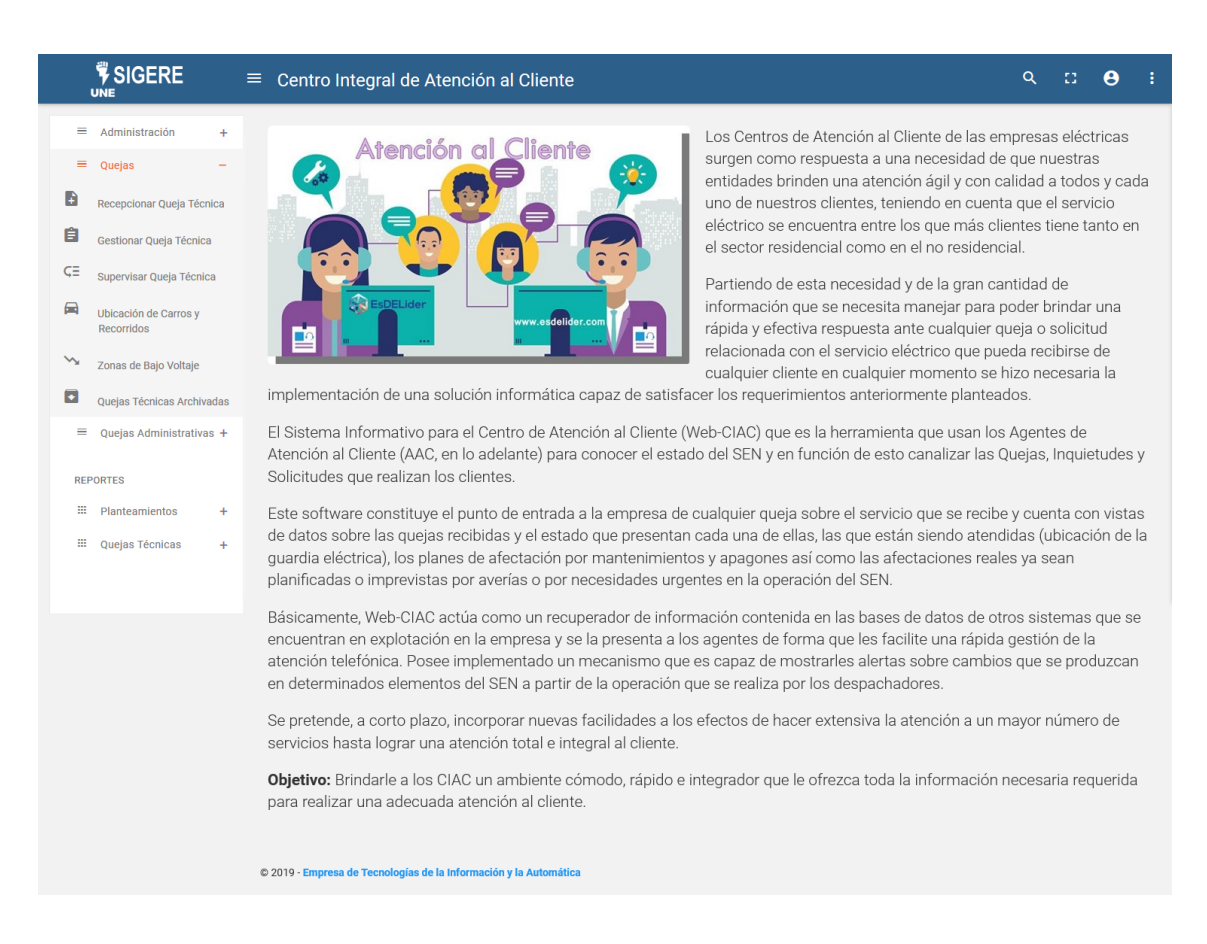

*Figura 8: Interfaz principal del sistema.*

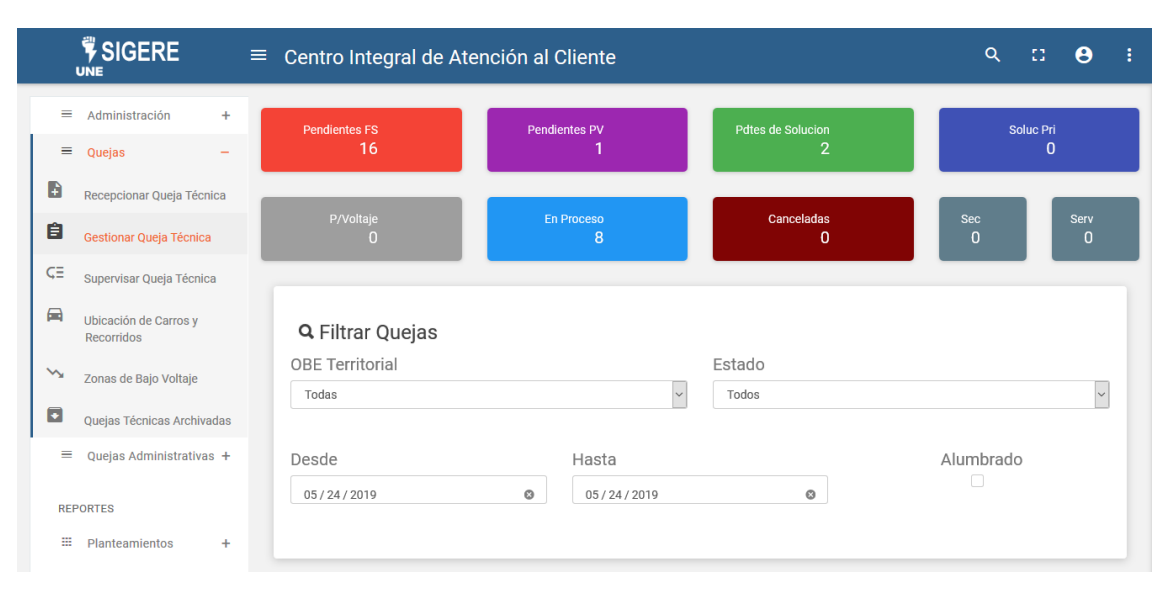

*Figura 9: Interfaz de filtros y estadísticas de gestionar quejas técnicas*

| Copy                            | <b>CSV</b><br>Excel | PDF               | Print                                |                                                                                           |                                                                                                    | Search:     |         |              |
|---------------------------------|---------------------|-------------------|--------------------------------------|-------------------------------------------------------------------------------------------|----------------------------------------------------------------------------------------------------|-------------|---------|--------------|
| OBE<br>1ì.                      | Folio<br>$\perp$ î  | Tipo<br>1î        | Informante 11                        | Descripcion<br>1î                                                                         | Dirección<br>1î                                                                                                    | Fecha<br>1î | Hora It | Acción<br>1î |
| <b>UEB</b><br>Antilla           | 5059                | Pendiente         | Sandra fajardo                       | Indaya entre<br>Antonio Maceo y.<br>Ramón de Antilla                                      | [Sin Servicio]<br>erweqwqeqwqqw                                                                                                    | 31/01/2019  | 04:16   | Acción -     |
| <b>UEB</b><br>Báguano           | 5052                | <b>En Proceso</b> | Angel<br>Mendosa                     | En el barrio de<br>Zoila de la OBE #<br>13. La Represa                                    | La Represa V/V en varias viv<br>se le orienta desconectar los<br>equipos.                                                                                      | 31/01/2019  | 03:32   | Acción -     |
| <b>UEB</b><br>Báguano           | 5057                | Pendiente         | Ernesto<br>Zaldívar<br>Domínguez     | Mamey 2 entre<br>Después de la<br>Tienda a 100mtrs<br>y. Mamey 2                          | [Sin Servicio] Mamey 2 S/s<br>una viv x acom zafada del<br>poste                                                                                               | 31/01/2019  | 03:58   | Acción -     |
| <b>UEB</b><br>Calixto<br>García | 5045                | <b>En Proceso</b> | Martha Peña                          | José Martí # n/t<br>entre viv d Tabla v<br>cin en lamisma<br>Esq y . San Agustín          | San Agustín, S/s 1 viv x Ac<br>saf del Post                                                                                                    | 31/01/2019  | 02:44   | Acción -     |
| <b>UEB</b><br>Gibara            | 4964                | Pendiente         | Zenaida Zoque<br>Leyva               | $10$ # s/n. Floro<br>Perez                                                                | [Sin Servicio] Floro Perez, S/S<br>1 viv. x F/C en Acom.                                                                                                    | 31/01/2019  | 07:24   | Acción -     |
| <b>UEB</b><br>Gibara            | 5049                | <b>En Proceso</b> | Yamila Ricardo<br><b>Morales</b>     | En la entrada de<br>mayorquín entre x<br>la vivienda roja<br>linda y . Mayorquín          | Mayorquín S/S varias viv x<br>A/S ,se le orienta cuidar el<br>lugar.                                                                                           | 31/01/2019  | 03:07   | Acción -     |
| <b>UEB</b><br>Gibara            | 5053                | Pendiente         | Maria del<br>Carmen<br><b>Diegue</b> | 23,en la viv de la<br>Negra #35. Quinto<br>Patio                                          | [Sin Servicio] Quinto Patio,<br>S/S 1 viv x acom zaf del<br>poste.                                                                                             | 31/01/2019  | 03:40   | Acción -     |
| <b>UEB</b><br>Gibara            | 5055                | Pendiente         | Adrian<br>rodrigues<br><b>Reyes</b>  | Centro de<br>Guabaciabo entre<br>x la Carrt de uñas<br>entrar y . Centro de<br>Guabaciabo | Centro de Guabaciabo V/v<br>afecta varias viv, presenta<br>E.Dañados                                                                                           | 31/01/2019  | 03:46   | Acción -     |
| <b>UEB</b><br>Gibara            | 5056                | <b>En Proceso</b> | <b>Maritsa Viaga</b>                 | N. Lópes #42<br>entre B. Varona y<br>Agramonte. Gibara                                    | Gibara, tiene breaker para<br>reponer                                                                                                    | 31/01/2019  | 03:53   | Acción -     |
| <b>UEB</b><br>Holguín           | 4971                | Pendiente         | <b>Yoel Tamayo</b>                   | Peralta entre<br><b>Esquina Ave</b><br>Libertadores y.<br>Peralta                         | [Sin Servicio] Peralta<br>Acomt/con perdida de<br>tension dp de reparla el<br>operario, refieren afectadas 3<br>viviendas con A/V, posibles<br>equipos dañados | 31/01/2019  | 07:55   | Acción -     |
| OBE                             | Folio               | Tipo              | Informante                           | Descripcion                                                                               | Dirección                                                                                                    | Fecha       | Hora    | Acción       |

*Figura 10 Interfaz de la tabla de la gestión de quejas técnicas*

#### **1.3.1 Ayuda.**

La aplicación cuenta con una ayuda, en formato PDF, de interés para todos los usuarios del sistema, explica al usuario cómo es la manipulación y funcionamiento del software, así como la vía para acceder a cada una de las funcionalidades de la aplicación. Está formada por un menú interno que contiene todas las funcionalidades del sistema. El usuario podrá navegar por cada uno de ellos sin restricciones, haciéndole más fácil el trabajo en el sistema y se encuentra disponible en todo momento.

$$
\overset{\text{w}}{\text{P}} \text{SIGERE} \equiv \text{Centro Integral de Atención al Cliente}
$$

 $\begin{array}{cc} \mathbf{C} & \mathbf{O} & \mathbf{O} \end{array}$ 

*Figura 11: Menú superior donde se descarga la ayuda*

### **3.2 Fase de pruebas según XP: Pruebas de aceptación**

Las pruebas de aceptación o también llamadas pruebas funcionales son supervisadas por el cliente, basándose en los requerimientos tomados de las historias de usuario. En todas las iteraciones cada una de las historias de usuarios seleccionadas por el cliente para implementar en la iteración deberá pasar una o varias pruebas de aceptación.

Las pruebas de aceptación son pruebas de caja negra que representan el resultado esperado de determinada acción, para que una historia de usuario se considere finalizada deberá pasar exitosamente las pruebas de aceptación correspondiente.

A continuación, se muestran algunas de las pruebas realizadas al sistema las demás se pueden consultar en el Anexo.

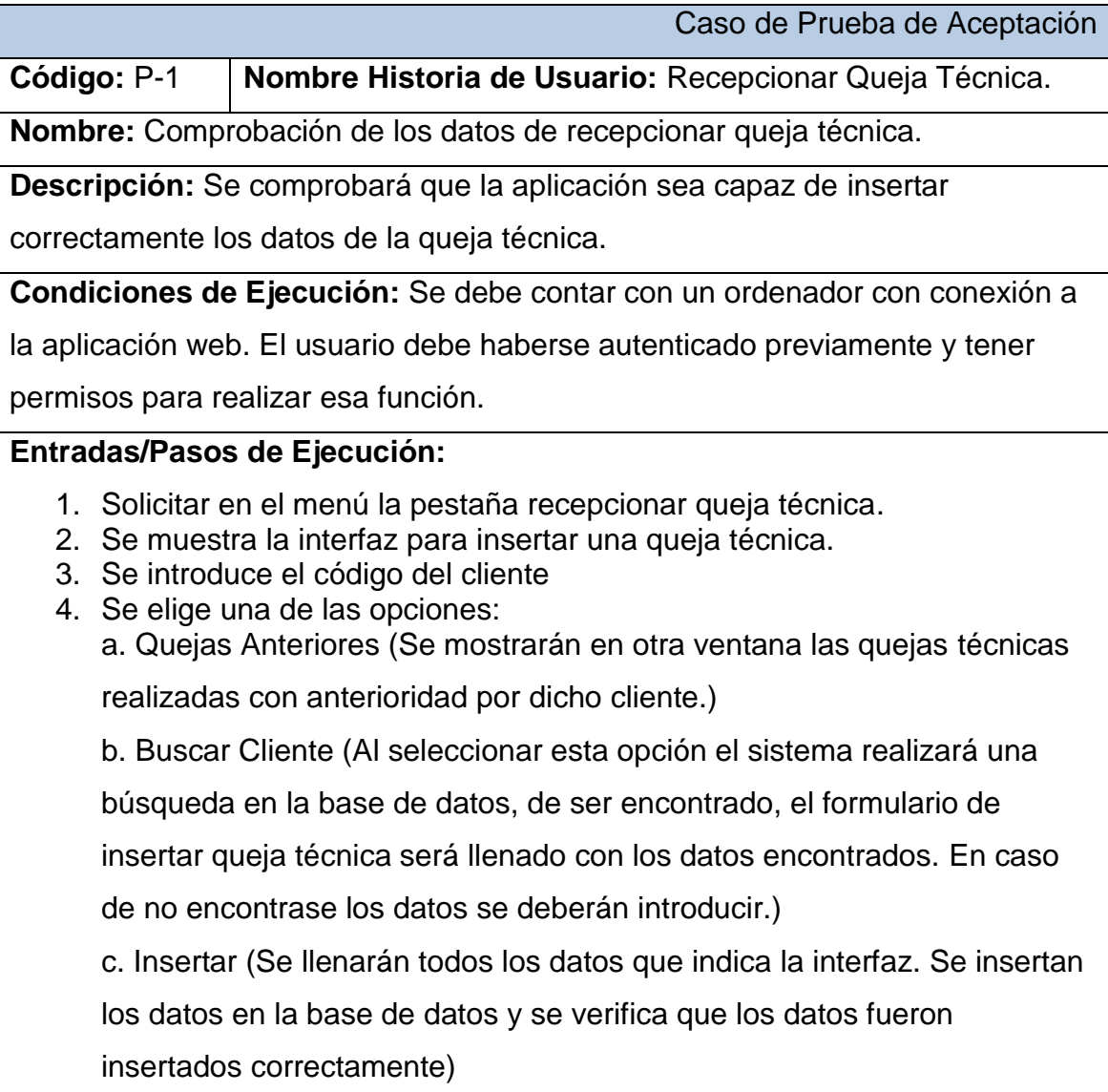

**Resultado Esperado:** Recepcionar queja técnica efectuada correctamente.

**Evaluación de la Prueba:** Satisfactoria.

*.*

*Tabla 9: Prueba de aceptación comprobación de los datos de recepcionar queja técnica.*

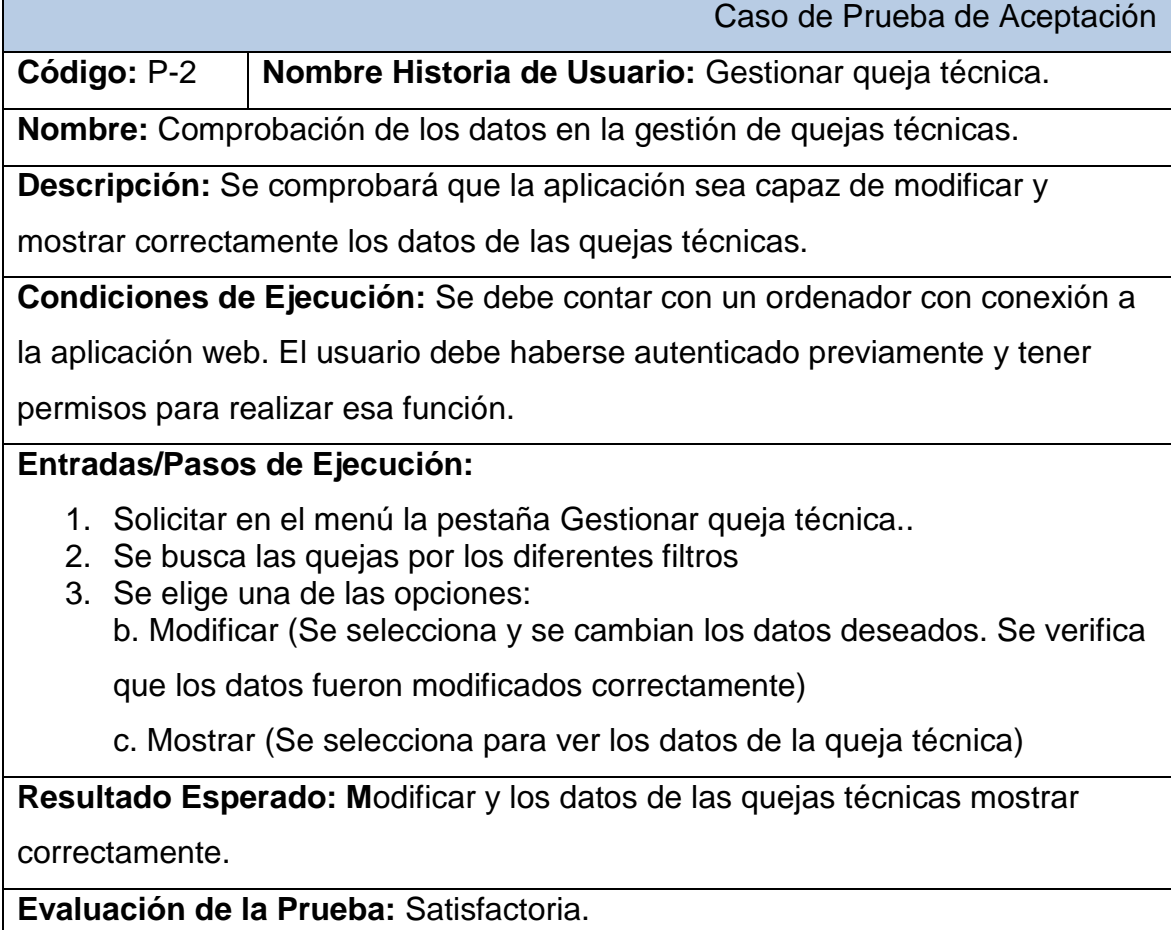

*Tabla 10: Prueba de aceptación comprobación de los datos en la gestión de quejas técnicas*

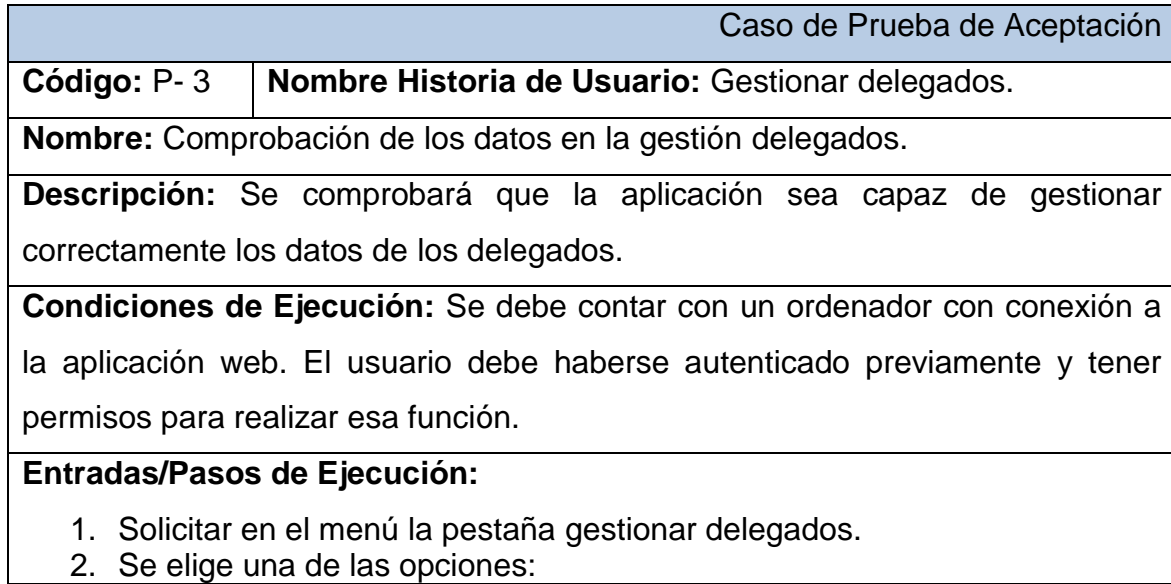

a. Insertar (Se llenarán todos los datos que indica la interfaz. Se insertan los datos en la base de datos y se verifica que los datos fueron insertados correctamente)

b. Modificar (Se selecciona y se cambian los datos deseados. Se verifica que los datos fueron modificados correctamente)

c. Eliminar (Se selecciona los datos a eliminar. Se verifica que fue eliminado correctamente)

**Resultado Esperado:** Gestionar delegados efectuada correctamente.

**Evaluación de la Prueba:** Satisfactoria.

*Tabla 11: Prueba de aceptación comprobación de los datos en la gestión delegados.*

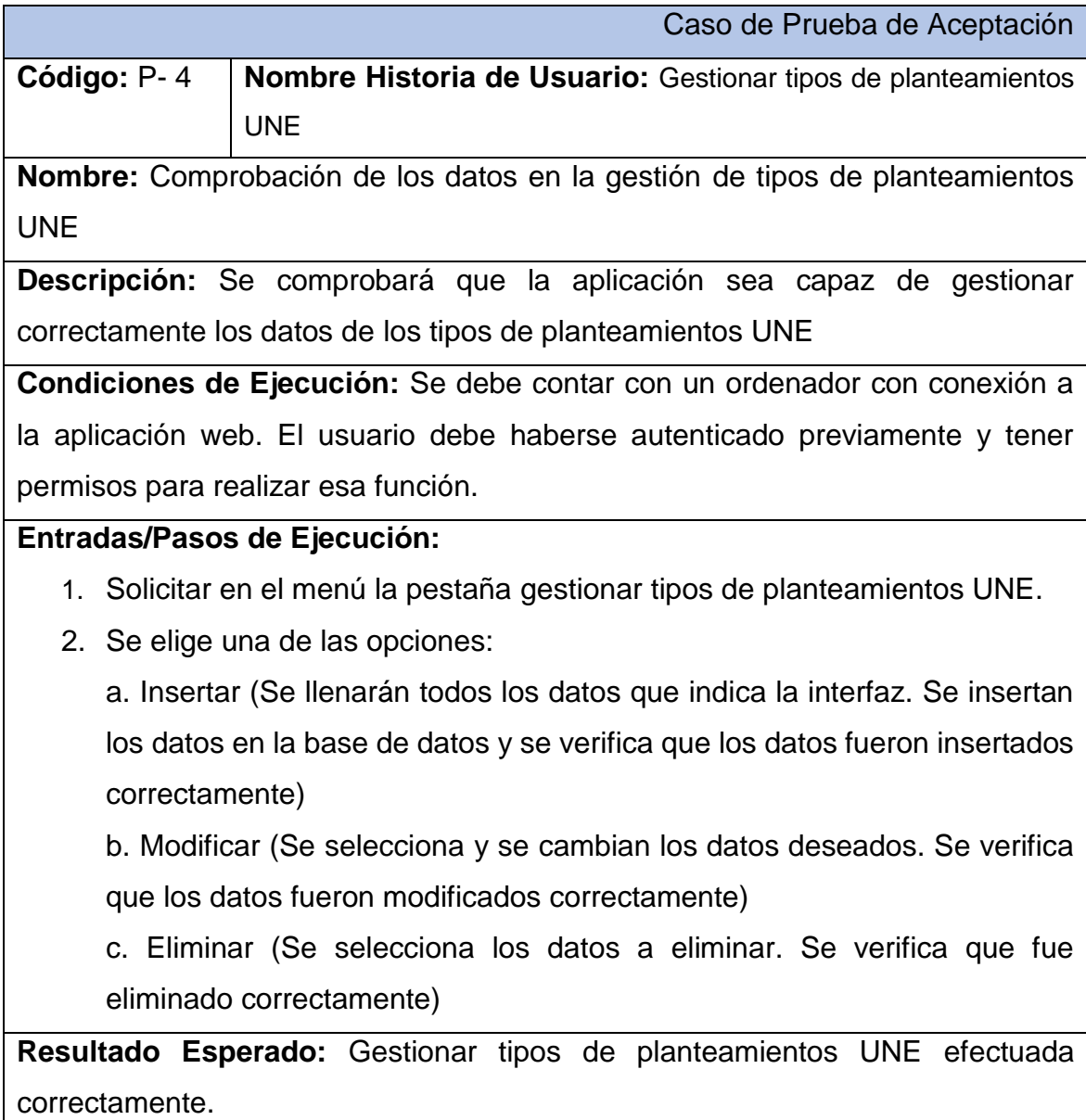

**Evaluación de la Prueba:** Satisfactoria.

*Tabla 12: Prueba de aceptación comprobación de los datos en la gestión de tipos de planteamientos UNE*

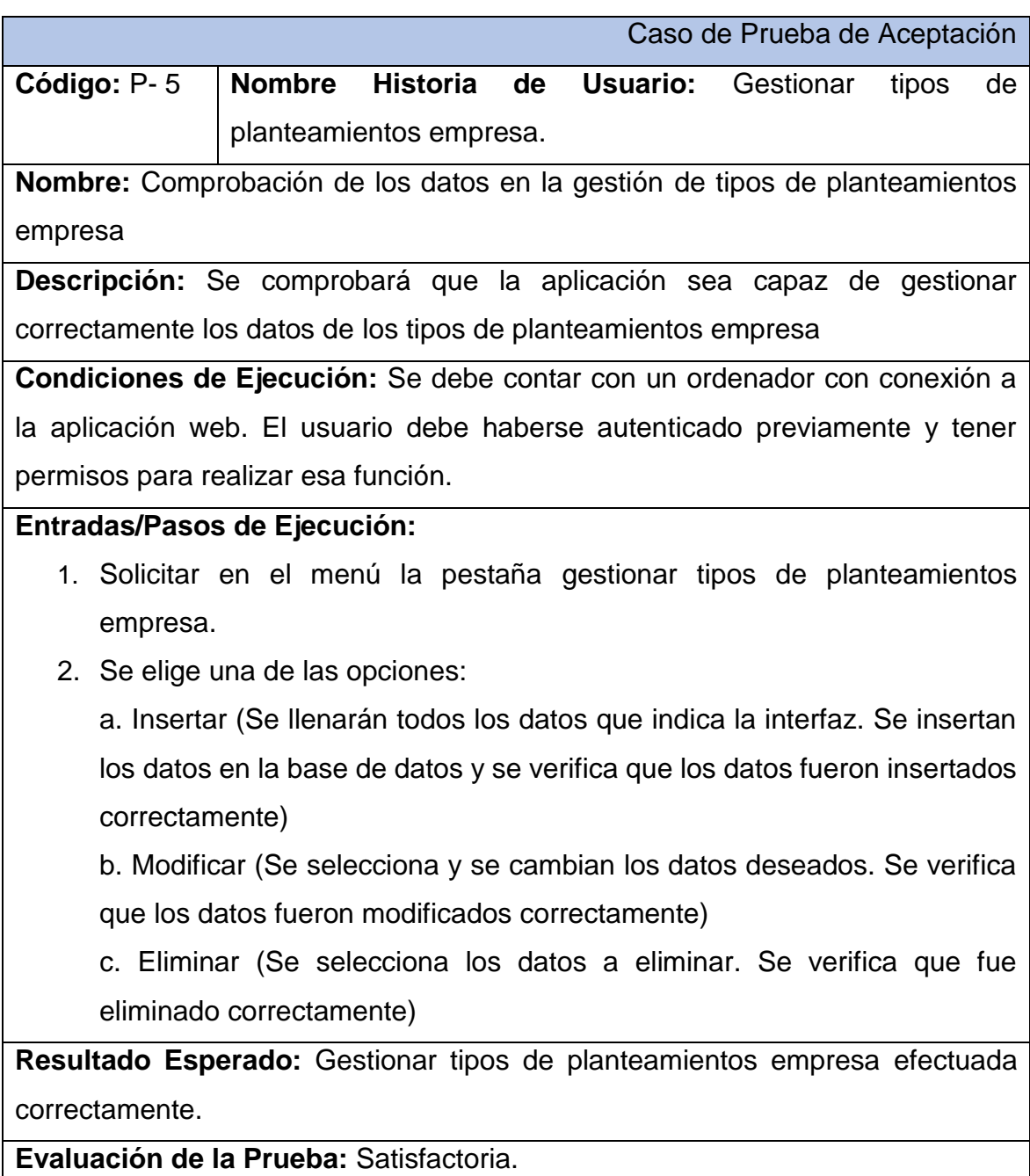

*Tabla 13: Prueba de aceptación comprobación de los datos en la gestión de tipos de planteamientos empresa*

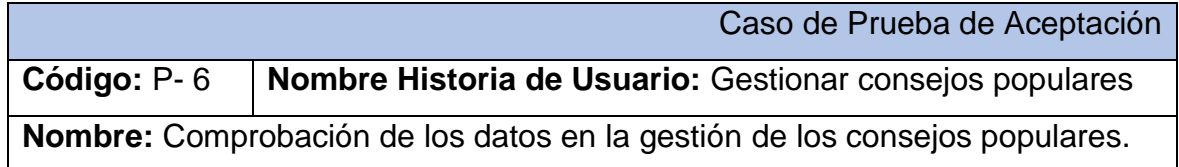

**Descripción:** Se comprobará que la aplicación sea capaz de gestionar correctamente los datos de los consejos populares

**Condiciones de Ejecución:** Se debe contar con un ordenador con conexión a la aplicación web. El usuario debe haberse autenticado previamente y tener permisos para realizar esa función.

#### **Entradas/Pasos de Ejecución:**

1. Solicitar en el menú la pestaña gestionar los consejos populares Se elige una de las opciones:

a. Insertar (Se llenarán todos los datos que indica la interfaz. Se insertan los datos en la base de datos y se verifica que los datos fueron insertados correctamente)

b. Modificar (Se selecciona y se cambian los datos deseados. Se verifica que los datos fueron modificados correctamente)

c. Eliminar (Se selecciona los datos a eliminar. Se verifica que fue eliminado correctamente)

**Resultado Esperado:** Gestionar tipos de planteamientos empresa efectuada correctamente.

**Evaluación de la Prueba:** Satisfactoria.

*Tabla 14: Prueba de aceptación Comprobación de los datos en la gestión de los consejos populares.*

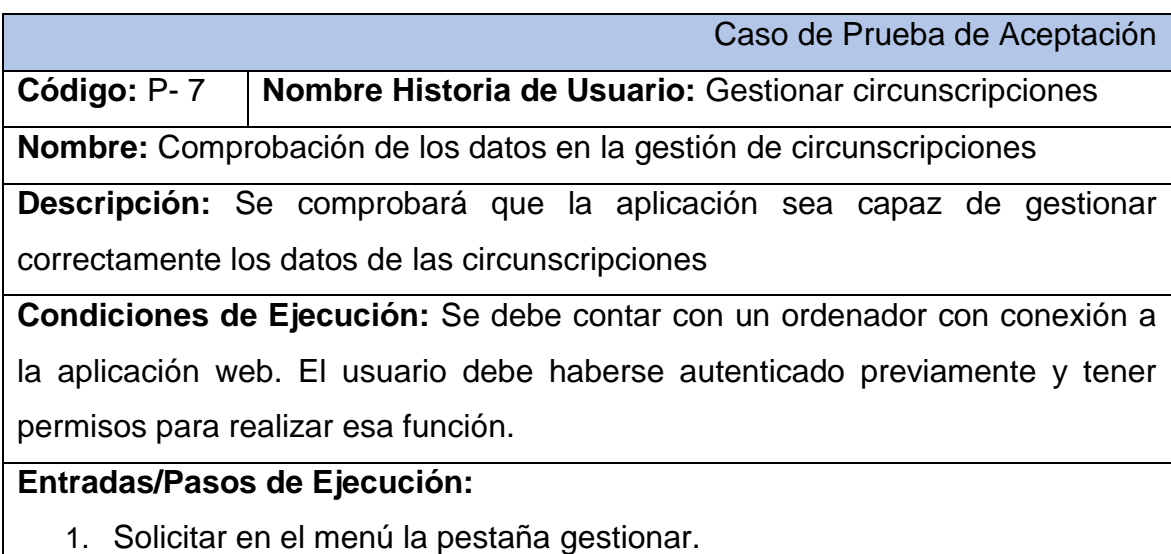

2. Se elige una de las opciones:

a. Insertar (Se llenarán todos los datos que indica la interfaz. Se insertan los datos en la base de datos y se verifica que los datos fueron insertados correctamente)

b. Modificar (Se selecciona y se cambian los datos deseados. Se verifica que los datos fueron modificados correctamente)

c. Eliminar (Se selecciona los datos a eliminar. Se verifica que fue eliminado correctamente)

**Resultado Esperado:** Gestionar circunscripciones efectuado correctamente. **Evaluación de la Prueba:** Satisfactoria.

*Tabla 15: Prueba de aceptación Comprobación de los datos en la gestión de circunscripciones*

Caso de Prueba de Aceptación

**Código:** P- 8 **Nombre Historia de Usuario:** Gestionar configuración.

**Nombre:** Comprobación de los datos en la gestión de la configuración.

**Descripción:** Se comprobará que la aplicación sea capaz de gestionar correctamente los datos de la configuración.

**Condiciones de Ejecución:** Se debe contar con un ordenador con conexión a la aplicación web. El usuario debe haberse autenticado previamente y tener permisos para realizar esa función.

## **Entradas/Pasos de Ejecución:**

- 1. Solicitar en el menú la pestaña gestionar configuración.
- 2. Se elige una de la opción de la configuración deseada:
	- 3. Se modifica (Se selecciona y se cambian los datos deseados. Se verifica que los datos fueron modificados correctamente).

**Resultado Esperado:** Gestionar configuración efectuada correctamente.

**Evaluación de la Prueba:** Satisfactoria.

*Tabla 16: Prueba de aceptación Comprobación de los datos en la gestión de la configuración.*

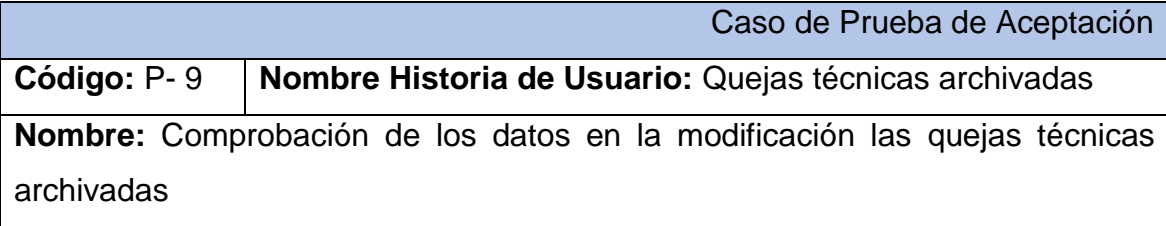

**Descripción:** Se comprobará que la aplicación sea capaz de mostrar y modificar correctamente los datos de las quejas técnicas archivadas

**Condiciones de Ejecución:** Se debe contar con un ordenador con conexión a la aplicación web. El usuario debe haberse autenticado previamente y tener permisos para realizar esa función.

### **Entradas/Pasos de Ejecución:**

- 1. Solicitar en el menú la pestaña Quejas técnicas archivadas
- 2. Se elige una de la opción

b. Modificar (Se selecciona y se cambian los datos deseados. Se verifica que los datos fueron modificados correctamente)

**Resultado Esperado:** Modificar Quejas técnicas archivadas efectuada correctamente.

**Evaluación de la Prueba:** Satisfactoria.

*Tabla 17: Prueba de aceptación Comprobación de los datos en la modificación las quejas técnicas archivadas*

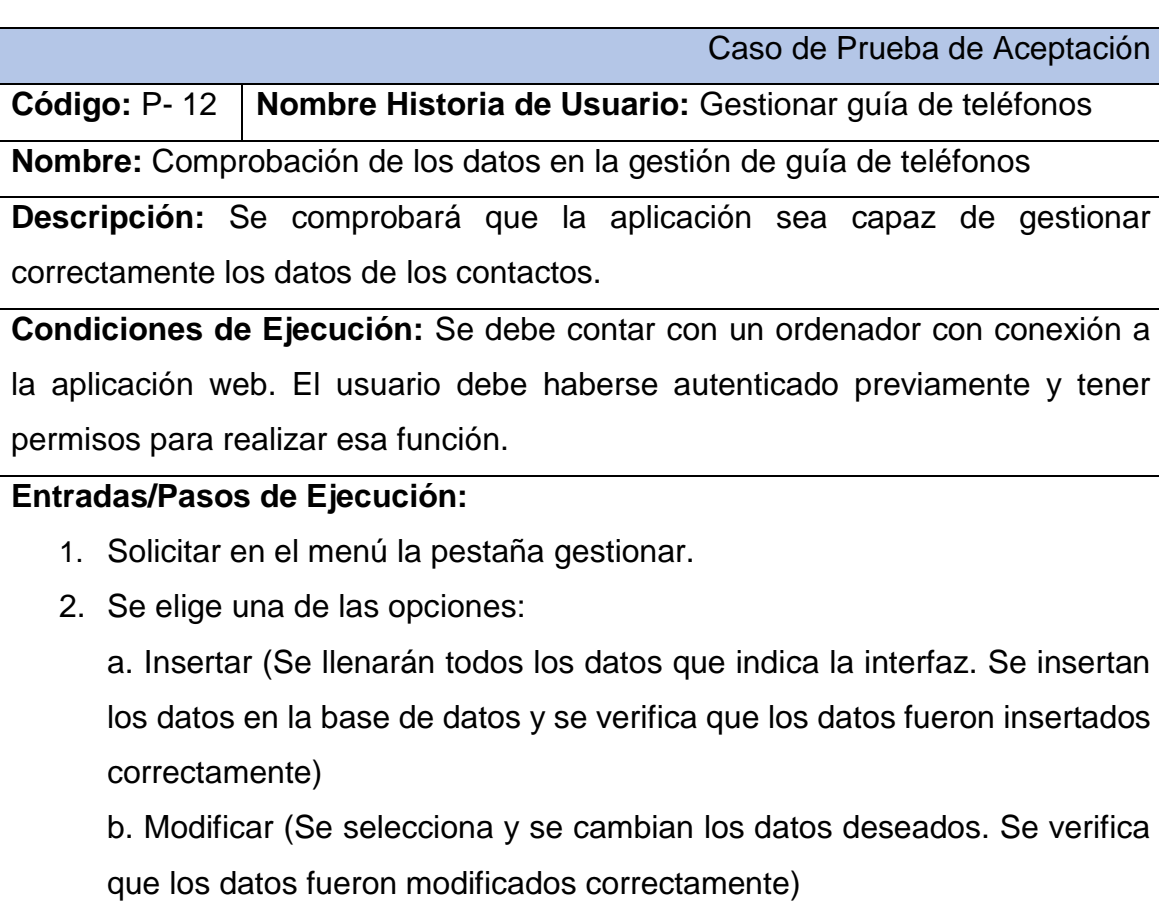

c. Eliminar (Se selecciona los datos a eliminar. Se verifica que fue eliminado correctamente)

**Resultado Esperado:** Gestionar contactos efectuado correctamente.

**Evaluación de la Prueba:** Satisfactoria.

*Tabla 18: Prueba de aceptación Comprobación de los datos en la gestión de guía de teléfonos*

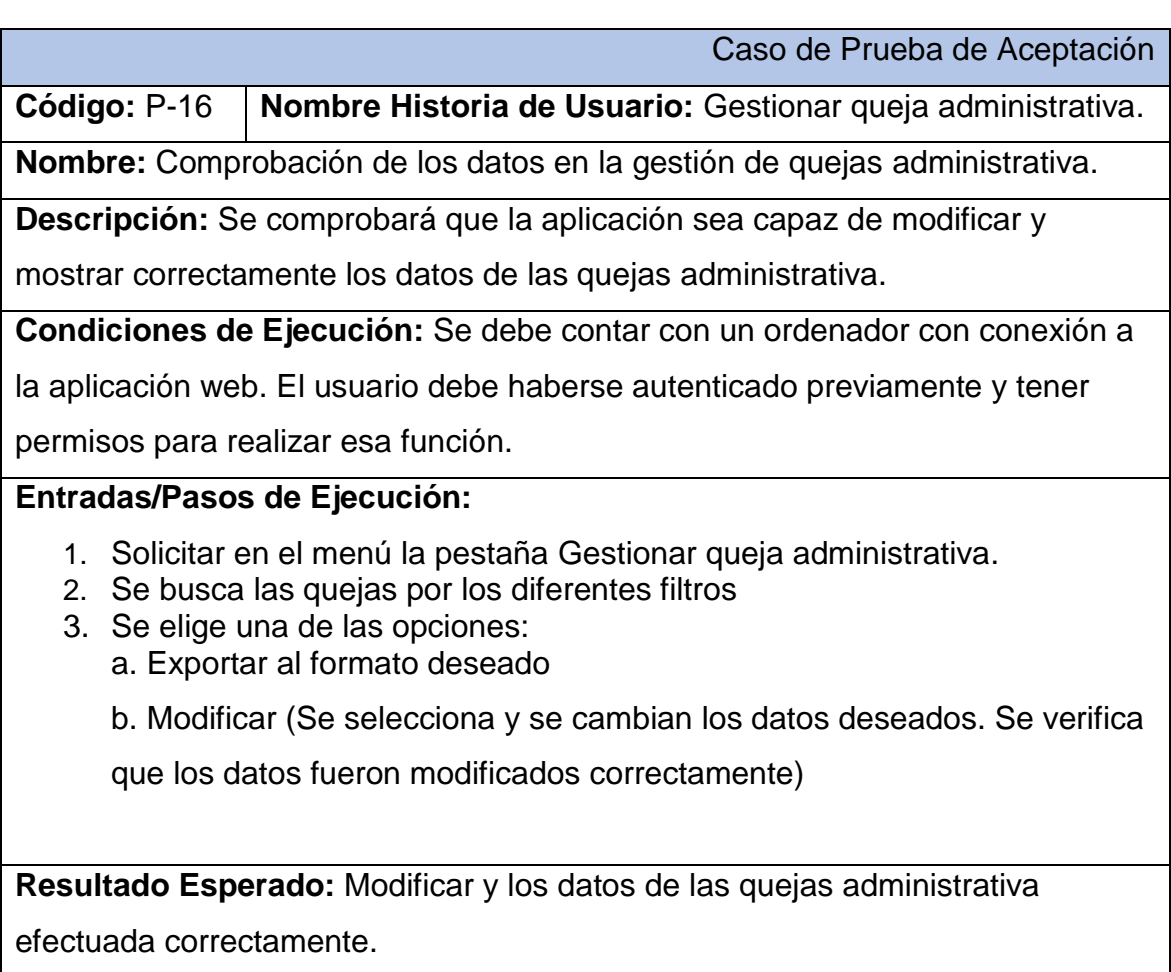

**Evaluación de la Prueba:** Satisfactoria.

*Tabla 19: Prueba de aceptación Comprobación de los datos en la gestión de quejas administrativa.*

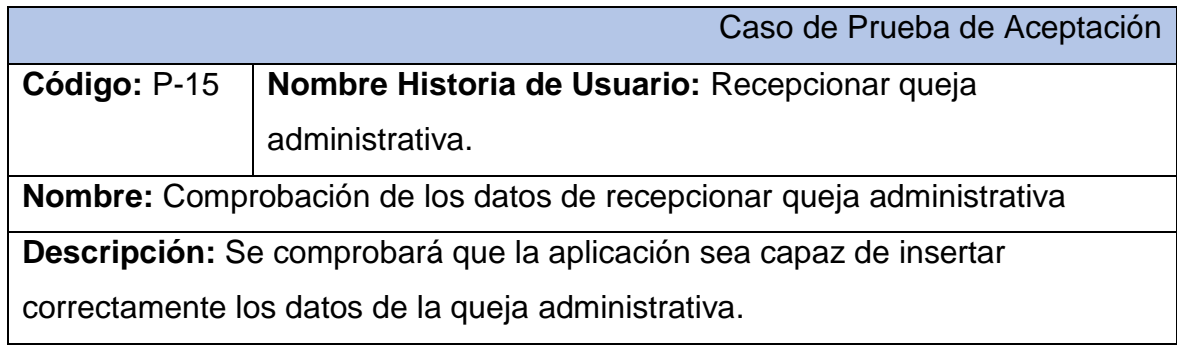

**Condiciones de Ejecución:** Se debe contar con un ordenador con conexión a

la aplicación web. El usuario debe haberse autenticado previamente y tener

permisos para realizar esa función.

#### **Entradas/Pasos de Ejecución:**

- 1. Solicitar en el menú la pestaña recepcionar queja administrativa.
- 2. Se muestra la interfaz para insertar una queja administrativa.
- 3. Insertar (Se llenarán todos los datos que indica la interfaz. Se insertan

los datos en la base de datos y se verifica que los datos fueron

insertados correctamente)

**Resultado Esperado:** Recepcionar queja administrativa efectuada

correctamente.

**Evaluación de la Prueba:** Satisfactoria.

*Tabla 20: Prueba de aceptación Comprobación de los datos de recepcionar queja administrativa*

### **Conclusiones Parciales**

En este capítulo se realizó el proceso de implementación de la aplicación web teniendo en cuenta lo planteado por la metodología de desarrollo ágil XP. Se siguieron los principios de diseño de interfaz de usuario, seguridad y tratamiento de excepciones. Se confeccionó la ayuda de la aplicación con el objetivo de instruir al usuario de las principales funcionalidades del sistema. Finalmente, se elaboran las pruebas de aceptación con el cliente a partir de los requerimientos de las historias de usuario.

# **Conclusiones**

El estudio de los fundamentos teóricos-metodológicos permitió concluir que:

- La aplicación web resulta pertinente para resolver el problema planteado, tomando en cuenta las características de la empresa y su respaldo tecnológico.
- Se diseñó una aplicación web siguiendo los pasos planteados por la metodología de desarrollo ágil XP, la que permitió identificar 29 historias de usuario, sus correspondientes 58 tareas de ingenierías y 29 pruebas de aceptación Se realizaron las pruebas de aceptación previstas con resultados favorables. Se modeló el diagrama Entidad-Relación de la BD, formado por 50 tablas.
- Se implementó la aplicación web, que minimizó el tiempo requerido para la emisión de informes, facilita el acceso a la información y garantiza su seguridad.

# Recomendaciones

- Se recomienda tener en cuenta la posibilidad de migrar esta la base de datos que utiliza el sistema a una tecnología no relacional.
- Para mayor entendimiento de la aplicación crear una ayuda integrada al sistema propuesto.

## Bibliografía

- Amargot Valdivia, D. (2015). *Aplicación web que contribuya a la gestión de la información de los cadetes del Ministerio del Interior en Sancti Spíritus*.
- Baptista, K., Callapa, K., & Lozano, M. (2014). TICs (Tecnologías Información y Comunicación) en las Empresas de la Ciudad de Sucre. In *Ciencias Tecnológicas y Agrarias T-I: Handbook, 2014, ISBN 978-4509-765-15-8, págs. 325-348* (pp. 325–348). ECORFAN. Retrieved from https://dialnet.unirioja.es/servlet/articulo?codigo=4883732
- Barlow, J., & Moller, C. (2005). *Una queja es un favor: cómo utilizar los comentarios de los clientes como herramienta estratégica*. Editorial Norma.
- Beck, K., Martínez, F. J. tr Z., & Molina, J. rev. téc G. (2002). *Una explicación de la programación extrema: aceptar el cambio*.
- Booch, G., Rumbaugh, J., Jacobson, I., Martínez, J. S., & Molina, J. J. G. (1999). *El lenguaje unificado de modelado* (Vol. 1). Addison wesley Madrid.
- Bragge, M. (2013). Model-View-Controller architectural pattern and its evolution in graphical user interface Frameworks.
- Bravo, M., & Yicela, J. (2018). Aplicación de las TIC en los procesos de la notaria primera del cantón y provincia de Pastaza. Retrieved from http://localhost:8080/xmlui/handle/123456789/8954
- Burns, A., & Wellings, A. (2003). *Sistemas de tiempo real y lenguajes de programación*. Addison Wesley.
- Campos, J., & Gascon, Y. (2012). SOLUCION TECNOLOGICA PARA CONTROLAR LOS PROCESOS DE CONTRATACION DE LA GERENCIA DE CONTRATACION, EMPRESA MIXTA BOQUERON SA.
- Catalani, E. (2016). Arqutectura Modelo/Vista/Controlador.
- Day, R. L. (1890). "Research perspectives on consumer complaining behavior." *American Marketing Association*.
- Diaz, Y., & Fernandez, Y. (2012). Patrón Modelo-Vista-Controlador. *Telemática*, *11*.
- Dirección Nacional de Desarrollo Turístico. (2013). *Manual de buenas Prácticas de Atención al Cliente*.
- Echeverry Tobón, L. M., & Delgado Carmona, E. (2007). CASO PRÁCTICO DE LA METODOLOGÍA ÁGIL XP AL DESARROLLO DE SOFTWARE.

Eguíluz Pérez, J. (1017). Introducción a AJAX.

ESCOBAR., N. A. A., & TAPIA., P. A. C. (2017). DESARROLLO DEL SISTEMA DE CONTROL Y GESTIÓN DEL SEGURO DE ACCIDENTES DE LA COMPAÑÍA DE TRANSPORTE INTERPROVINCIAL "EXPRESS ATENAS", UTILIZANDO LOS FRAMEWORKS CODEIGNITER Y BOOTSTRAP.

Fernández Álvarez, R. (2011). Informatización de la Gestión de las Redes Eléctricas.

- Ferreira, C. (2015). ¿Que es bootstrap ? Bootstrap es un framework front end. Retrieved from http://www.negocioscaninos.com/que-es-bootstrap-bootstrapframework-front-end/
- Fontela, A. (2015). ¿Que es Bootstrap? Retrieved from https://raiolanetworks.es/blog/que-es-bootstrap/

Gabillaud, J. (2015). *SQL Server 2014: SQL, Transact SQL, diseño y creación de una base de datos (con ejercicios prácticos corregidos)*. Ediciones ENI.

Gauchat, J. D. (2012). El gran libro de HTML5, CSS3 y Javascript.

Gibaja, M. V. (2009). Las aplicaciones web en el entorno empresarial.

Gónzales Seco, J. (2009). El lenguaje de programacion C#.

Guérin, B.-A. (2018). *ASP.NET con C# en Visual Studio 2017 Diseño y desarrollo de aplicaciones Web* (p. 594). Ediciones ENI. Retrieved from https://books.google.com.cu/books?id=y361soCvNvsC

Horovitz, J. (2000). *Los siete secretos del servicio al cliente*. Pearson Educación.

ISO 10002:2014(es), Gestión de la calidad — Satisfacción del cliente — Directrices para el tratamiento de las quejas en las organizaciones. (n.d.). Retrieved from https://www.iso.org/obp/ui#iso:std:iso:10002:ed-2:v1:es

Izaurralde, P., & Andriano, N. (2013). Trazabilidad Ágil.

Jaimez-gonzález, C. R., Vargas-rodríguez, R., Metropolitana, U. A., & Cuajimalpa, U. (2017). Editor web visual para HTML , CSS y JavaScript de apoyo a la docencia Visual web editor for HTML , CSS and JavaScript to support teaching, *14*, 136– 152.

Joskowicz, J. (2008). Reglas y Prácticas en eXtreme Programming.

- Krapfel, R. E. (1985). An advocacy behavior model of organizational buyers' vendor choice. *Journal of Marketing,*.
- Luján-Mora, S. (2002). *Programación de aplicaciones web: historia, principios básicos y clientes web*. Editorial Club Universitario. Retrieved from http://rua.ua.es/dspace/handle/10045/16995
- Marco, D. (2012). Tratamiento de excepciones en Java. Retrieved from http://www.davidmarco.es/articulo/tratamiento-de-excepciones-en-java.
- Mendoza, P., & Arquimides, D. (2016). Arquitectura Basada En Una Capa De Control De Excepciones Para Mejorar La Fiabilidad De La Aplicación Software De

Préstamos Bancarios. *Universidad César Vallejo*. Retrieved from http://repositorio.ucv.edu.pe/handle/UCV/9858

- Mir Huguet, J. (2012). Estudio de los futuros estándares HTML5 y CSS3: propuesta de actualización. Retrieved from www. mpiua. net.
- Morales Agüero, J. (2007). Revolución Energética : rehabilitar las redes de distribución eléctrica. *Juventud Rebelde*. Retrieved from http://www.juventudrebelde.cu/cuba/2007-07-10/revolucion-enegetica-rehabilitarlas-redes-de-distibucion-electrica
- ORTIZ, V. V. T., & MARTINEZ, E. D. L. (2014). ANÁLISIS DEL SISTEMA DE GENERACIÓN DE ENERGÍA ELÉCTRICA SOLAR FOTOVOLTAICA Y SU INCIDENCIA EN EL CONSUMO ELÉCTRICO DEL CENTRO DE REHABILITACIÓN Y EDUCACIÓN ESPECIAL AVINNFA.

Padilla, M. B. (2016). ASP .Net orientado al desarrollo de aplicaciones web.

- Palacios, M. A. (2019). Estudio de los factores que afectan el precio de la electricidad en el mercado eléctrico español y análisis de posibles mejoras para reducirlo''. Retrieved from https://upcommons.upc.edu/handle/2117/128950
- Pardo, M. R. V., Tapia, J. A. H., Moreno, A. S. G., & Sánchez, L. F. V. (2018). COMPARACIÓN DE TENDENCIAS TECNOLÓGICAS EN APLICACIONES WEB.
- Pino, M. R. M., Céspedes, Y. O., Paz, R. B., Batista, M. P., & Nápoles, L. F. (2012). LA GESTIÓN DE LA CALIDAD EN EL PROCESO DE MANEJO DE QUEJAS. Retrieved from http://www.eumed.net/ce/2012/pcpbn.html
- Pressman, S. R. (2012). Ingeniería de software. Un enfoque práctico. Retrieved April 12, 2016, from http://es.slideshare.net/jdbg16/ingenieria-de-software-un-enfoqueprctico-pressman-5thed
- Quijano, J. (2013). Visual Studio 2013. Retrieved from http://www.qenbetadev.com/herramientas/visual-studio-2013
- Rosillo, S. B. G., & Perea, F. de J. T. (2014). PROPUESTA DE MEJORA DE LA GESTIÓN DE QUEJAS Y RECLAMOS EN LA EMPRESA CINEPLANET-CHICLAYO, 1–235.

Ross, R. G. (2003). Principles of the Business Rule Approach.

Rothberg. (1016). Programación con C#. Retrieved from http://www.microsoft.com/net/

Serna Gómez, H. (2006). Conceptos básicos en servicio al cliente. *Colombia: Panamericana Editorial.*

- Singh, J., & Howell, R. D. (1985). Consumer complaining behavior: a review and prospectus. *Consumer Satisfaction, Dissatisfaction and Complaining Behavior*, *1*, 41–49.
- Sparx Systems. (n.d.). Que es Enterprise Architect. Retrieved from http://sparxsystems.com.es/download/ayuda/index.html?whatisea.htm
Velandia Durán, E. A., Roa Martínez, L. X., & Garzón Basto, S. L. (2009). La cultura: un aspecto determinante en el control de los procesos contaminantes. *J. Épsilon-Universidad de La Salle*, 205–214.

Westbrook, R. A. (1987). Product/consumption-based affective responses and postpurchase processes. *Journal of Marketing Research*, *24*(3), 258–270.

Yicela, M. B. J. (2018). APLICACIÓN DE LAS TIC´S EN LOS PROCESOS DE LA NOTARIA PRIMERA DEL CANTÓN PASTAZA, PROVINCIA DE PASTAZA.

# **Anexos**

# **Anexo 1: Historias de usuario**

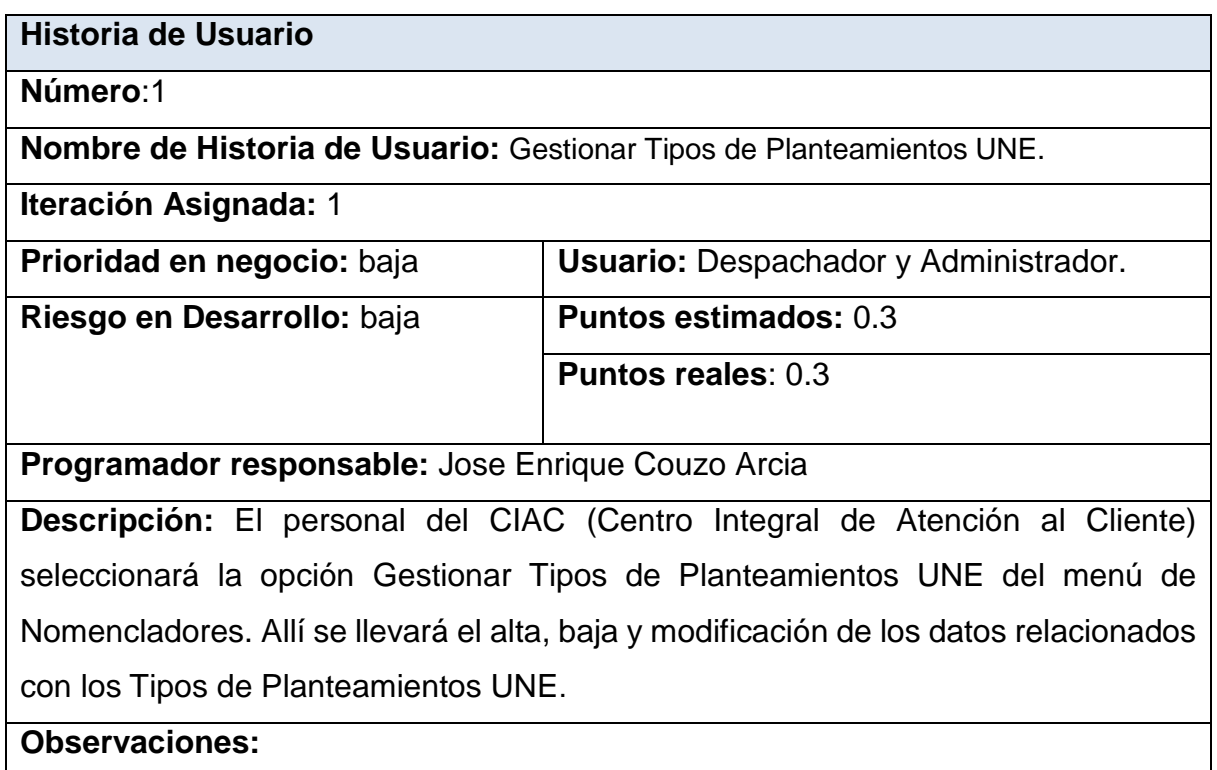

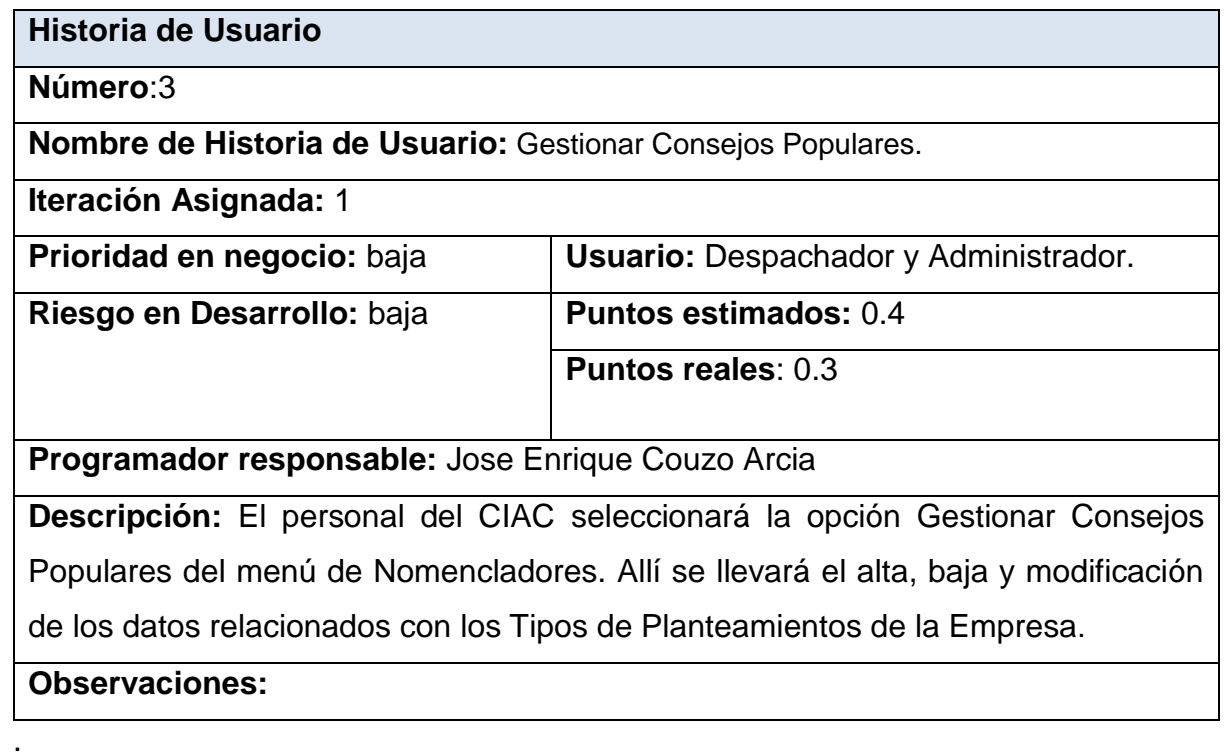

**Número**:4

**Nombre de Historia de Usuario:** Gestionar Circunscripciones

**Iteración Asignada:** 1

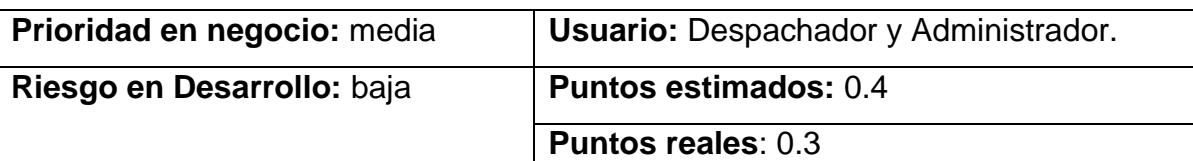

**Programador responsable:** Jose Enrique Couzo Arcia

**Descripción:** El personal del CIAC seleccionará la opción Gestionar Circunscripciones del menú de Nomencladores. Allí se llevará el alta, baja y modificación de los datos relacionados con las Circunscripciones.

**Observaciones:** Las Circunscripciones son insertadas de acuerdo al consejo

popular que pertenezcan

**Historia de Usuario**

**Número**:6

**Nombre de Historia de Usuario:** Gestionar Configuración

**Iteración Asignada:** 2

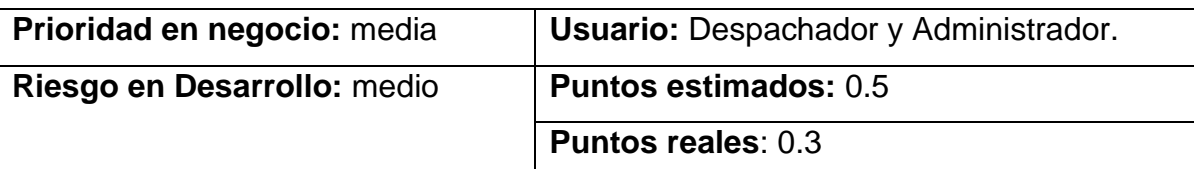

**Programador responsable:** Jose Enrique Couzo Arcia

**Descripción:** El usuario preferiblemente un administrador, configura opciones relativas al tiempo de actualización de las tablas, el modo de Supervisión para las Quejas Técnicas, las Alertas y las Auto-lecturas.

**Observaciones:** La configuración solo podrá ser modificada de acuerdo a los permisos que posea el usuario

**Número**:9

**Nombre de Historia de Usuario:** Gestionar Guía de Teléfonos

**Iteración Asignada:** 2

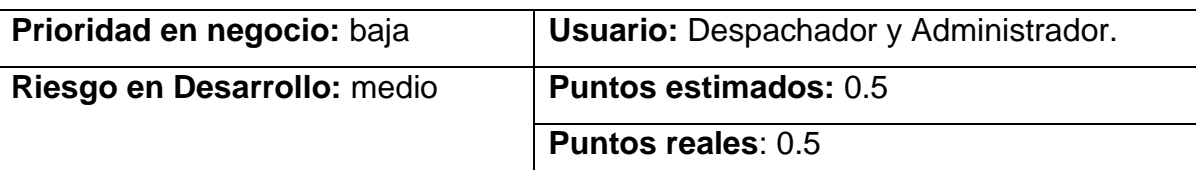

**Programador responsable:** Jose Enrique Couzo Arcia

**Descripción**: El personal del CIAC seleccionará la opción Gestionar Guía de Teléfonos. Allí se llevará el alta, baja y modificación de los datos para contactar a los operarios.

**Observaciones:** 

**Historia de Usuario**

**Número**:11

**Nombre de Historia de Usuario:** Gestionar Quejas Técnicas

**Iteración Asignada:** 3

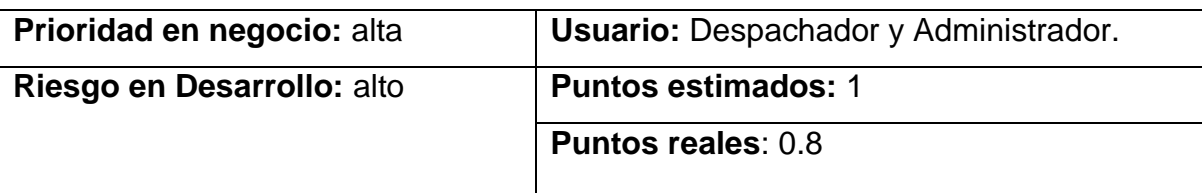

**Programador responsable:** Jose Enrique Couzo Arcia

**Descripción**: El personal del CIAC selecciona la opción Gestionar Queja Técnica, esta ventana muestra todas las quejas diferenciadas por color. Allí se podrán buscar las quejas técnicas para tanto ser visualizadas, modificadas o eliminadas.

**Observaciones:** La codificación con colores está basada en el estado en que se encuentra cada una de las quejas, los cuales se determinan a partir de la leyenda ubicada en el extremo superior derecho del formulario.

**Número**:12

**Nombre de Historia de Usuario:** Supervisar Quejas Técnicas.

**Iteración Asignada:** 3

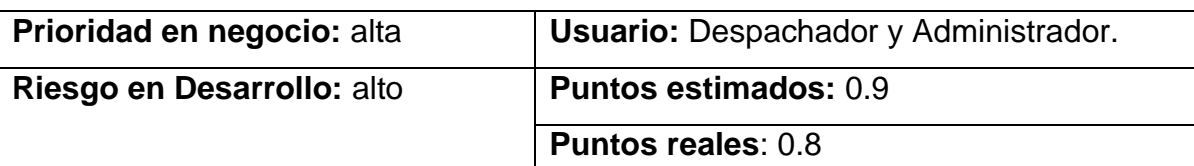

**Programador responsable:** Jose Enrique Couzo Arcia

**Descripción**: El personal del CIAC selecciona la opción Supervisar Queja Técnica, esta ventana permite realizar la supervisión de las quejas técnicas recepcionadas y aprobarlas o cancelarlas. Presentará tres tablas para la supervisión de las quejas técnicas, en la tabla superior estarán todas las recepcionadas que aún no han sido procesadas, se puede hacer selección múltiple de las quejas y pasarlas a las tablas inferiores según cada caso.

**Observaciones:** Las que serán canceladas deben tener escrito un motivo de cancelación es por ello que aquellas que no lo tengan se colorear en rojo.

**Número**:13

**Nombre de Historia de Usuario:** Ver Ubicación de Carros y Recorridos.

**Iteración Asignada:** 3

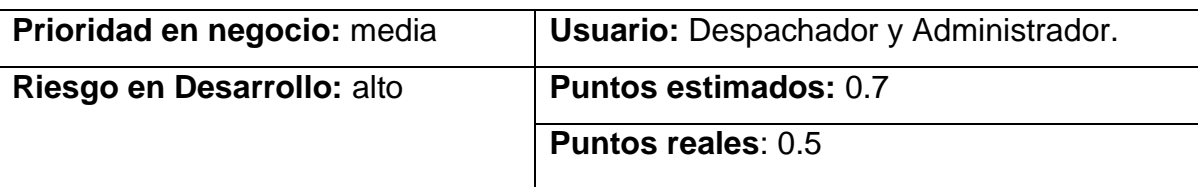

**Programador responsable:** Jose Enrique Couzo Arcia

**Descripción**: El personal del CIAC selecciona la opción Ver Ubicación de Carros y Recorridos, esta ventana presenta un formulario el cual brinda al CIAC la información acerca de la Ubicación y Recorrido de la Guardia Eléctrica. Esta información se divide en dos sub-ventanas.

**Ubicación de la Guardia Eléctrica:** Esta ficha permite conocer donde se encuentra laborando los distintos grupos de la Guardia Eléctrica, en función de las Quejas o Interrupciones que están siendo procesadas en ese momento.

**Recorrido previsto de la Guardia Eléctrica**: Por medio de esta ficha se puede conocer cuál debe ser el recorrido previsto que tiene cada grupo de la Guardia Eléctrica para darle continuidad a la labor de solución de Quejas o Interrupciones.

**Observaciones:** Estas informaciones se pueden filtrar por OBEs territoriales o a nivel global viéndolas todas

**Número**:14

**Nombre de Historia de Usuario:** Plan y Real de Afectaciones.

**Iteración Asignada:** 3

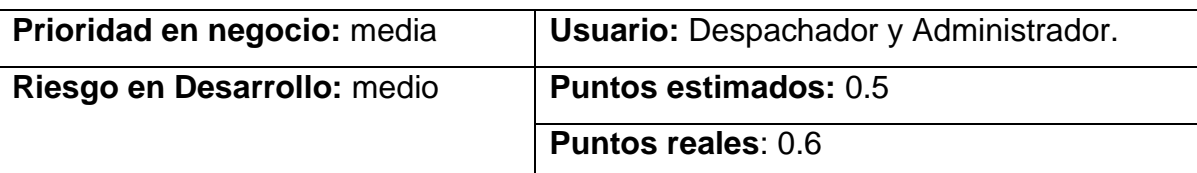

**Programador responsable:** Jose Enrique Couzo Arcia

**Descripción**: El personal del CIAC selecciona la opción Plan y Real de Afectaciones, esta ventana presenta una vista de datos se pueden conocer las afectaciones que se encuentran planificadas, así como las afectaciones reales que se han producido o se están produciendo por estas mismas causas, por Averías en el sistema o por causas voluntarias de distinta índole.

**Observaciones:**

**Historia de Usuario**

**Número**:15

**Nombre de Historia de Usuario:** Zona de Bajo Voltaje.

**Iteración Asignada:** 3

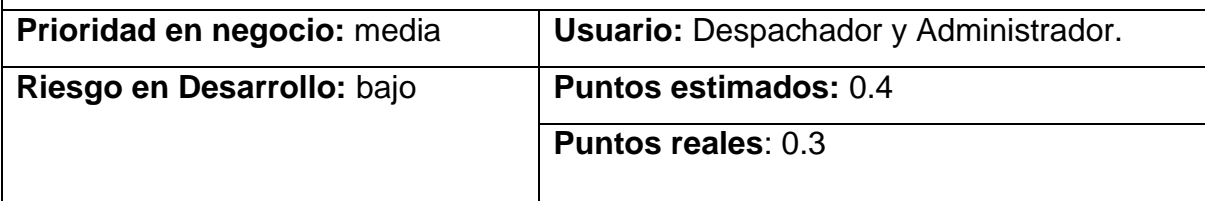

**Programador responsable:** Jose Enrique Couzo Arcia

**Descripción**: El personal del CIAC selecciona la opción Zona de Bajo Voltaje, esta ventana presenta un formulario a través del cual se le brinda al CIAC la información acerca de la Zonas de Bajo Voltaje Identificadas, información que proviene de del módulo de Programación y Control.

**Observaciones:** Esta información que proviene de del módulo de Programación y Control.

**Número**:16

**Nombre de Historia de Usuario:** Quejas Técnicas Archivadas.

**Iteración Asignada:** 3

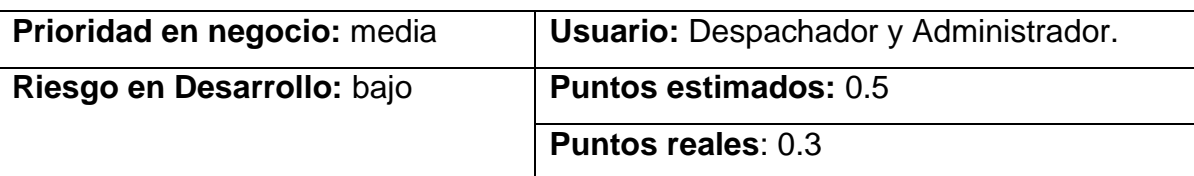

**Programador responsable:** Jose Enrique Couzo Arcia

**Descripción**: El personal del CIAC selecciona la opción Quejas Técnicas Archivadas, esta ventana permite al personal del CIAC realizar consultas a la base de datos referidas a las quejas técnicas archivadas y se puede observar el detalle de cada una de ellas.

**Observaciones:** La codificación con colores está basada en el estado en que se encuentra cada una de las quejas, los cuales se determinan a partir de la leyenda ubicada en el extremo superior derecho del formulario.

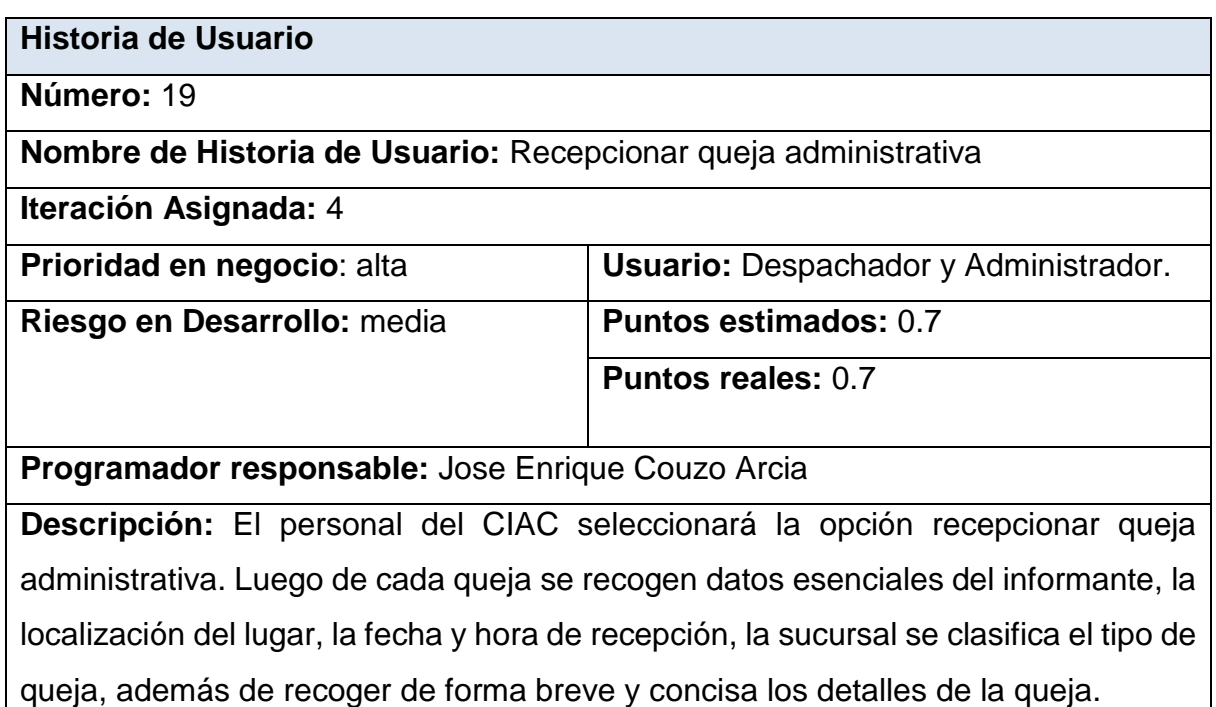

**Observaciones:** Una vez que el usuario presiona [Aceptar] esta información se almacena en la base de datos devolviéndole el número de folio de la queja introducida.

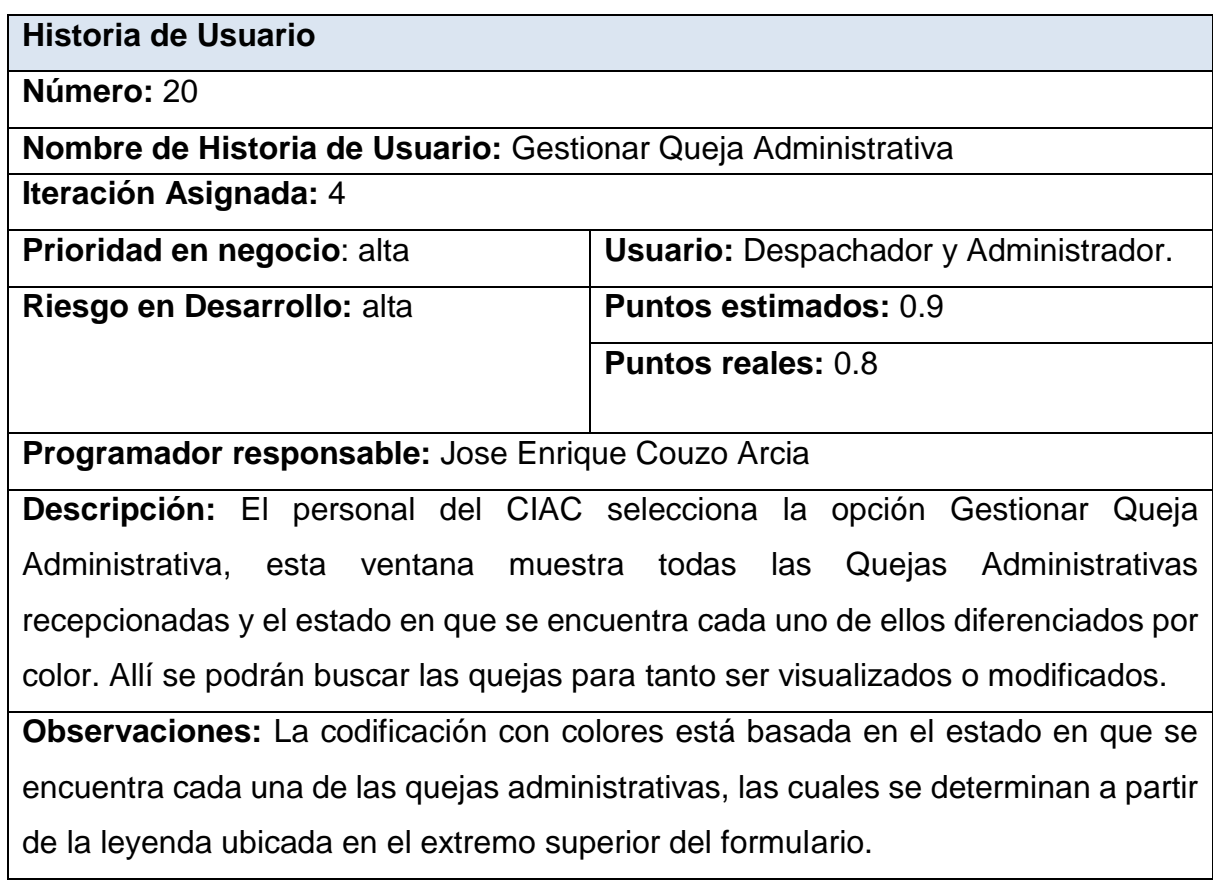

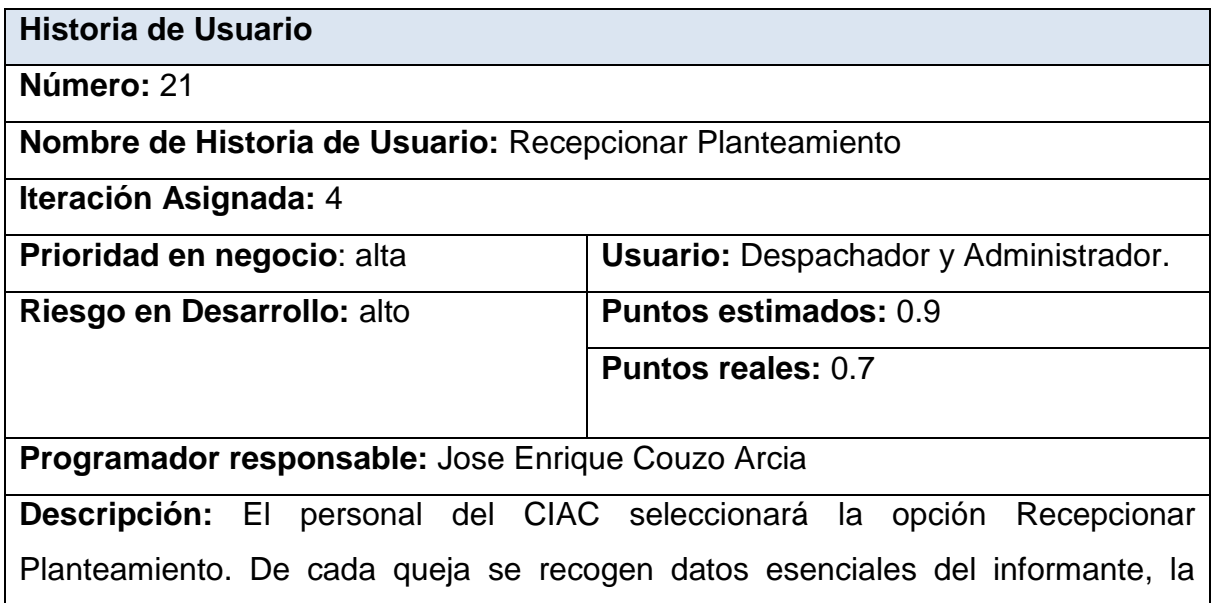

localización del lugar, la fecha y hora de recepción, la Sucursal se clasifica el tipo de queja, además de recoger de forma breve y concisa los detalles de la queja.

**Observaciones:** Una vez que el usuario presiona [Aceptar] esta información se almacena en la base de datos devolviéndole el número de folio de la queja introducida.

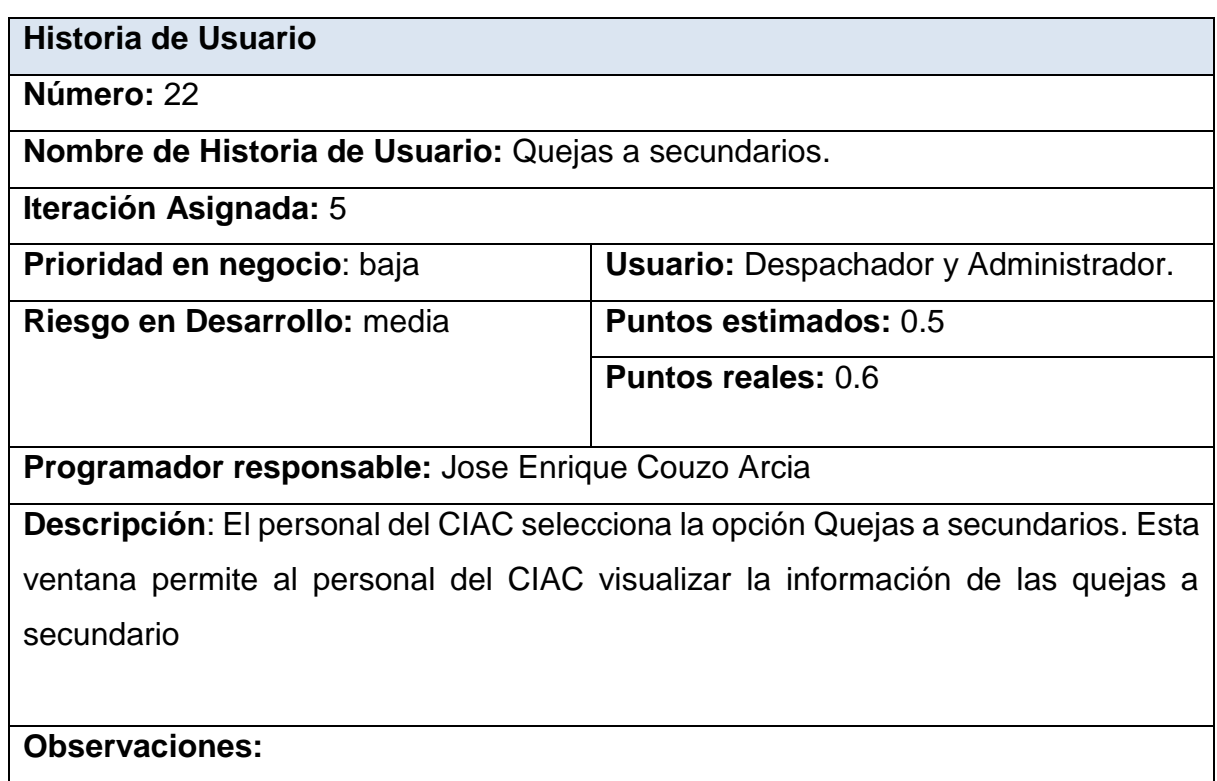

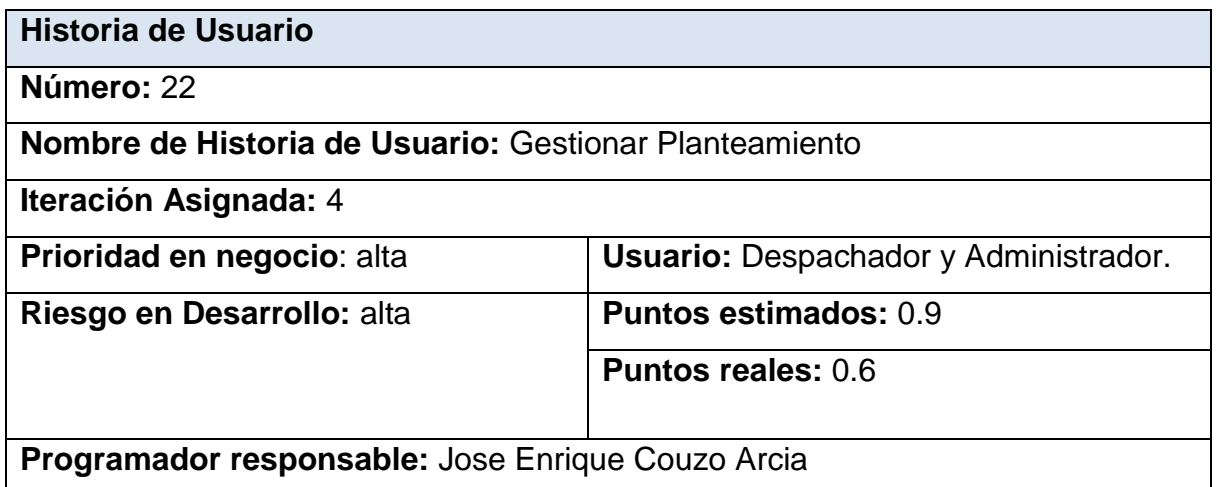

**Descripción**: El personal del CIAC selecciona la opción Gestionar Planteamiento. Esta ventana permite al personal del CIAC realizar consultas a la base de datos referidas a los Planteamientos recepcionados y el estado en que se encuentra cada uno de ellos.

**Observaciones:** La codificación con colores está basada en el estado en que se encuentra cada uno de los planteamientos, los cuales se determinan a partir de la leyenda ubicada en el extremo superior del formulario.

Historia de usuario 22 Gestionar Planteamiento

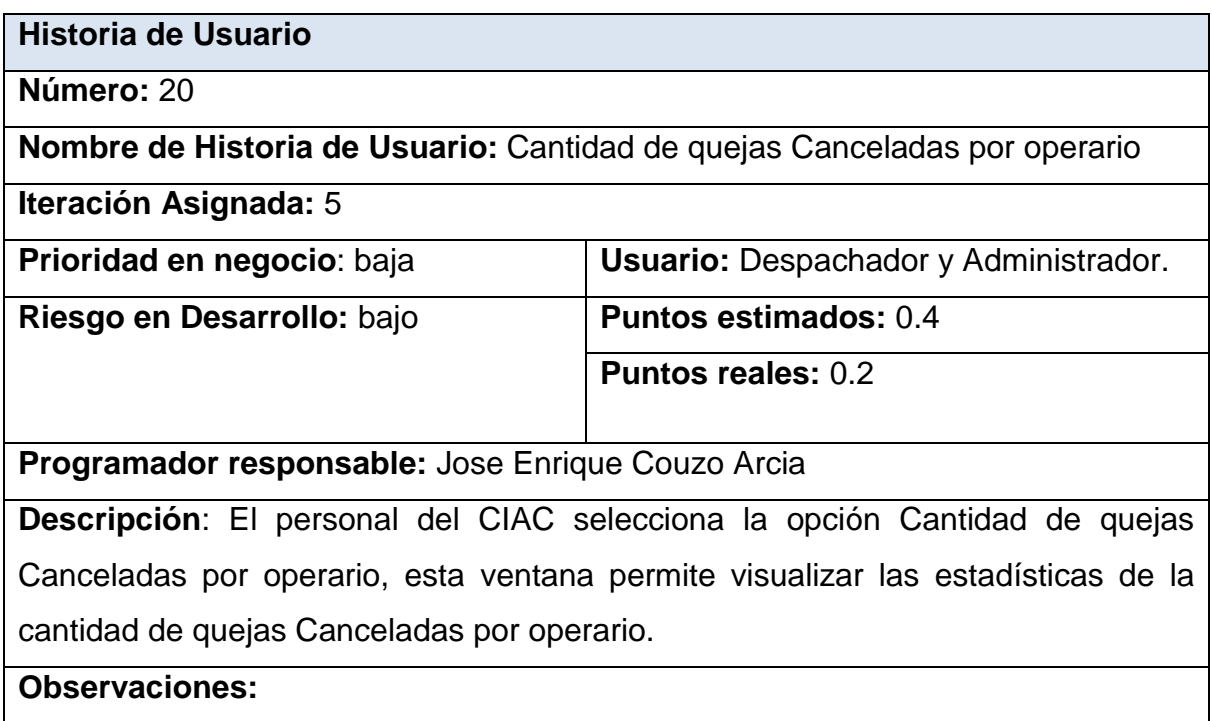

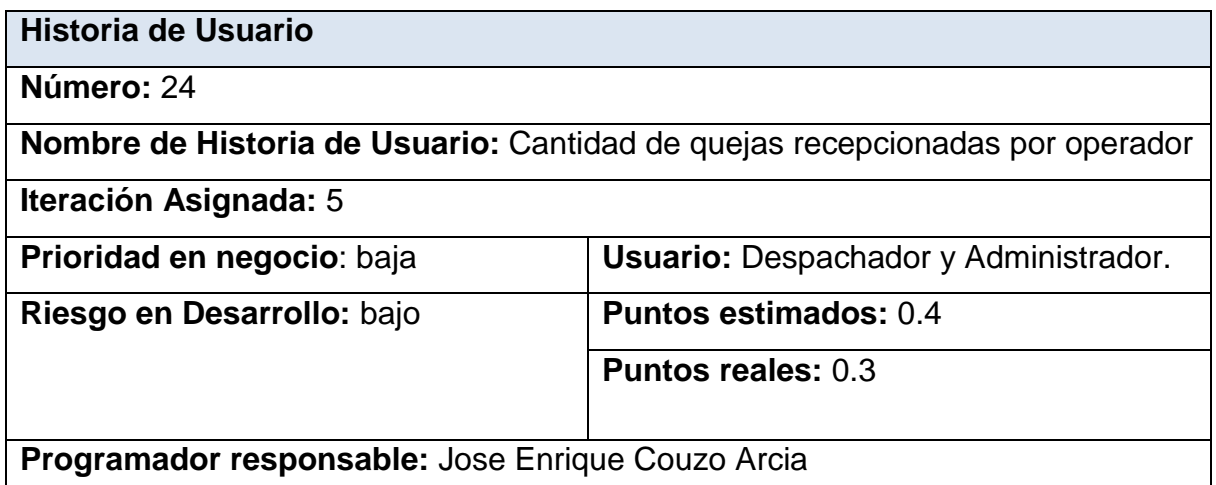

**Descripción**: El personal del CIAC selecciona la opción Cantidad de quejas recepcionadas por operador, esta ventana permite visualizar las estadísticas de las quejas recepcionadas por operador.

**Observaciones:** 

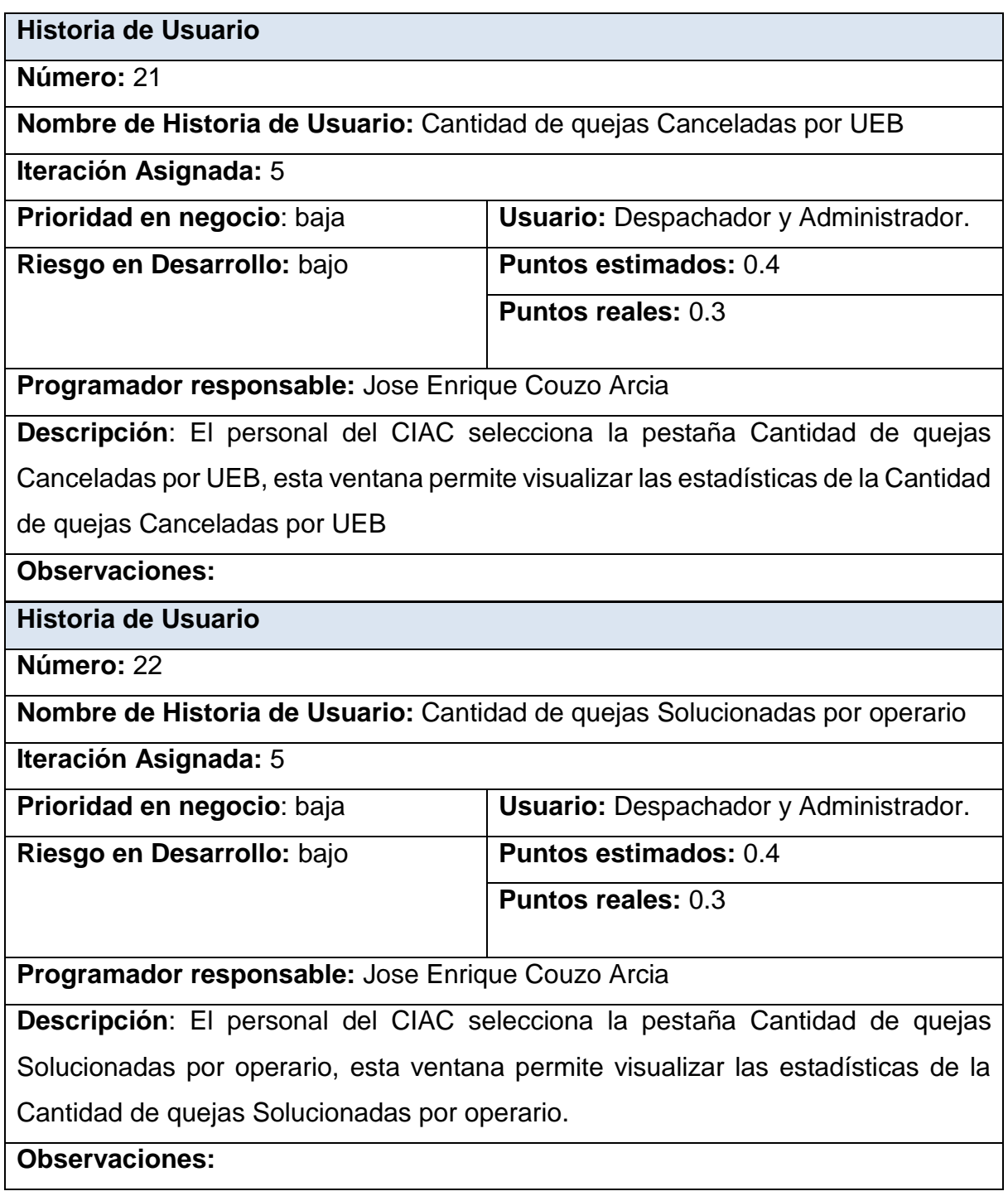

**Número:** 23

**Nombre de Historia de Usuario:** Planteamientos por mandatos y empresas

**Iteración Asignada:** 6

**Prioridad en negocio**: baja **Usuario:** Despachador y Administrador.

**Riesgo en Desarrollo:** bajo **Puntos estimados:** 0.4

**Puntos reales:** 0.3

**Programador responsable:** Jose Enrique Couzo Arcia

**Descripción**: El personal del CIAC selecciona la opción Planteamientos por mandatos y empresas. Esta ventana permite al personal del CIAC visualizar la información de los Planteamientos por mandatos y empresas

**Observaciones:** 

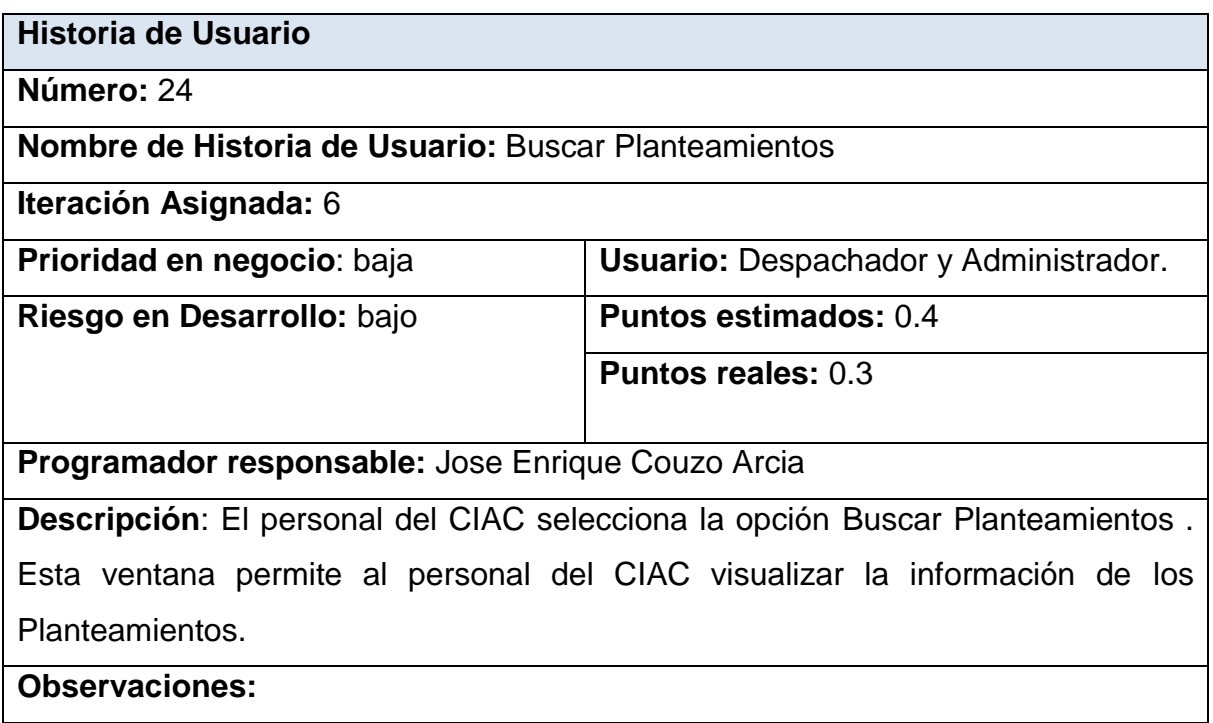

# **Historia de Usuario**

**Número:** 25

**Nombre de Historia de Usuario:** Planteamientos por tipo y empresas

**Iteración Asignada:** 6

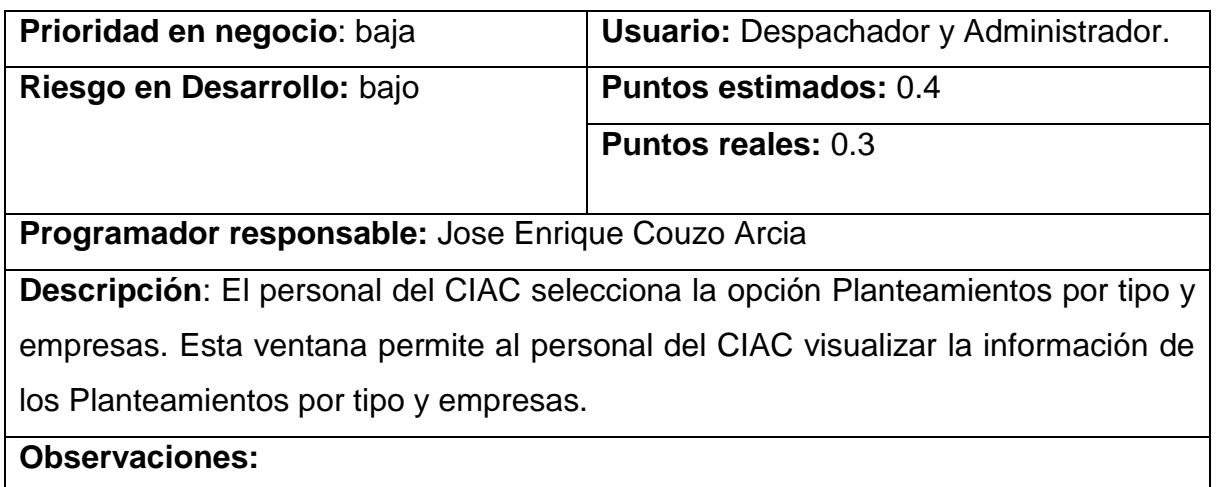

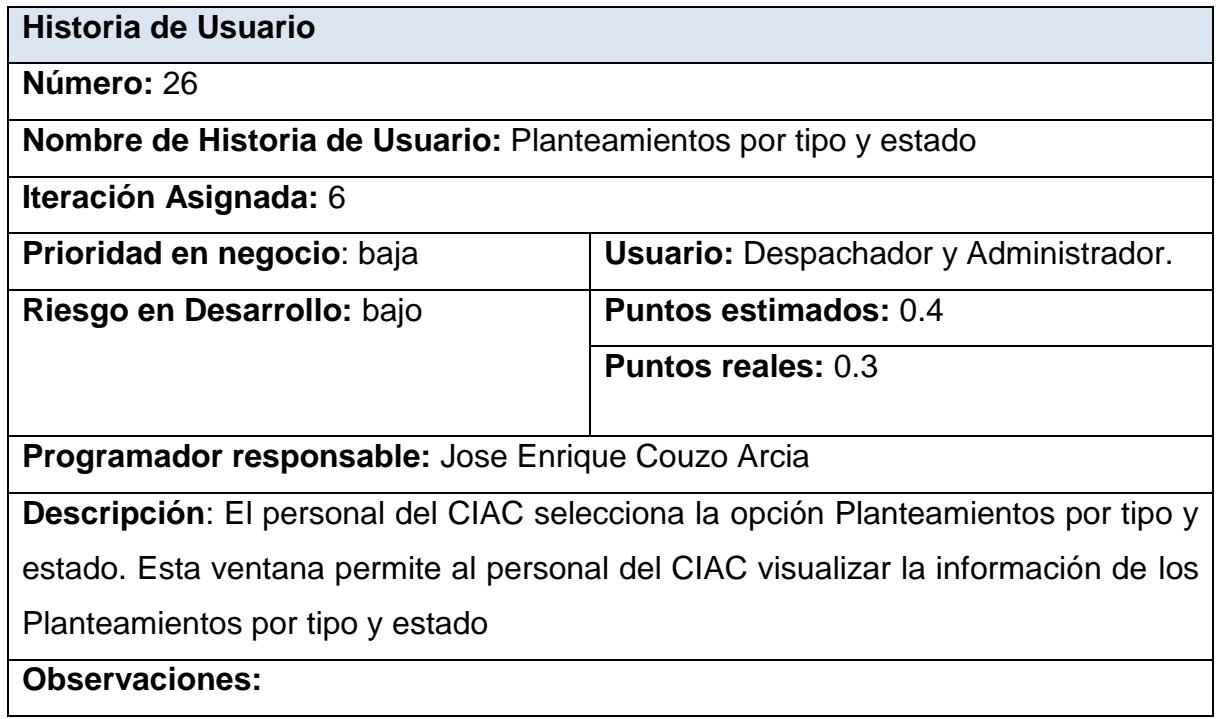

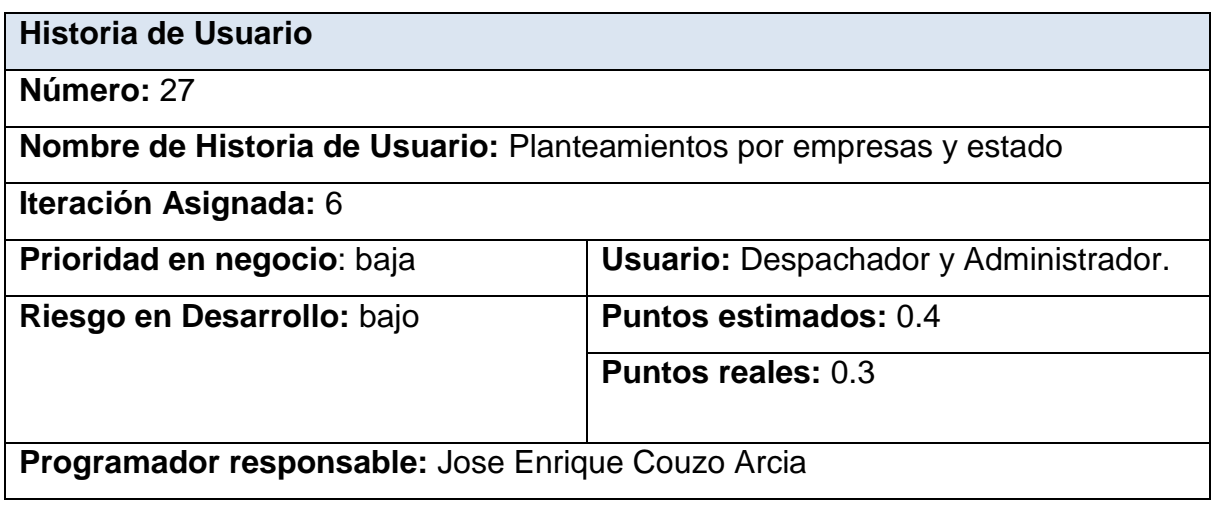

**Descripción**: El personal del CIAC selecciona la opción Planteamientos por empresas y estado. Esta ventana permite al personal del CIAC visualizar la información de los Planteamientos por empresas y estado

**Observaciones:** 

## **Anexo 2: Tareas de Ingeniería**

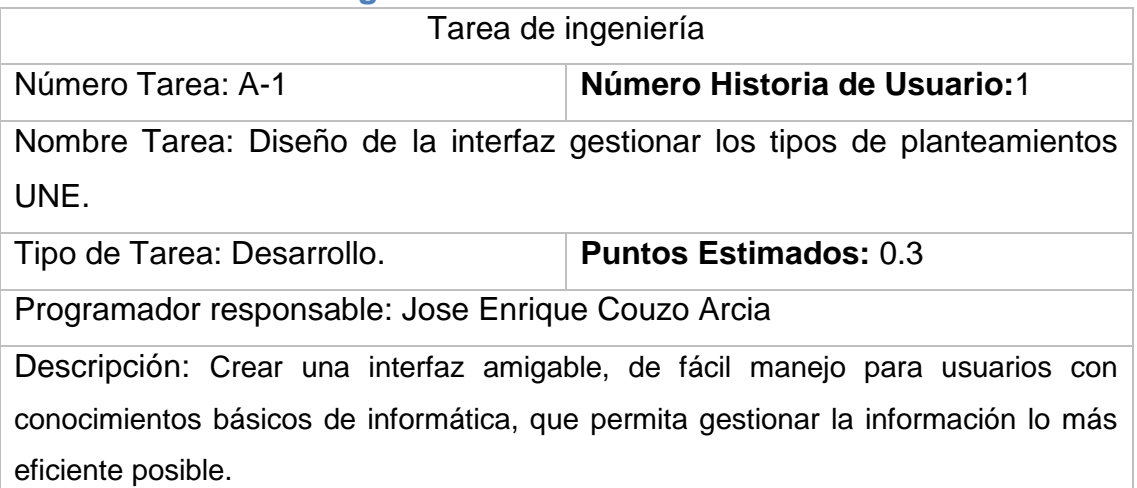

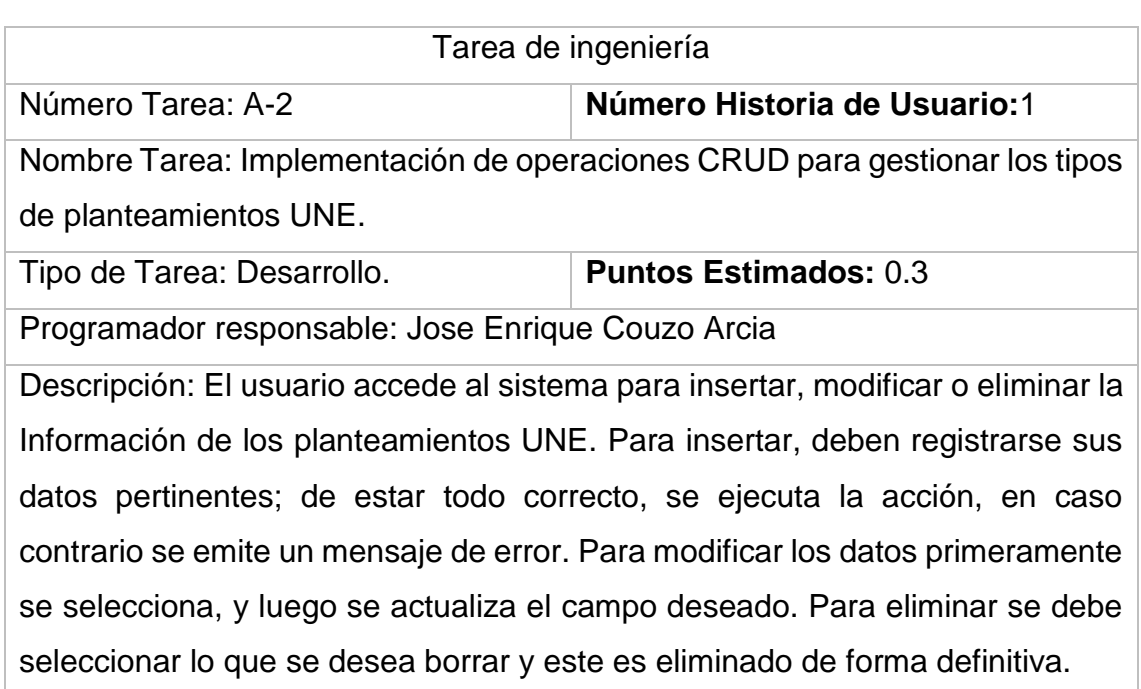

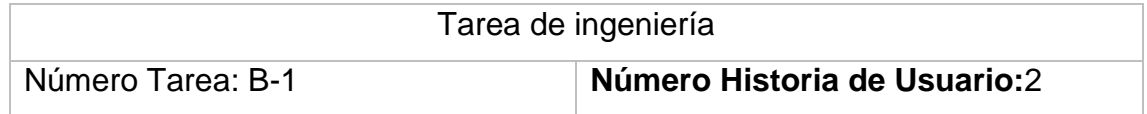

Nombre Tarea: Diseño de la interfaz gestionar tipos de planteamientos empresa.

Tipo de Tarea: Desarrollo. **Puntos Estimados:** 0.3

Programador responsable: Jose Enrique Couzo Arcia

Descripción: Crear una interfaz amigable, de fácil manejo para usuarios con conocimientos básicos de informática, que permita gestionar la información lo más eficiente posible.

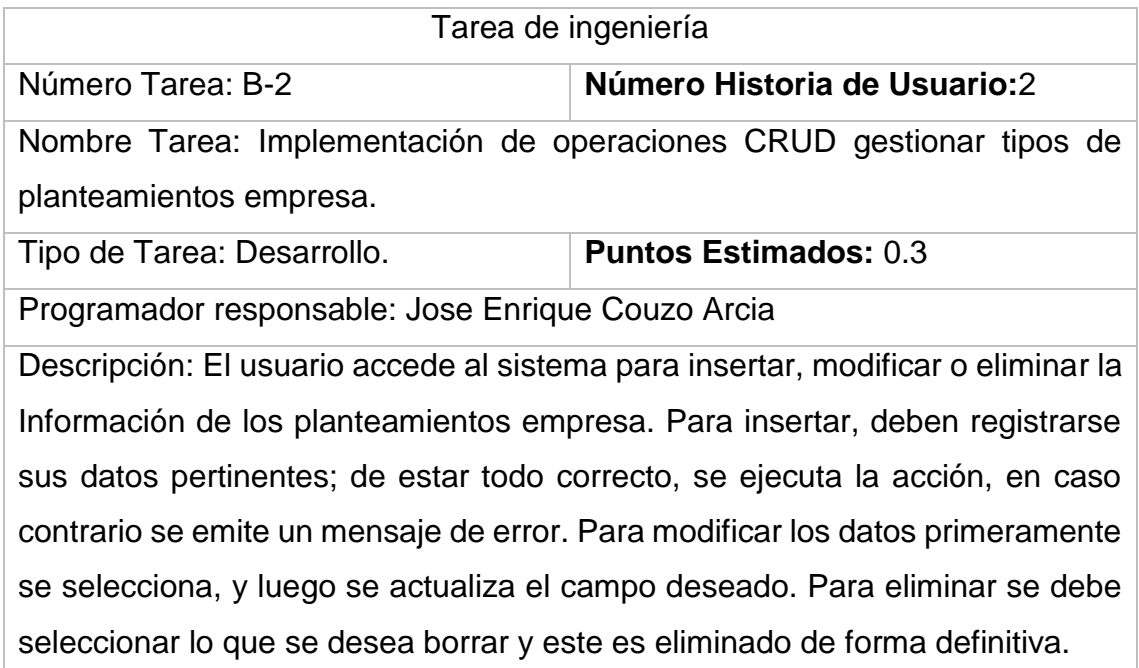

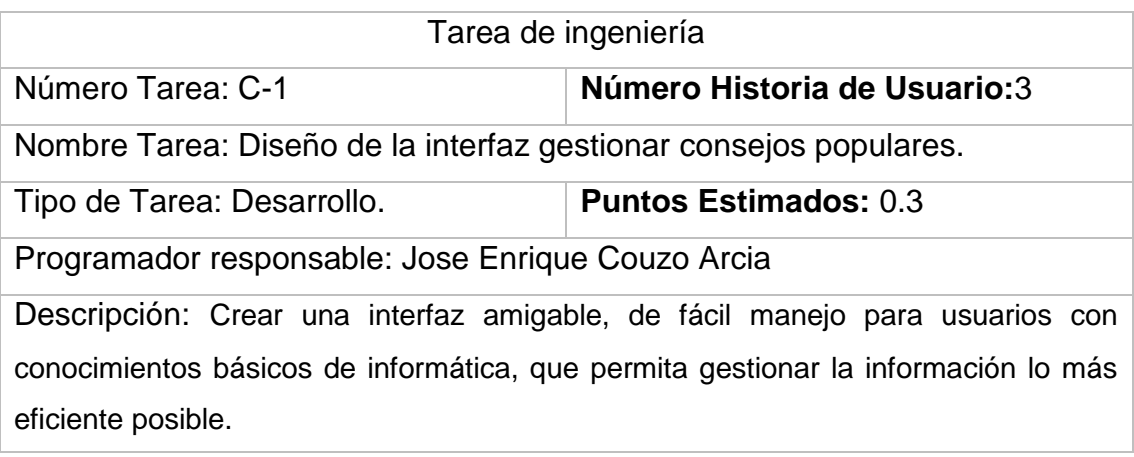

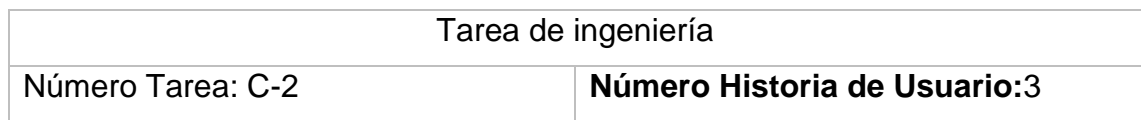

Nombre Tarea: Implementación de operaciones CRUD para gestionar consejos populares.

Tipo de Tarea: Desarrollo. **Puntos Estimados:** 0.3

Programador responsable: Jose Enrique Couzo Arcia

Descripción: El usuario accede al sistema para insertar, modificar o eliminar la Información de los consejos populares. Para insertar, deben registrarse sus datos pertinentes; de estar todo correcto, se ejecuta la acción, en caso contrario se emite un mensaje de error. Para modificar los datos primeramente se selecciona, y luego se actualiza el campo deseado. Para eliminar se debe seleccionar lo que se desea borrar y este es eliminado de forma definitiva.

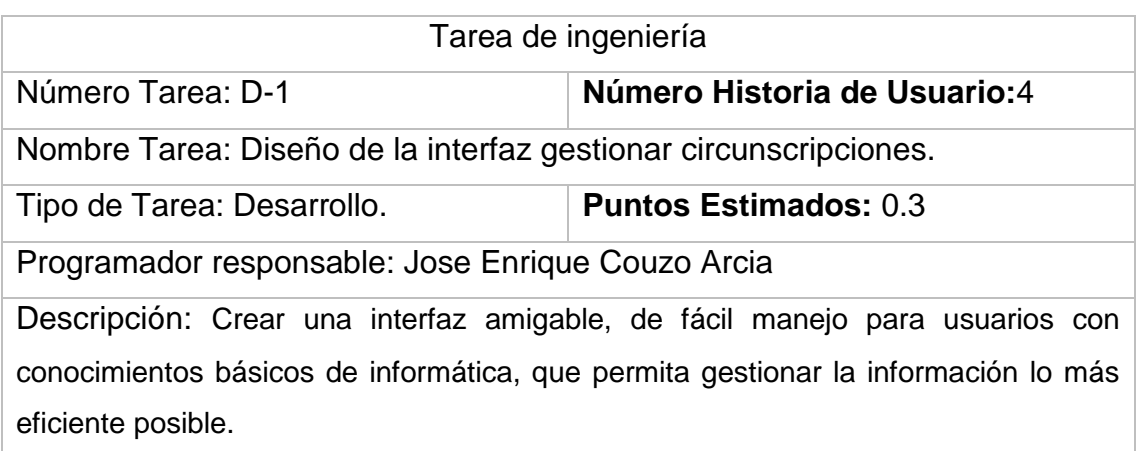

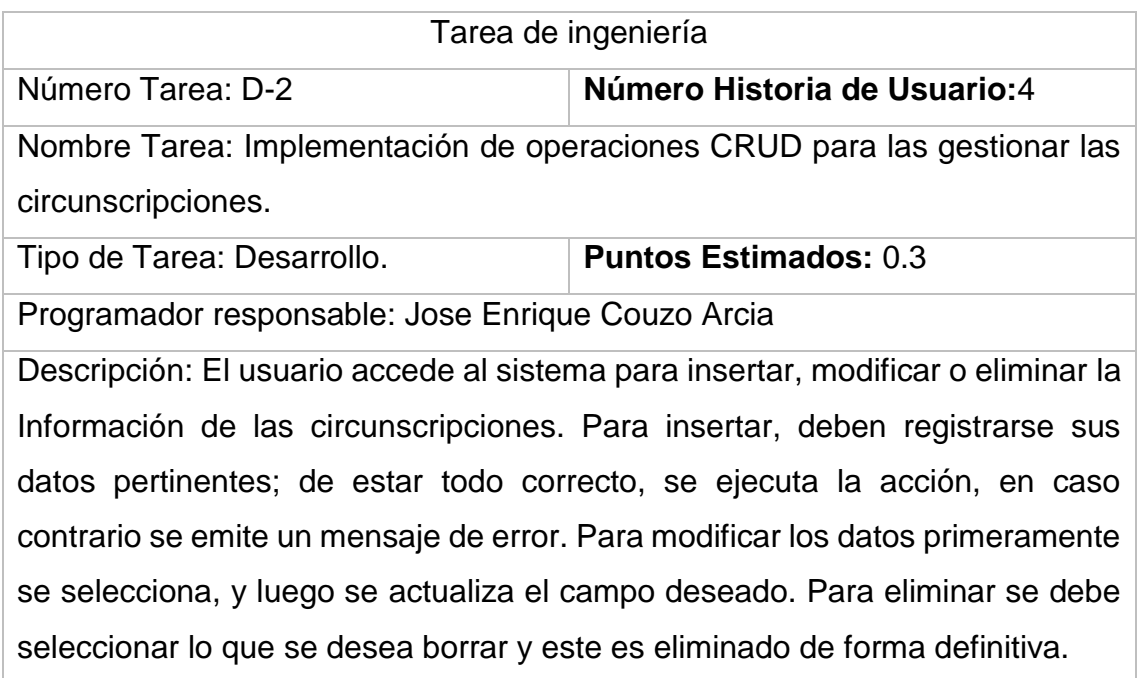

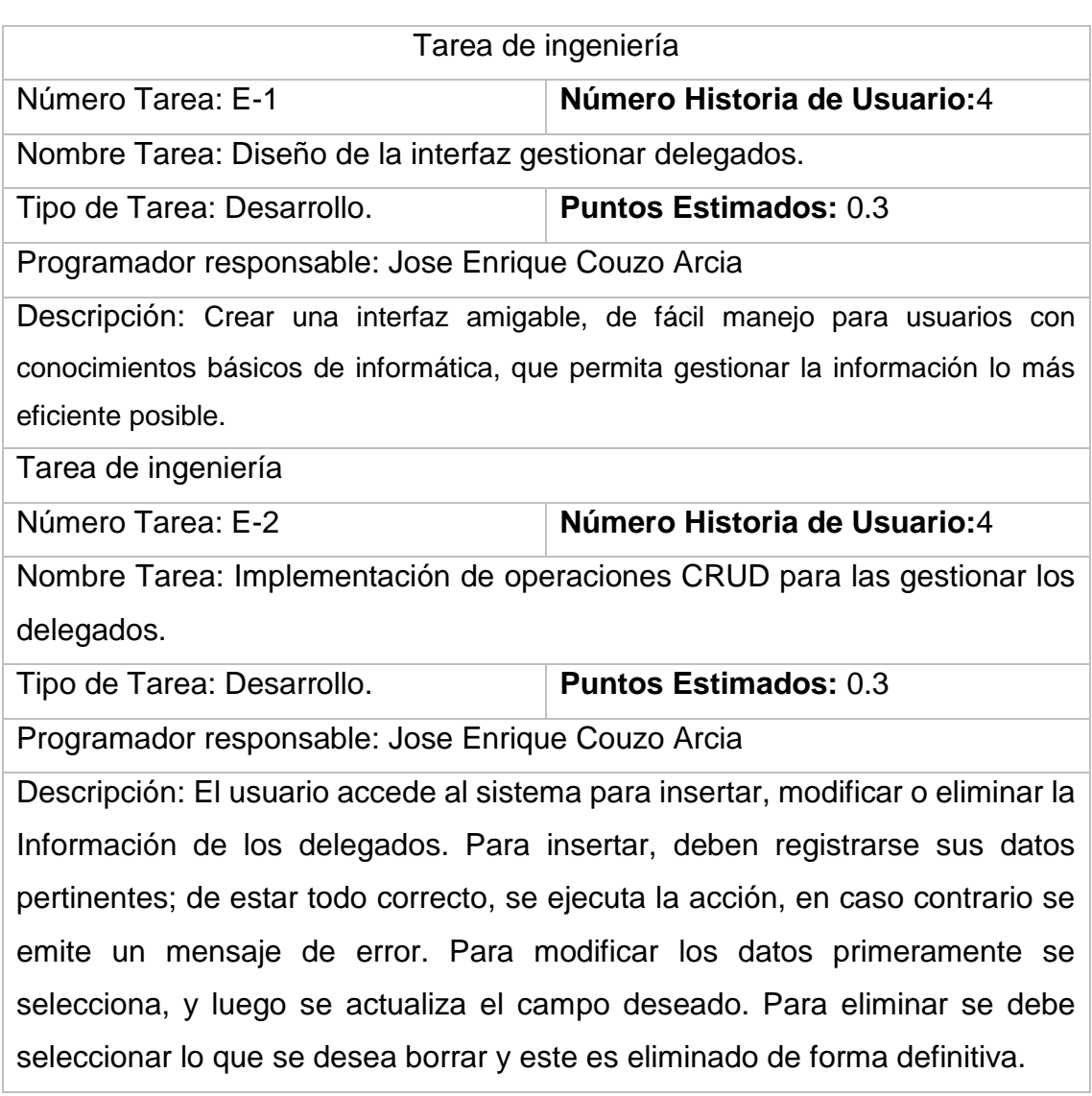

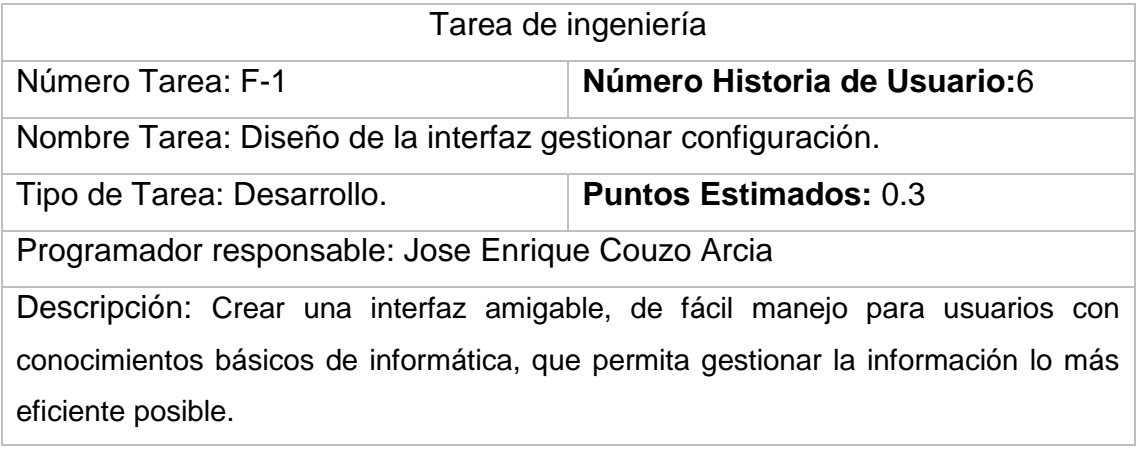

Tarea de ingeniería

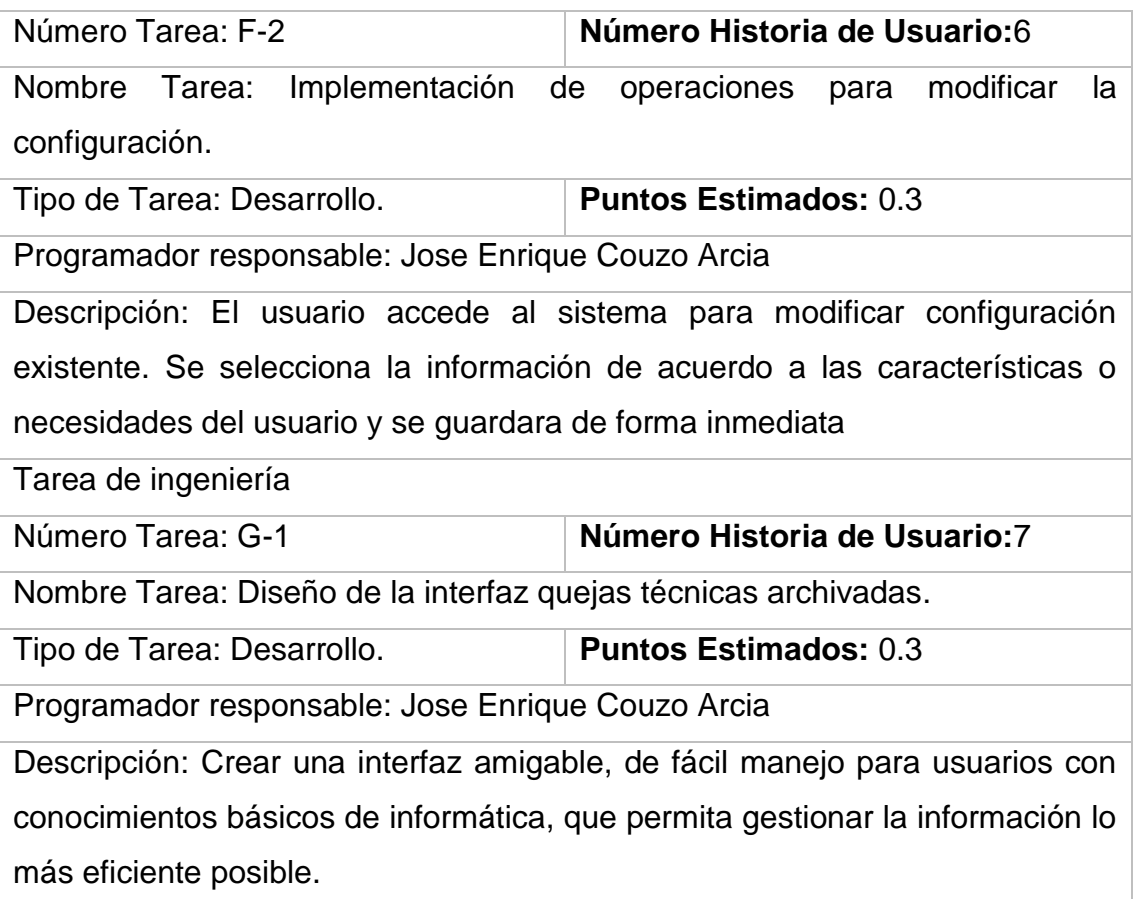

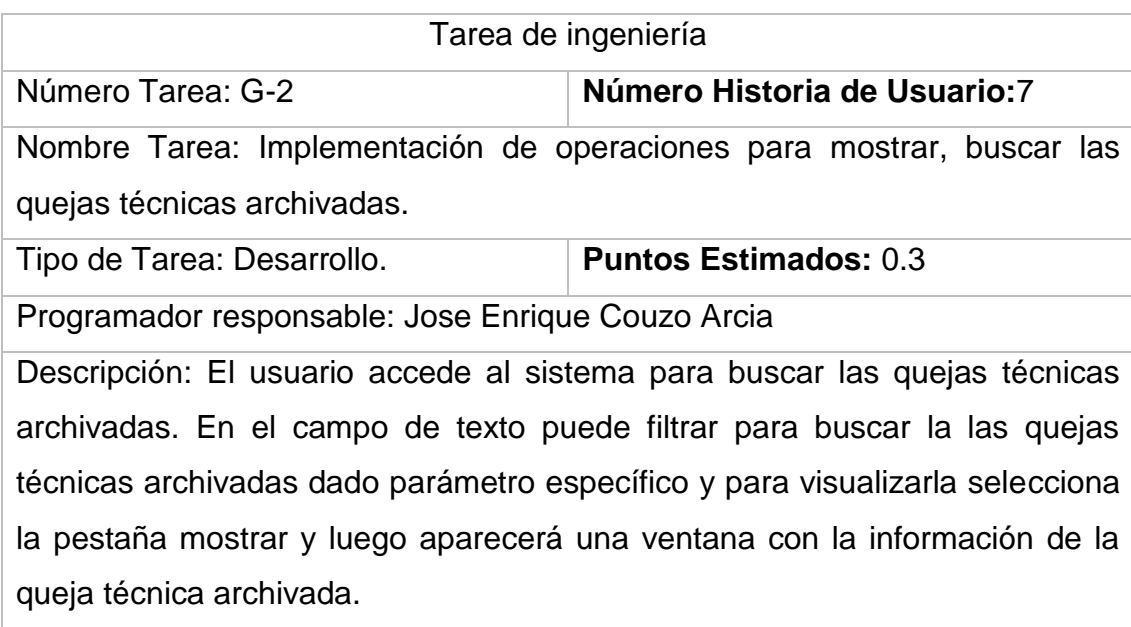

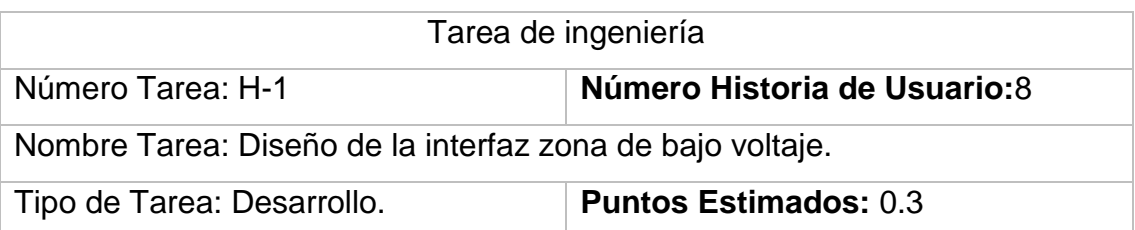

Programador responsable: Jose Enrique Couzo Arcia

Descripción: Crear una interfaz amigable, de fácil manejo para usuarios con conocimientos básicos de informática, que permita gestionar la información lo más eficiente posible.

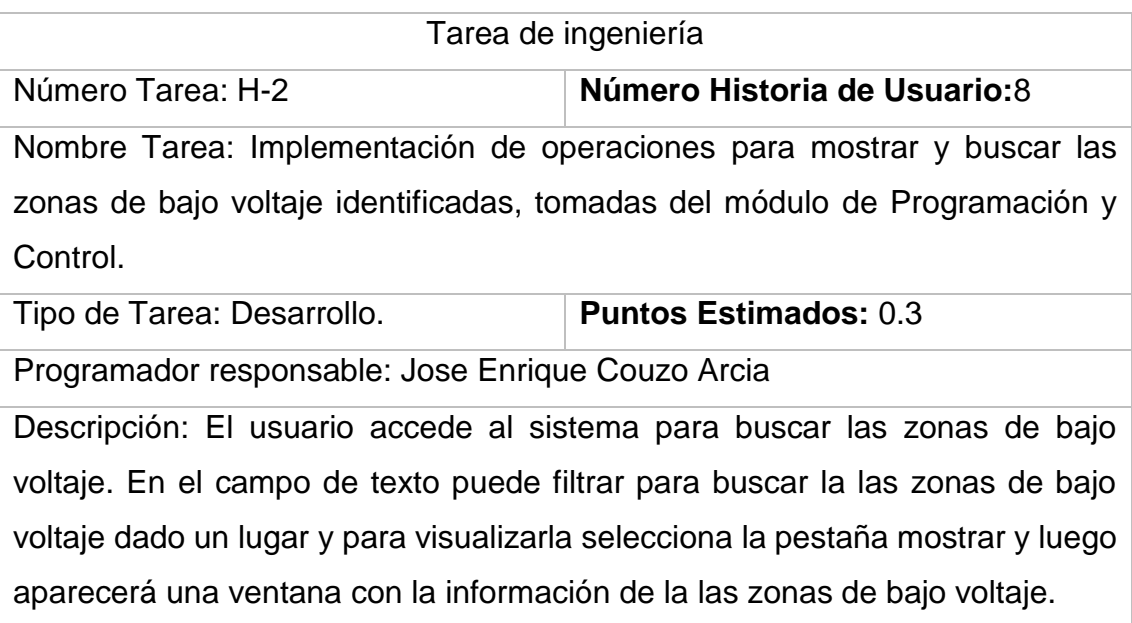

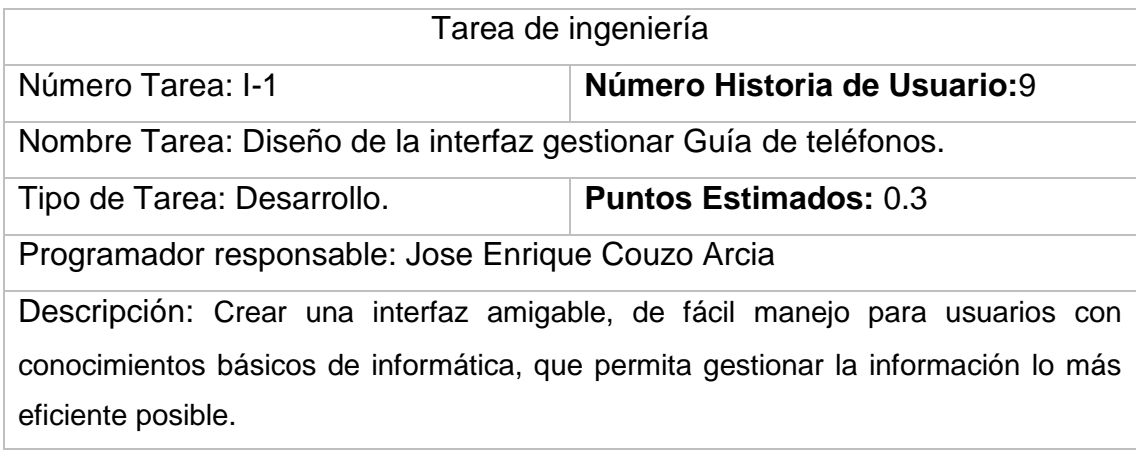

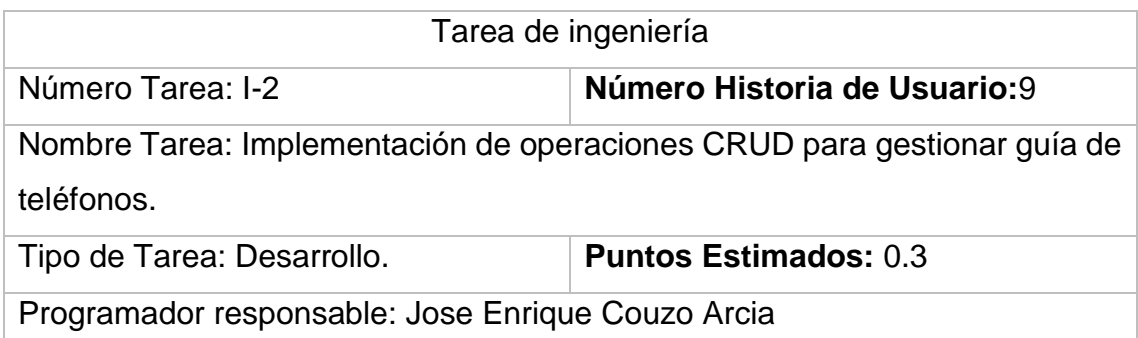

Descripción: El usuario accede al sistema para insertar, modificar o eliminar la Información para localizar a los usuarios. Para insertar, deben registrarse sus datos pertinentes; de estar todo correcto, se ejecuta la acción, en caso contrario se emite un mensaje de error. Para modificar los datos primeramente se selecciona, y luego se actualiza el campo deseado. Para eliminar se debe seleccionar lo que se desea borrar y este es eliminado de forma definitiva.

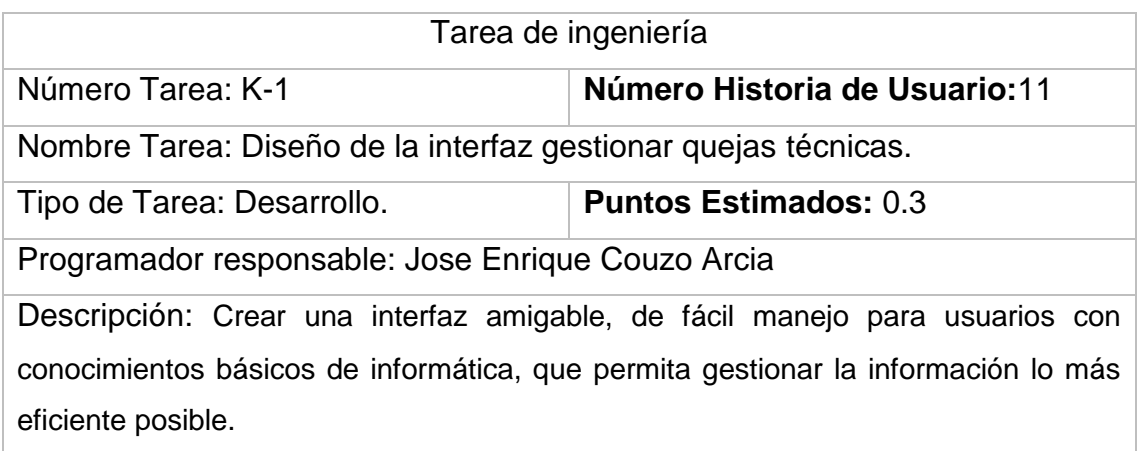

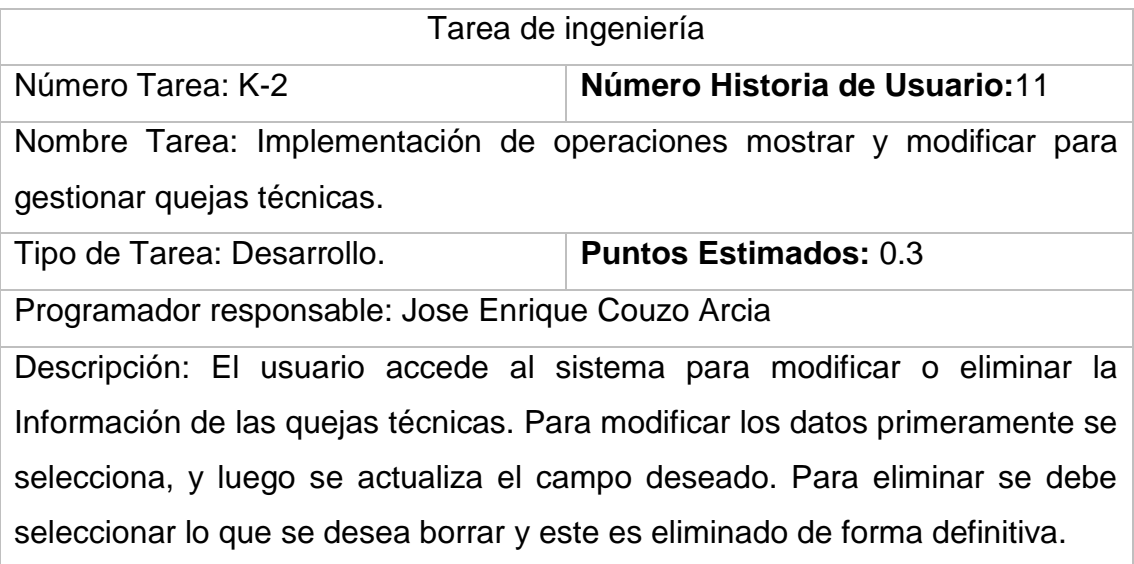

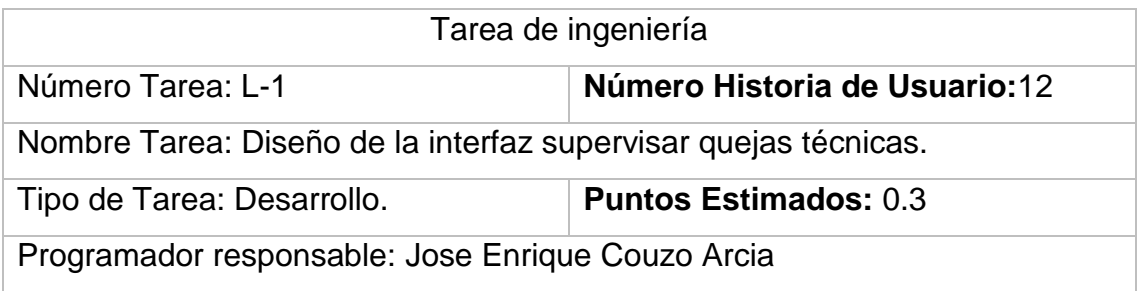

Descripción: Crear una interfaz amigable, de fácil manejo para usuarios con conocimientos básicos de informática, que permita gestionar la información lo más eficiente posible.

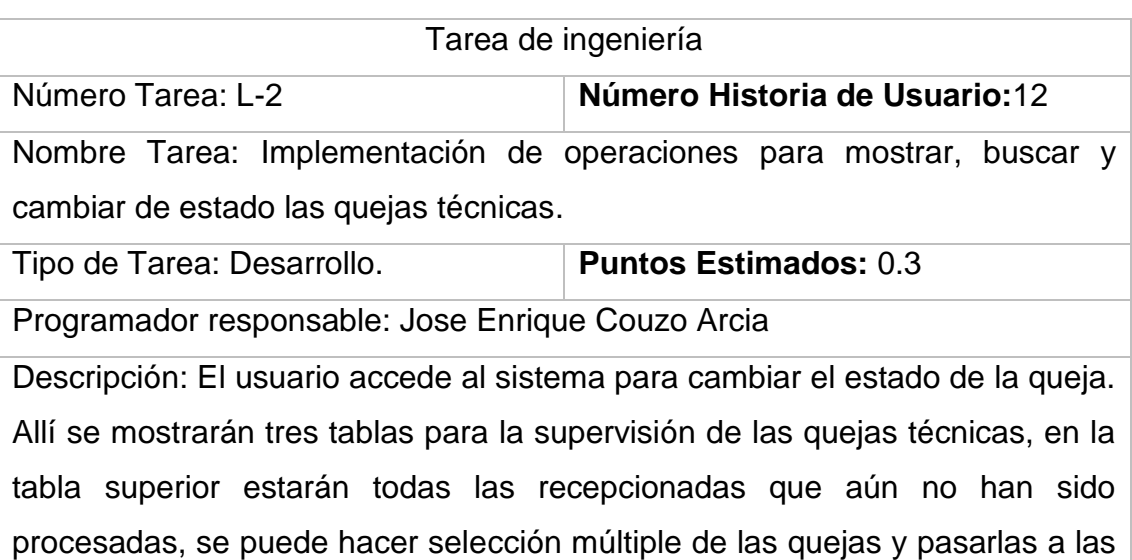

tablas inferiores según cada caso. Destacar que las que serán canceladas deben tener escrito un motivo de cancelación es por ello que aquellas que no lo tengan se colorear en rojo.

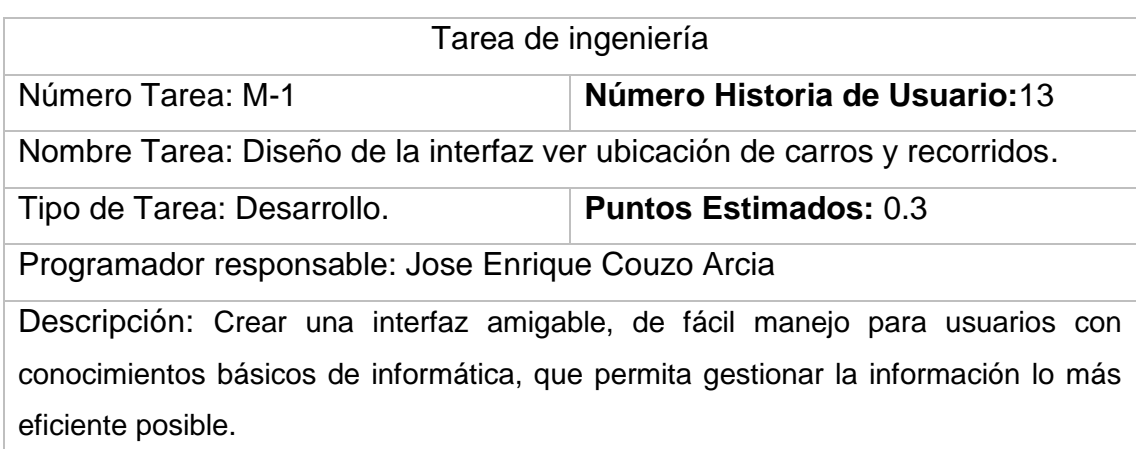

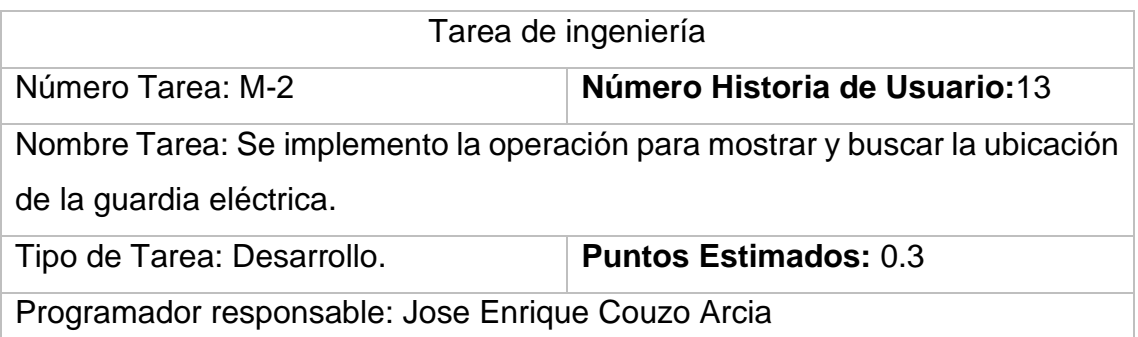

Descripción: El usuario accede al sistema para buscar la ubicación de la guardia eléctrica. Allí selecciona una OBE Territorial, al actualizarse la tabla selecciona la opción mostrar y abre una ventana con la información de la guardia eléctrica.

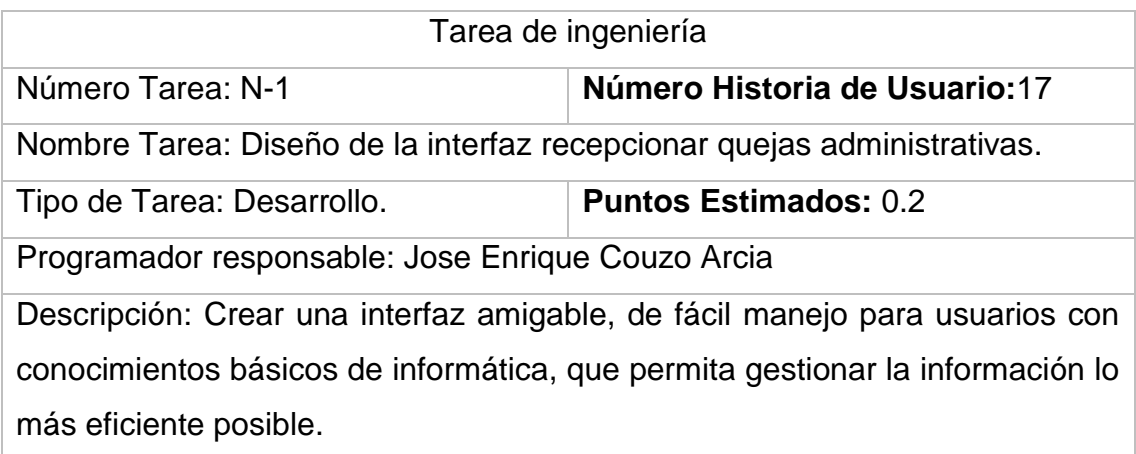

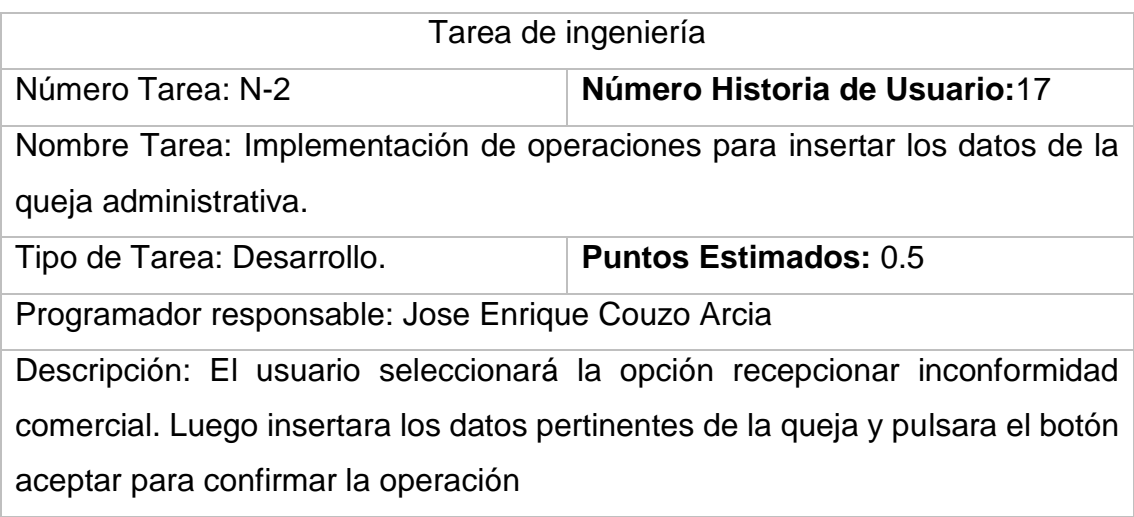

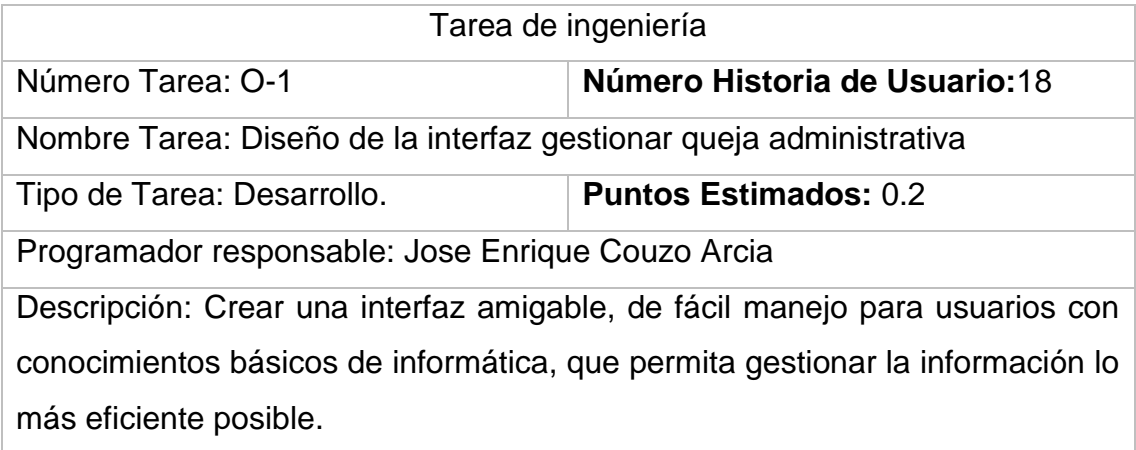

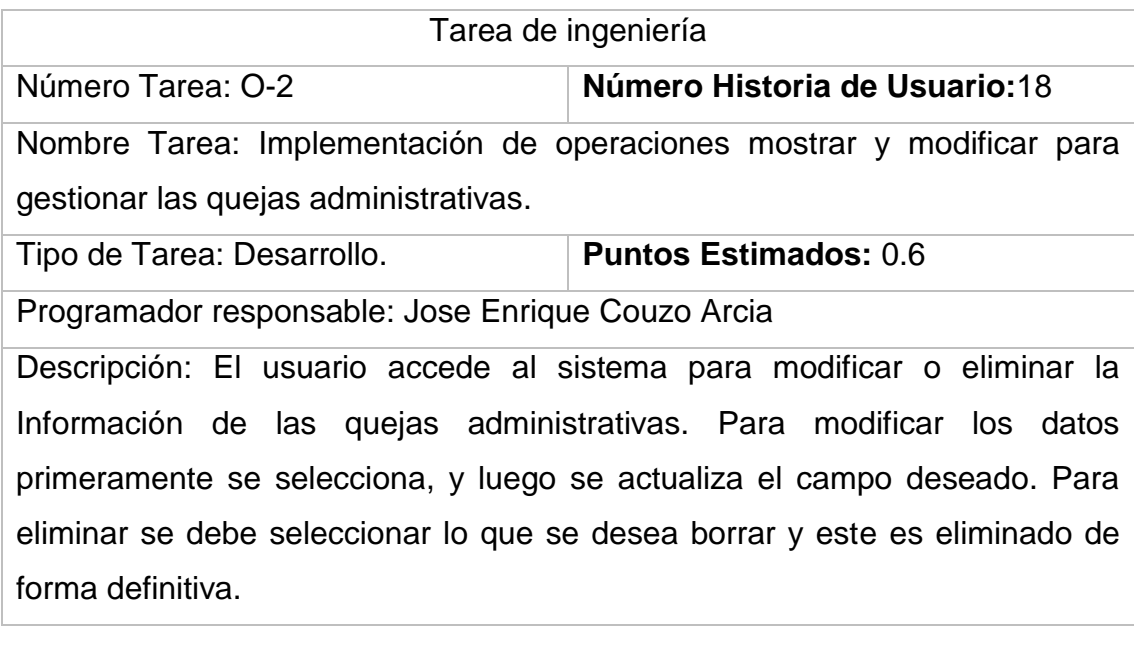

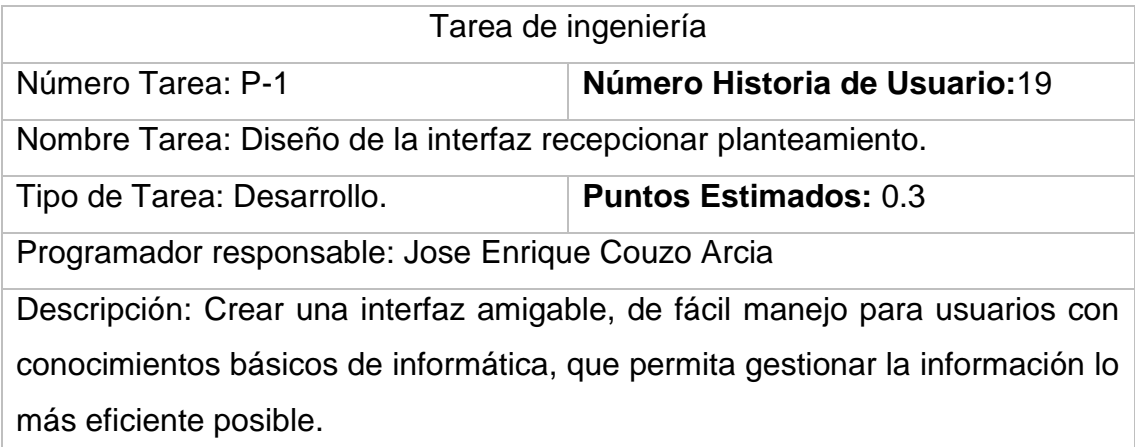

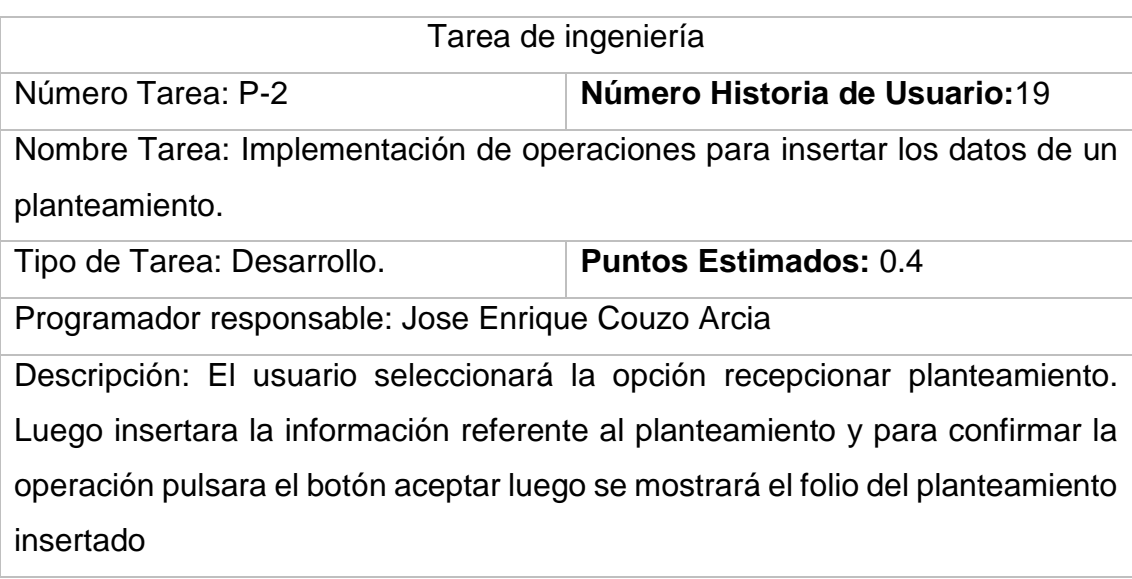

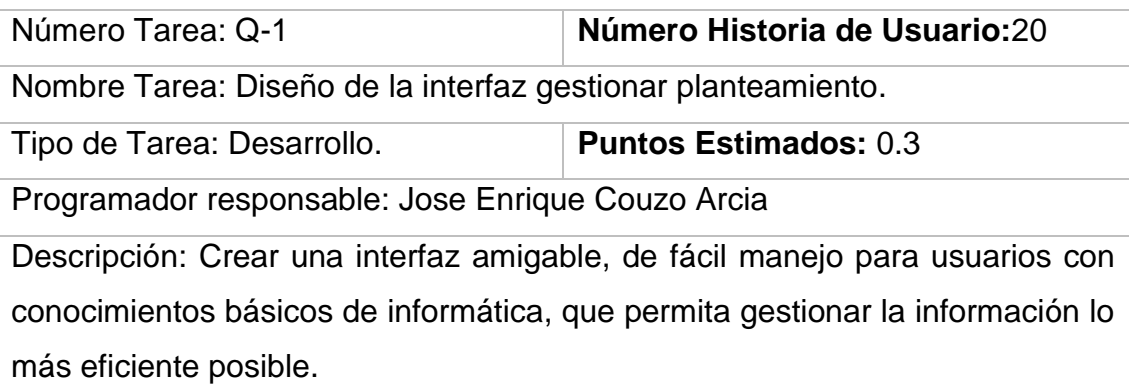

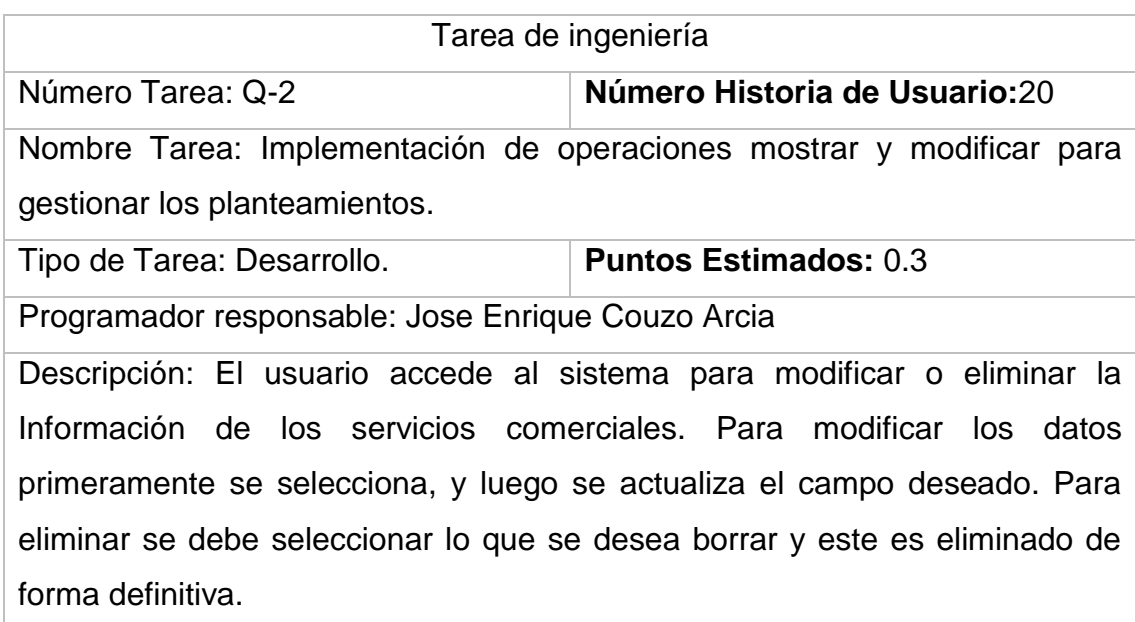

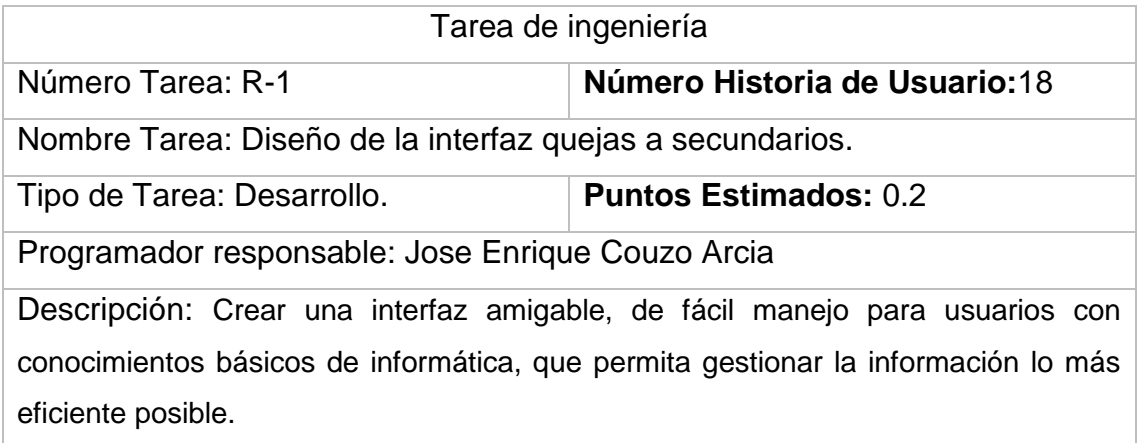

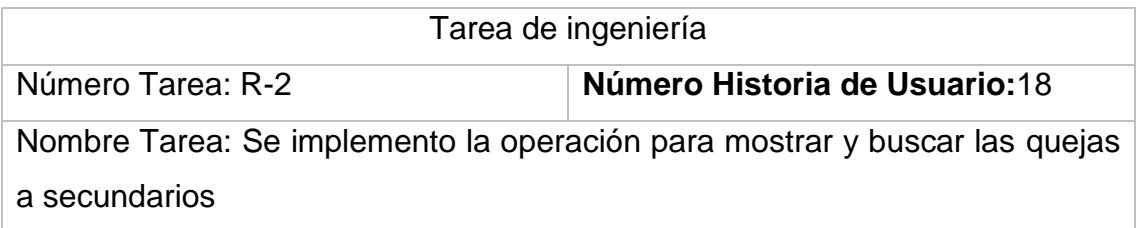

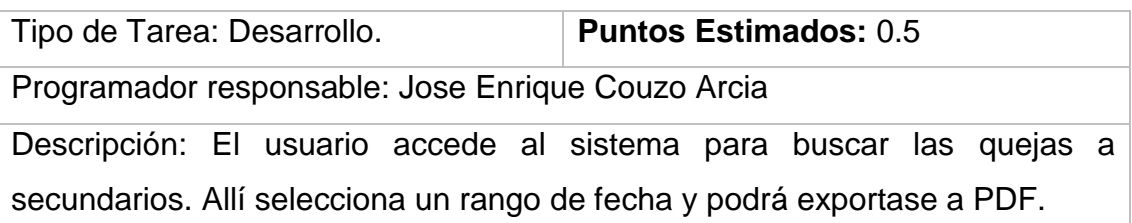

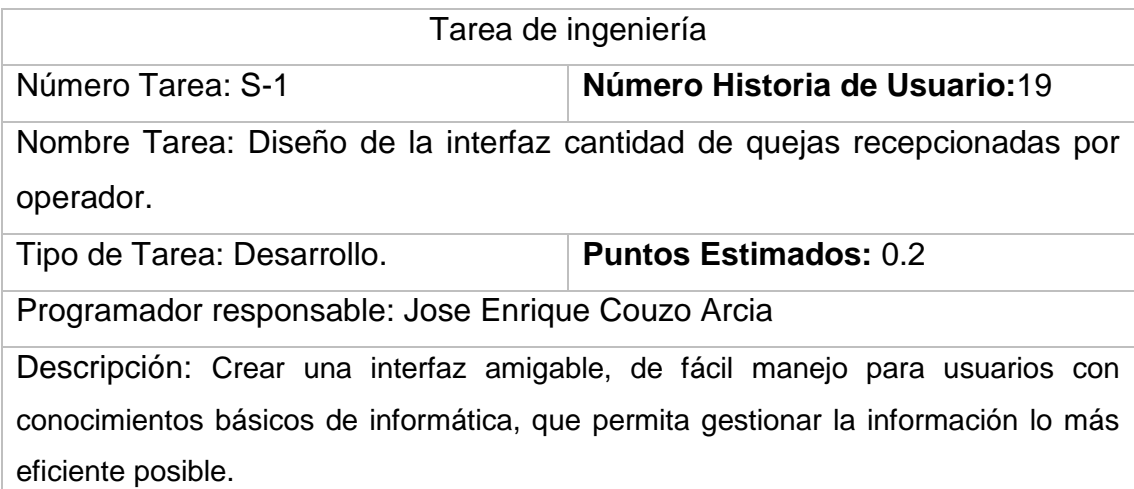

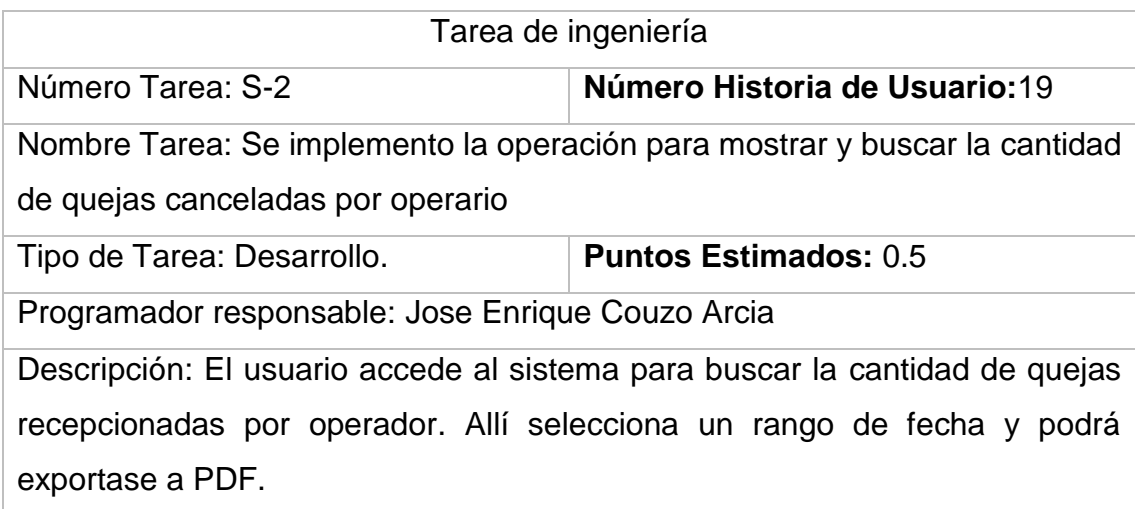

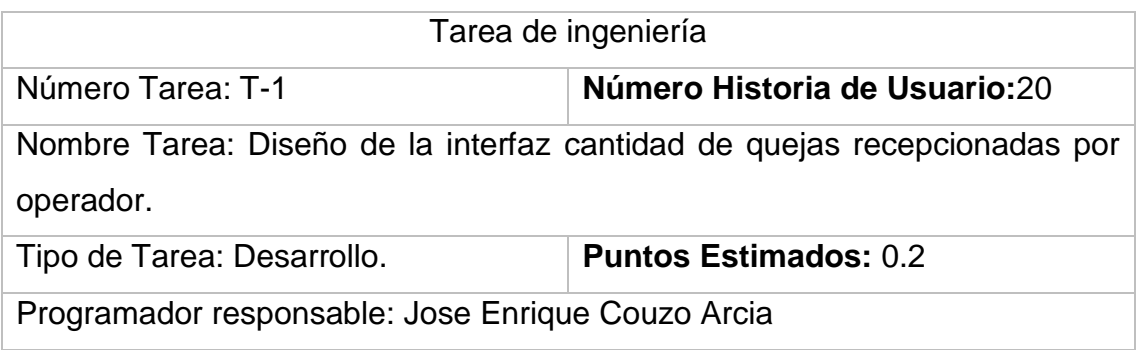

Descripción: Crear una interfaz amigable, de fácil manejo para usuarios con conocimientos básicos de informática, que permita gestionar la información lo más eficiente posible.

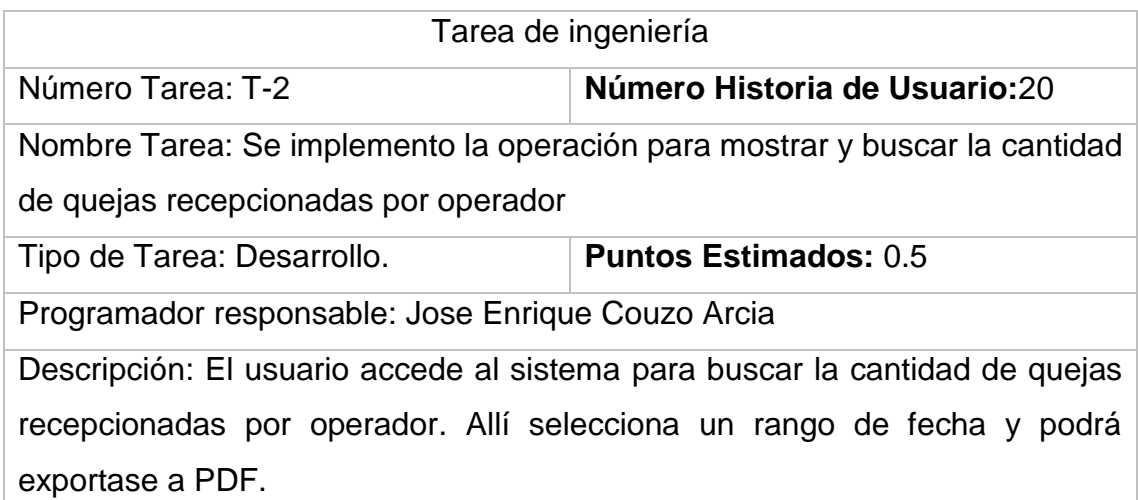

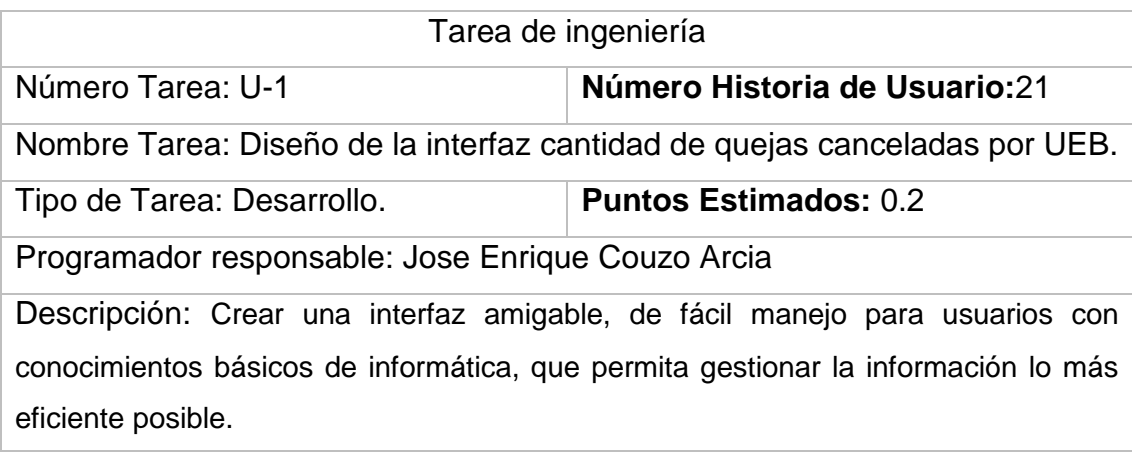

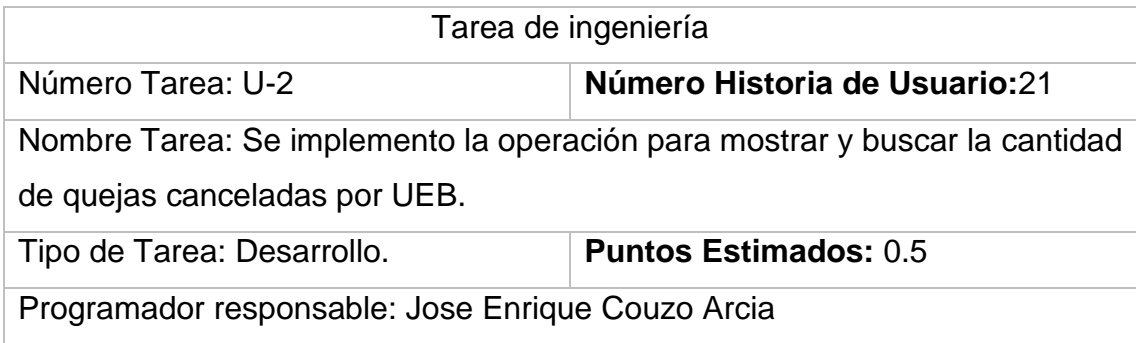

Descripción: El usuario accede al sistema para buscar la cantidad de quejas canceladas por UEB. Allí selecciona un rango de fecha y podrá exportase a PDF.

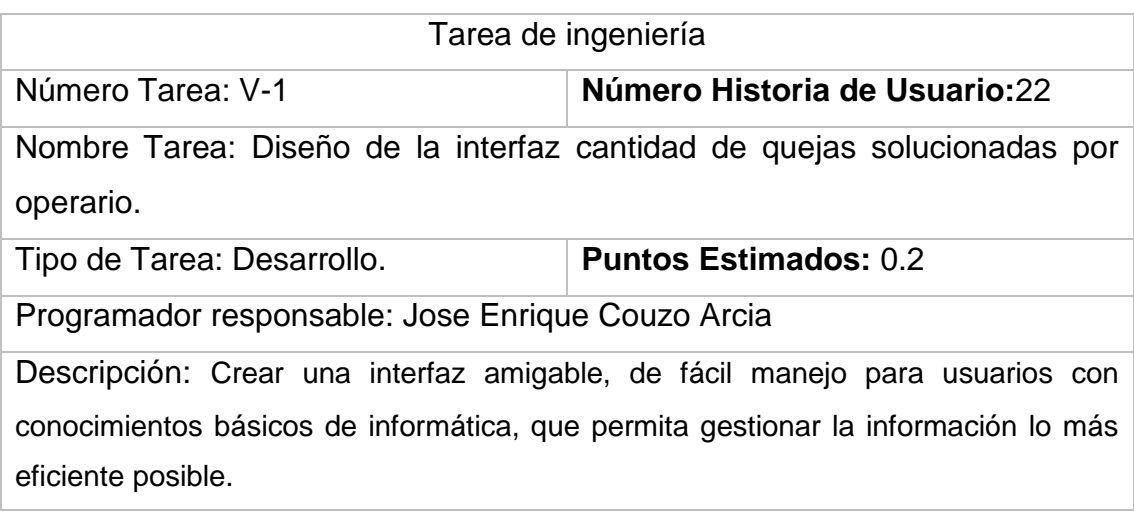

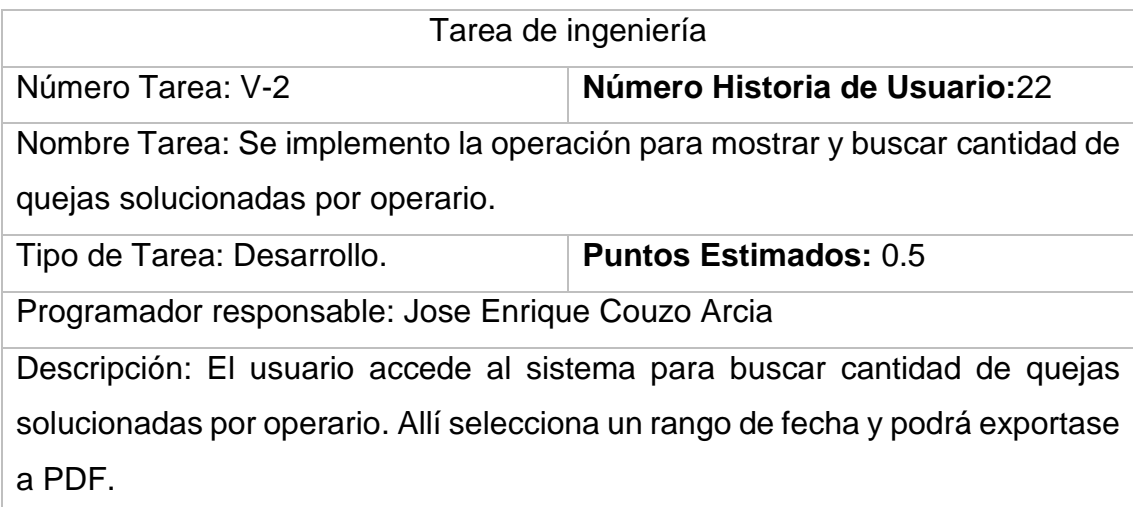

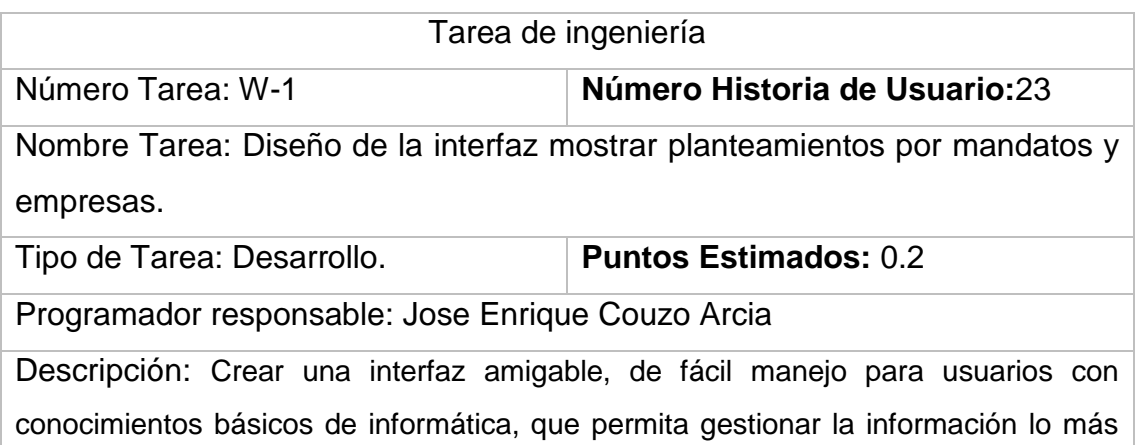

eficiente posible.

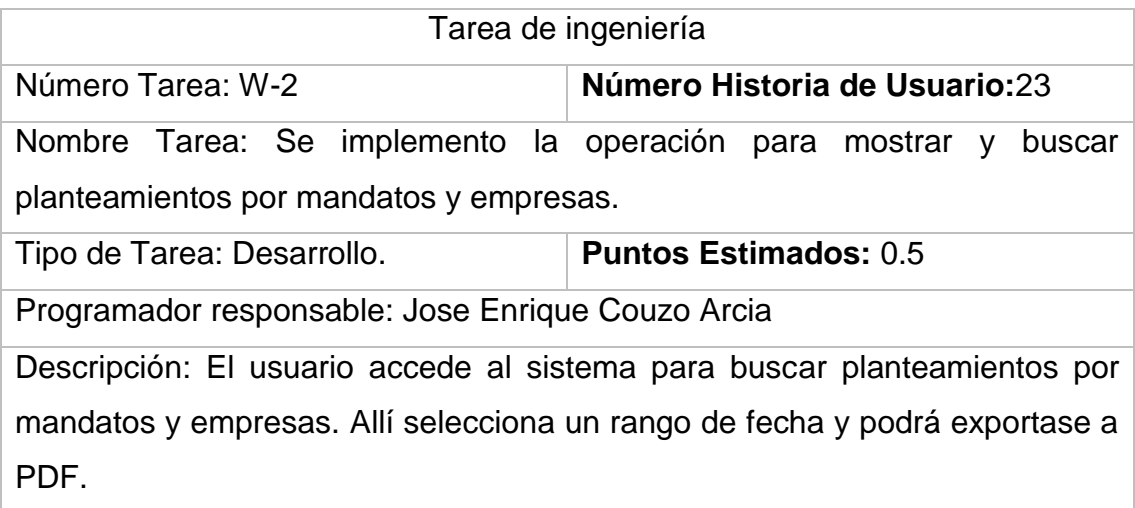

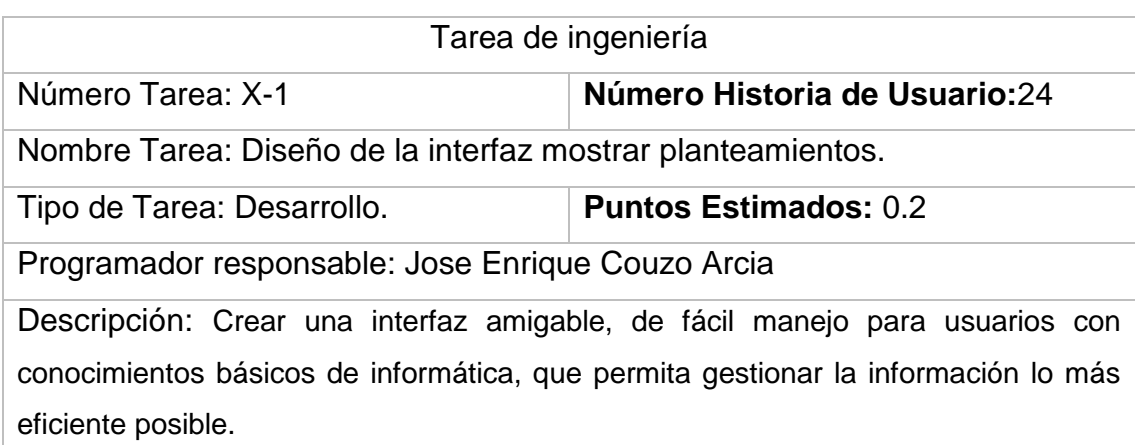

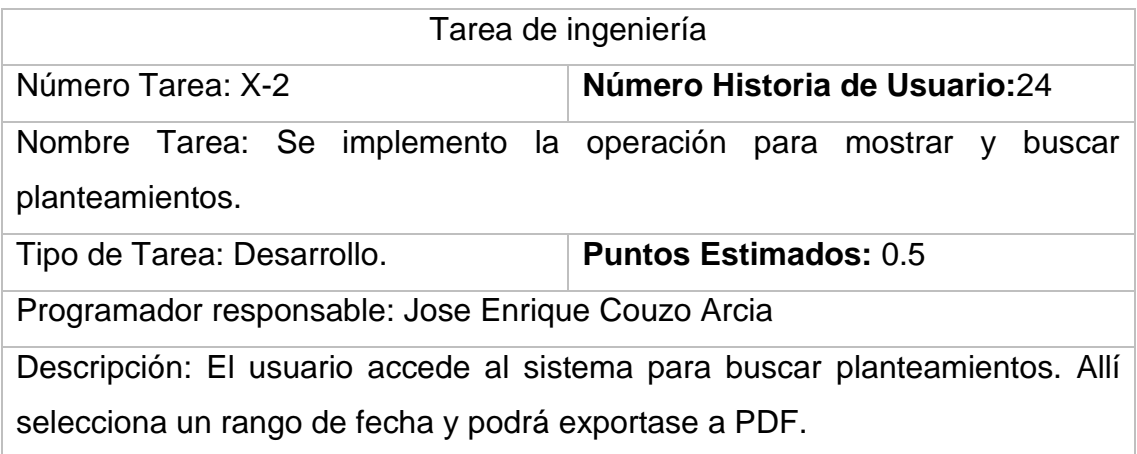

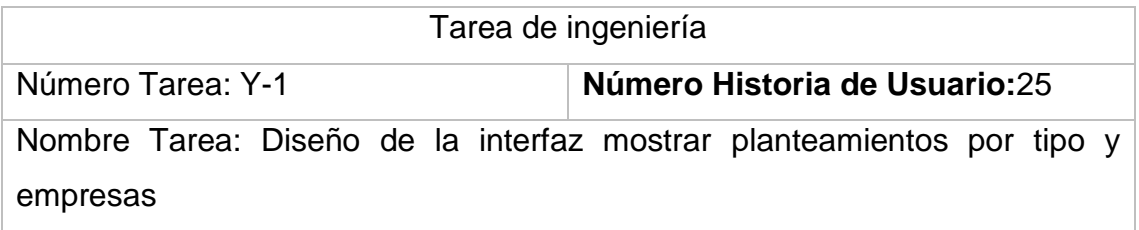

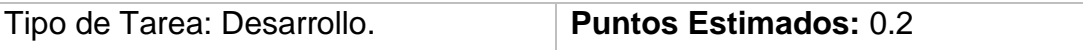

Programador responsable: Jose Enrique Couzo Arcia

Descripción: Crear una interfaz amigable, de fácil manejo para usuarios con conocimientos básicos de informática, que permita gestionar la información lo más eficiente posible.

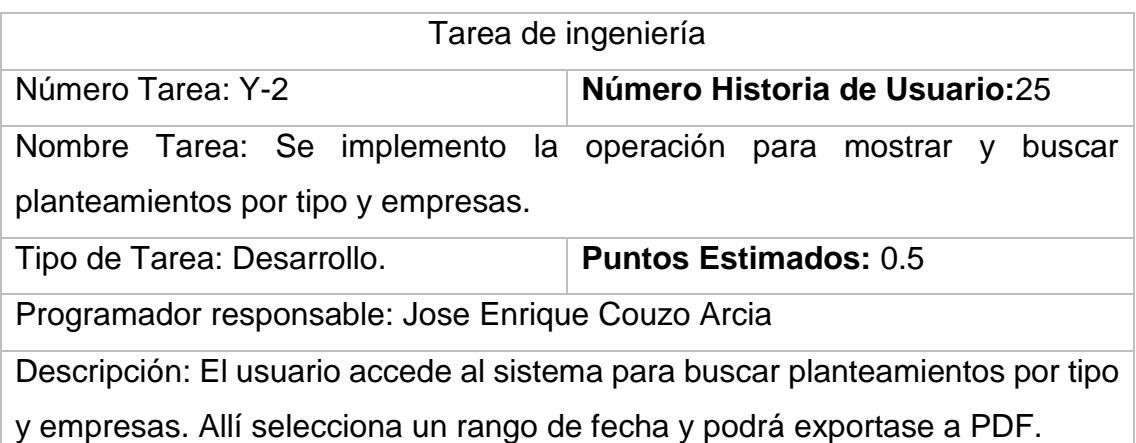

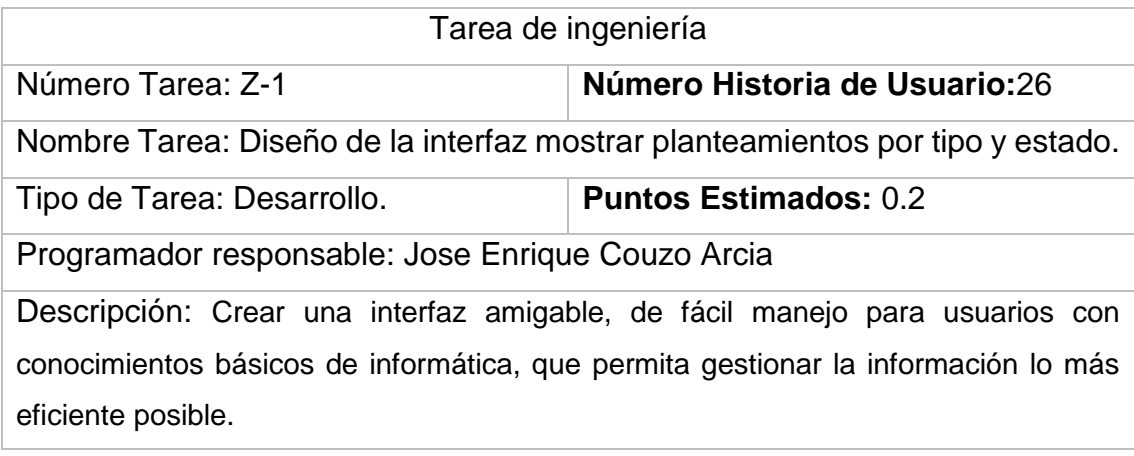

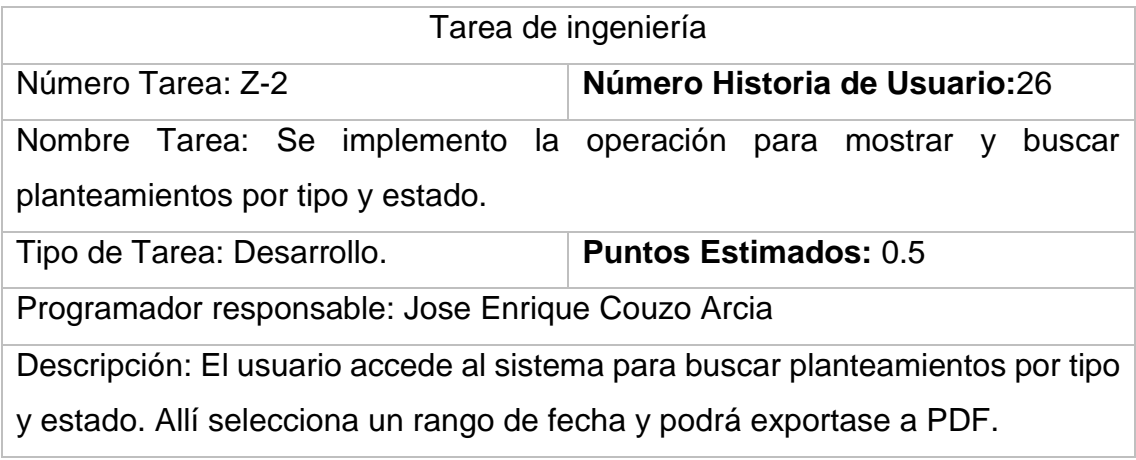

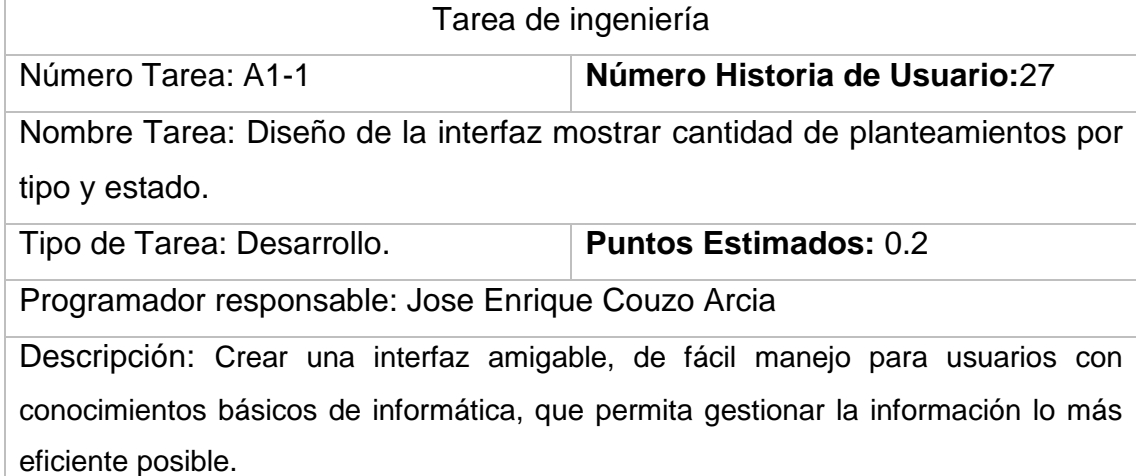

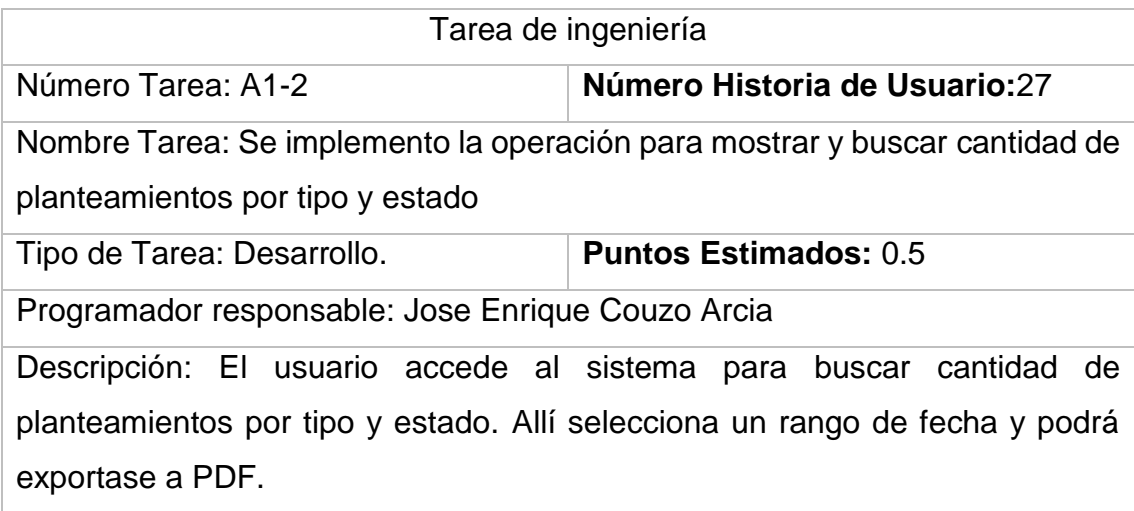

# **Anexo 3: Pruebas de aceptación**

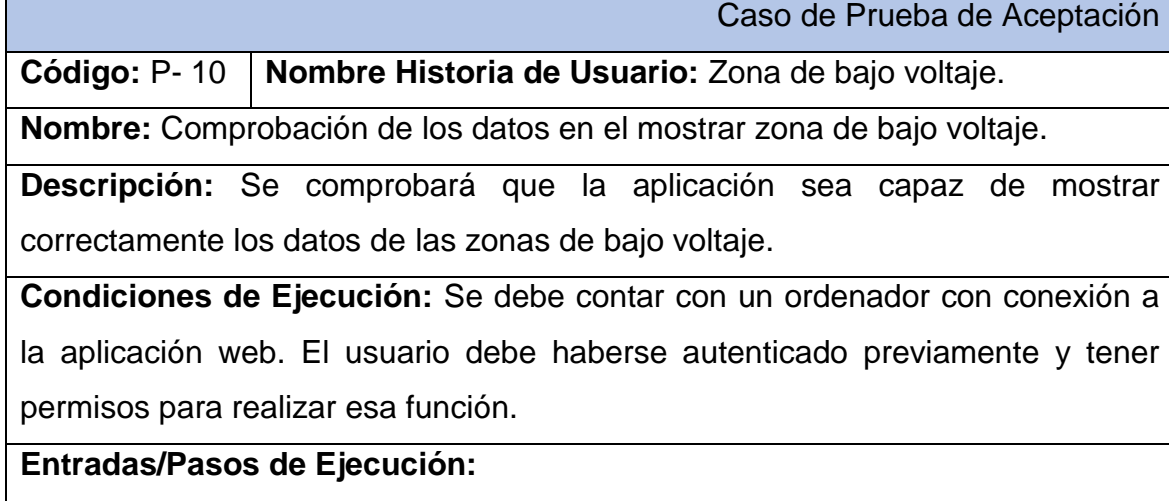

1. Solicitar en el menú la pestaña Quejas técnicas archivadas

2. Se elige filtra según los datos deseados

**Resultado Esperado:** Mostrar zona de bajo voltaje efectuada correctamente.

**Evaluación de la Prueba:** Satisfactoria.

Caso de Prueba de Aceptación

**Código:** P- 11 **Nombre Historia de Usuario:** Quejas técnicas archivadas

**Nombre:** Comprobación de los datos en la gestión de tipos de planteamientos empresa

**Descripción:** Se comprobará que la aplicación sea capaz de mostrar y modificar correctamente los datos de las quejas técnicas archivadas

**Condiciones de Ejecución:** Se debe contar con un ordenador con conexión a la aplicación web. El usuario debe haberse autenticado previamente y tener permisos para realizar esa función.

# **Entradas/Pasos de Ejecución:**

- 1. Solicitar en el menú la pestaña Quejas técnicas archivadas
- 2. Se elige una de la opción

b. Modificar (Se selecciona y se cambian los datos deseados. Se verifica que los datos fueron modificados correctamente)

**Resultado Esperado:** Modificar Quejas técnicas archivadas efectuada correctamente.

**Evaluación de la Prueba:** Satisfactoria.

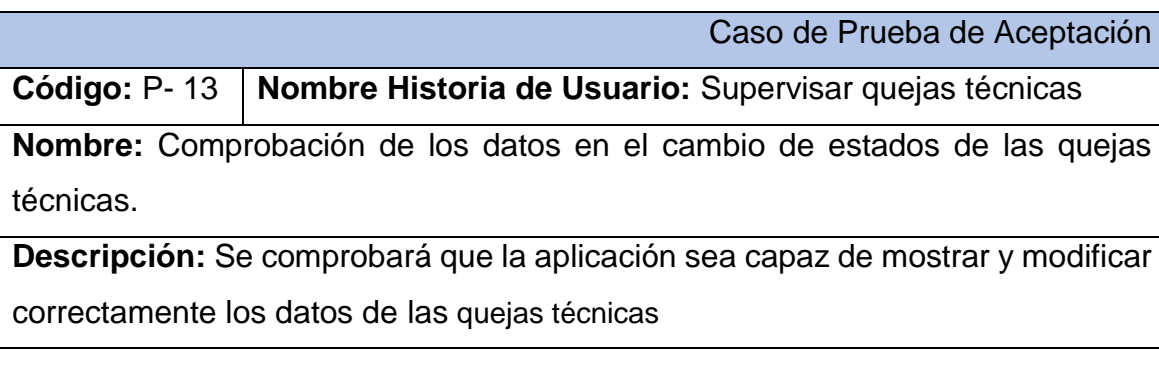

**Condiciones de Ejecución:** Se debe contar con un ordenador con conexión a la aplicación web. El usuario debe haberse autenticado previamente y tener permisos para realizar esa función.

## **Entradas/Pasos de Ejecución:**

- 1. Solicitar en el menú la pestaña Quejas técnicas archivadas
- 2. Se elige una de la arrastra la fila de la tabla donde se encuentra la queja hacia la tabla de cancelación o del despachador para ser procesada
- 3. Se selecciona la opción modificar la cual abre la ventana de edición y se cambian los datos deseados
- 4. Se selecciona la opción cancelar para cancelar la queja técnica.

**Resultado Esperado:** Modificar el estado de las quejas técnicas

**Evaluación de la Prueba:** Satisfactoria.

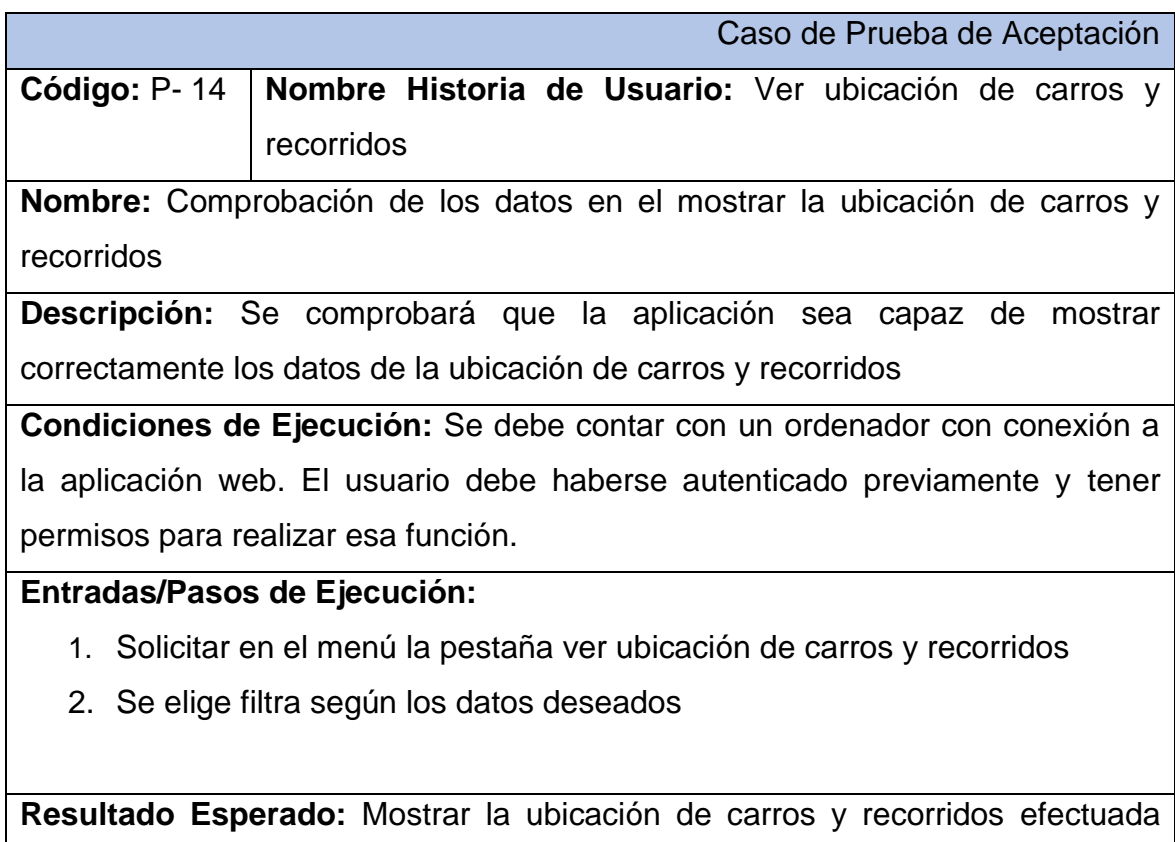

correctamente.

**Evaluación de la Prueba:** Satisfactoria.

Caso de Prueba de Aceptación

**Código:** P-17 **Nombre Historia de Usuario:** Recepcionar planteamiento.

**Nombre:** Comprobación de los datos de recepcionar planteamiento

**Descripción:** Se comprobará que la aplicación sea capaz de insertar

correctamente los datos del planteamiento.

**Condiciones de Ejecución:** Se debe contar con un ordenador con conexión a

la aplicación web. El usuario debe haberse autenticado previamente y tener

permisos para realizar esa función.

# **Entradas/Pasos de Ejecución:**

- 1. Solicitar en el menú la pestaña recepcionar planteamiento.
- 2. Se muestra la interfaz para insertar un planteamiento
- 3. Insertar (Se llenarán todos los datos que indica la interfaz. Se insertan

los datos en la base de datos y se verifica que los datos fueron

insertados correctamente)

**Resultado Esperado:** Recepcionar planteamiento efectuada correctamente.

**Evaluación de la Prueba:** Satisfactoria.

Caso de Prueba de Aceptación

**Código:** P-18 **Nombre Historia de Usuario:** Gestionar planteamiento.

**Nombre:** Comprobación de los datos en la gestión de planteamiento.

**Descripción:** Se comprobará que la aplicación sea capaz de modificar y

mostrar correctamente los datos del planteamiento.

**Condiciones de Ejecución:** Se debe contar con un ordenador con conexión a

la aplicación web. El usuario debe haberse autenticado previamente y tener

permisos para realizar esa función.

# **Entradas/Pasos de Ejecución:**

- 1. Solicitar en el menú la pestaña Gestionar planteamiento.
- 2. Se busca las quejas por los diferentes filtros
- 3. Se elige una de las opciones:
	- a. Exportar al formato deseado

b. Modificar (Se selecciona y se cambian los datos deseados. Se verifica

que los datos fueron modificados correctamente)

**Resultado Esperado:** Modificar y los datos de los planteamiento efectuada

correctamente.

**Evaluación de la Prueba:** Satisfactoria.

Caso de Prueba de Aceptación

**Código:** P- 19 **Nombre Historia de Usuario:** Quejas a secundarios.

**Nombre:** Comprobación de los datos en el mostrar quejas a secundarios.

**Descripción:** Se comprobará que la aplicación sea capaz de mostrar correctamente los datos de las quejas a secundarios.

**Condiciones de Ejecución:** Se debe contar con un ordenador con conexión a la aplicación web. El usuario debe haberse autenticado previamente y tener permisos para realizar esa función.

**Entradas/Pasos de Ejecución:** 

- 1. Solicitar en el menú la pestaña Quejas a secundarios
- 2. Se elige filtra según los datos deseados

**Resultado Esperado:** Mostrar quejas a secundarios efectuada correctamente. **Evaluación de la Prueba:** Satisfactoria.

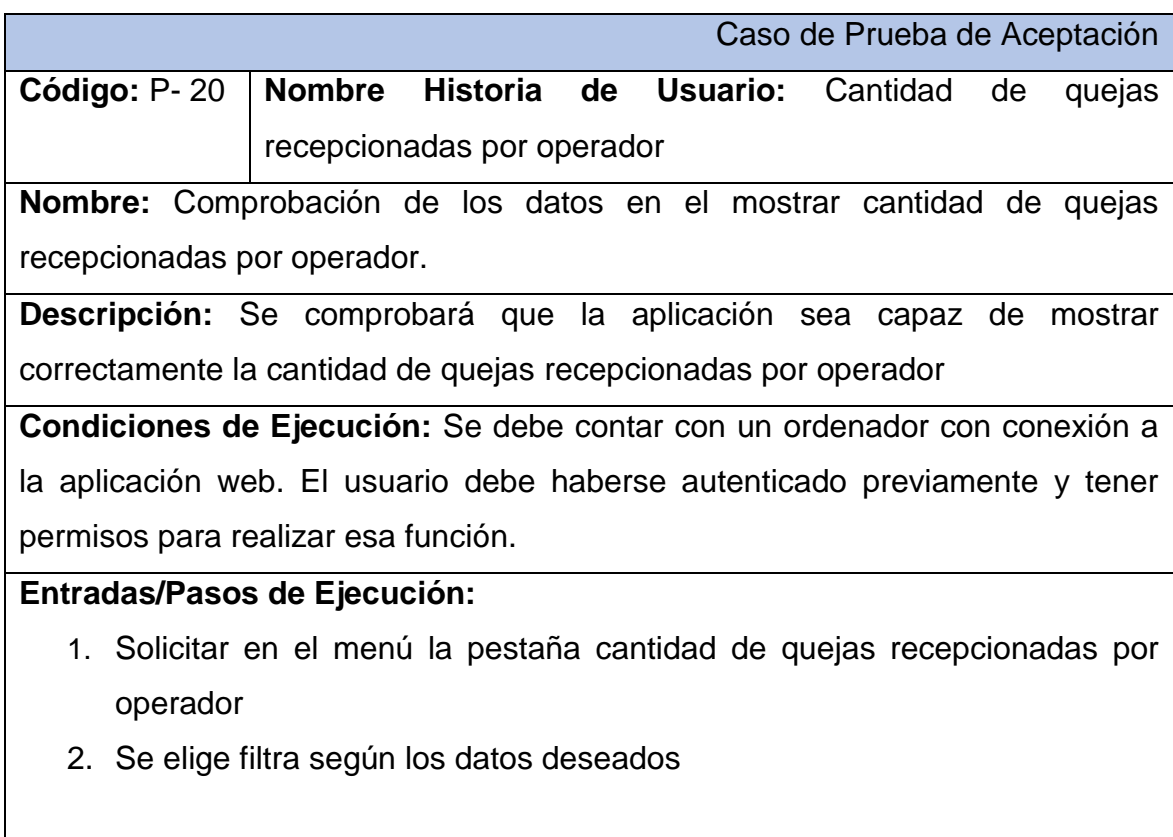

**Resultado Esperado:** Mostrar cantidad de quejas recepcionadas por operador efectuada correctamente.

**Evaluación de la Prueba:** Satisfactoria.

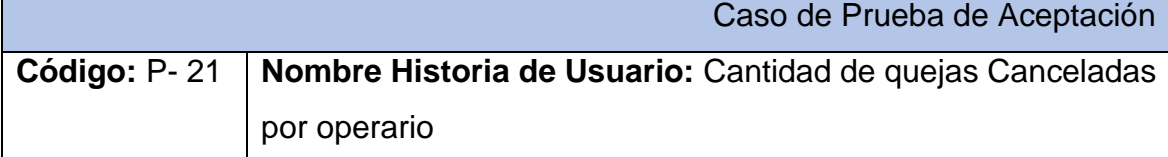

**Nombre:** Comprobación de los datos en el mostrar la cantidad de quejas canceladas por operario.

**Descripción:** Se comprobará que la aplicación sea capaz de mostrar correctamente los datos de la cantidad de quejas canceladas por operario

**Condiciones de Ejecución:** Se debe contar con un ordenador con conexión a la aplicación web. El usuario debe haberse autenticado previamente y tener permisos para realizar esa función.

**Entradas/Pasos de Ejecución:** 

- 1. Solicitar en el menú la pestaña Quejas a secundarios
- 2. Se elige filtra según los datos deseados

**Resultado Esperado:** mostrar cantidad de quejas canceladas por operario efectuada correctamente.

**Evaluación de la Prueba:** Satisfactoria.

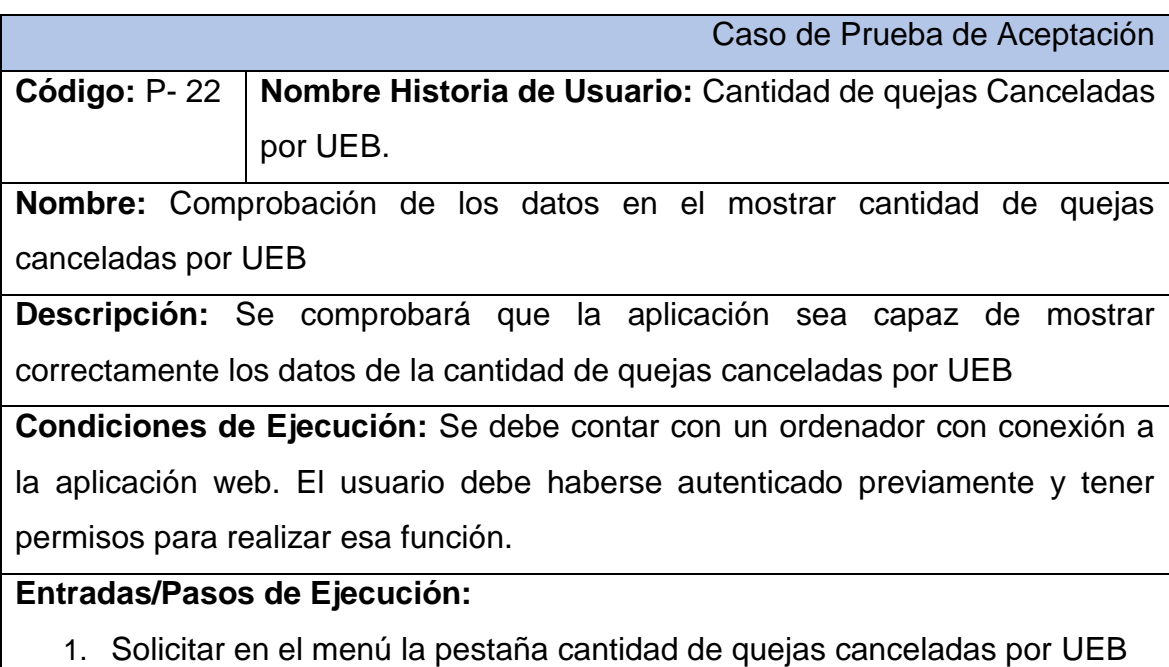

2. Se elige filtra según los datos deseados
**Resultado Esperado:** Mostrar la cantidad de quejas canceladas por UEB efectuada correctamente.

**Evaluación de la Prueba:** Satisfactoria.

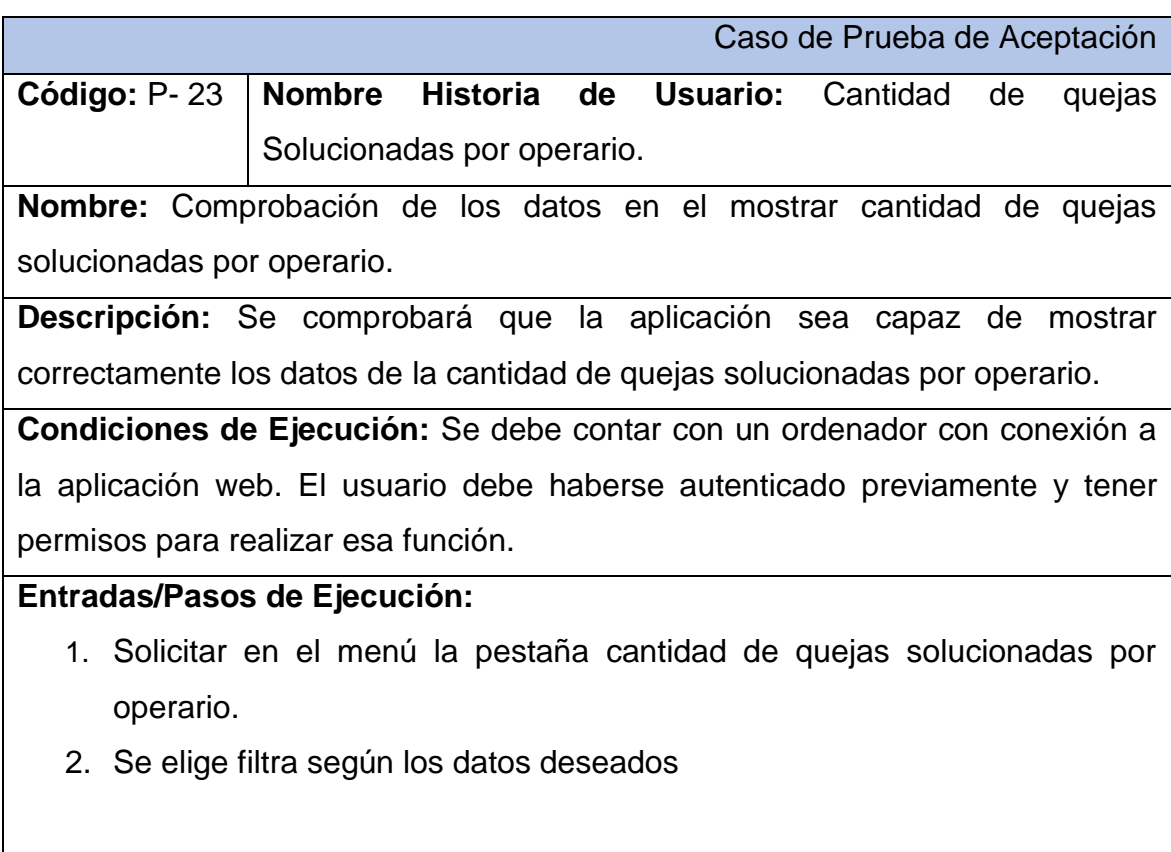

**Resultado Esperado:** Mostrar la cantidad de quejas solucionadas por operario efectuada correctamente.

**Evaluación de la Prueba:** Satisfactoria.

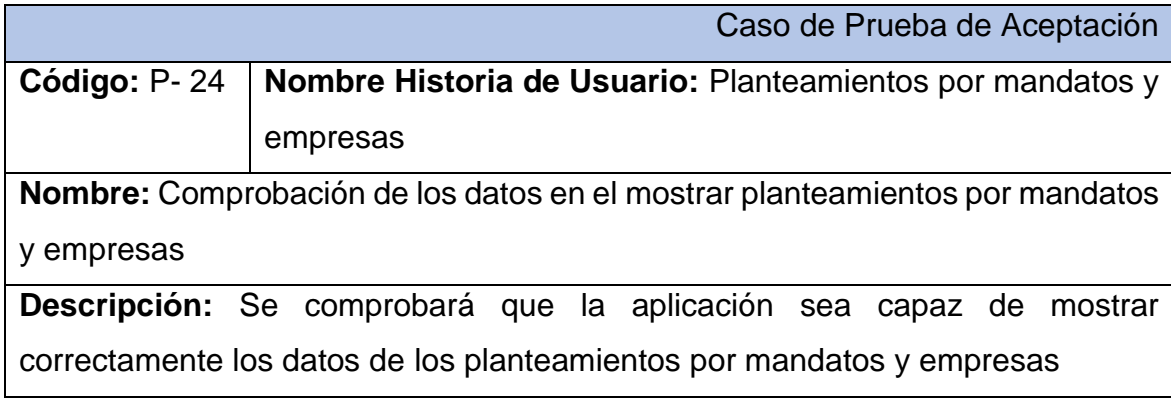

**Condiciones de Ejecución:** Se debe contar con un ordenador con conexión a la aplicación web. El usuario debe haberse autenticado previamente y tener permisos para realizar esa función.

### **Entradas/Pasos de Ejecución:**

1. Solicitar en el menú la pestaña Planteamientos por mandatos y empresas Se elige filtra según los datos deseados

**Resultado Esperado:** Mostrar planteamientos por mandatos y empresas efectuada correctamente.

**Evaluación de la Prueba:** Satisfactoria.

Caso de Prueba de Aceptación

**Código:** P- 25 **Nombre Historia de Usuario:** Buscar Planteamientos

**Nombre:** Comprobación de los datos en el mostrar buscar planteamientos.

**Descripción:** Se comprobará que la aplicación sea capaz de mostrar correctamente los datos de los planteamientos.

**Condiciones de Ejecución:** Se debe contar con un ordenador con conexión a la aplicación web. El usuario debe haberse autenticado previamente y tener permisos para realizar esa función.

**Entradas/Pasos de Ejecución:** 

- 1. Solicitar en el menú la pestaña Buscar Planteamientos
- 2. Se elige filtra según los datos deseados

**Resultado Esperado:** Mostrar planteamientos efectuada correctamente.

**Evaluación de la Prueba:** Satisfactoria.

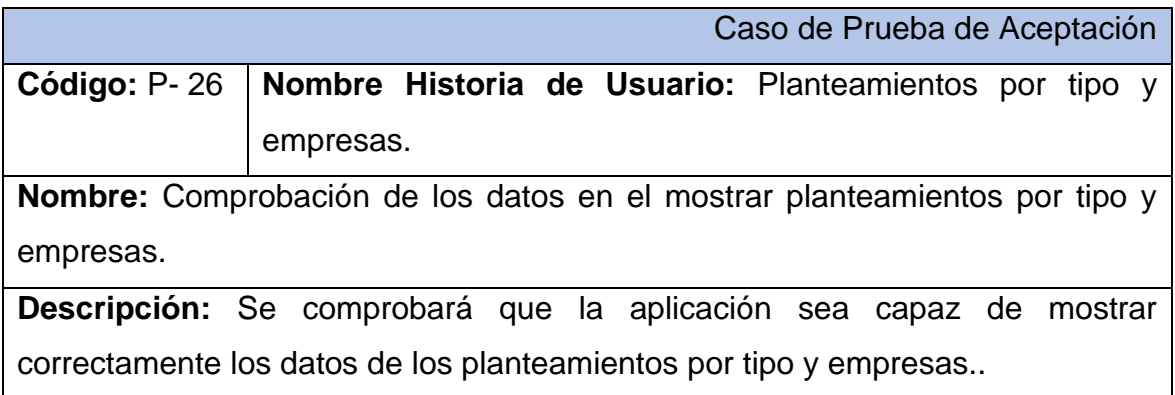

**Condiciones de Ejecución:** Se debe contar con un ordenador con conexión a la aplicación web. El usuario debe haberse autenticado previamente y tener permisos para realizar esa función.

## **Entradas/Pasos de Ejecución:**

- 1. Solicitar en el menú la pestaña Planteamientos por tipo y empresas.
- 2. Se elige filtra según los datos deseados

**Resultado Esperado:** Mostrar planteamientos por tipo y empresas efectuada correctamente.

**Evaluación de la Prueba:** Satisfactoria.

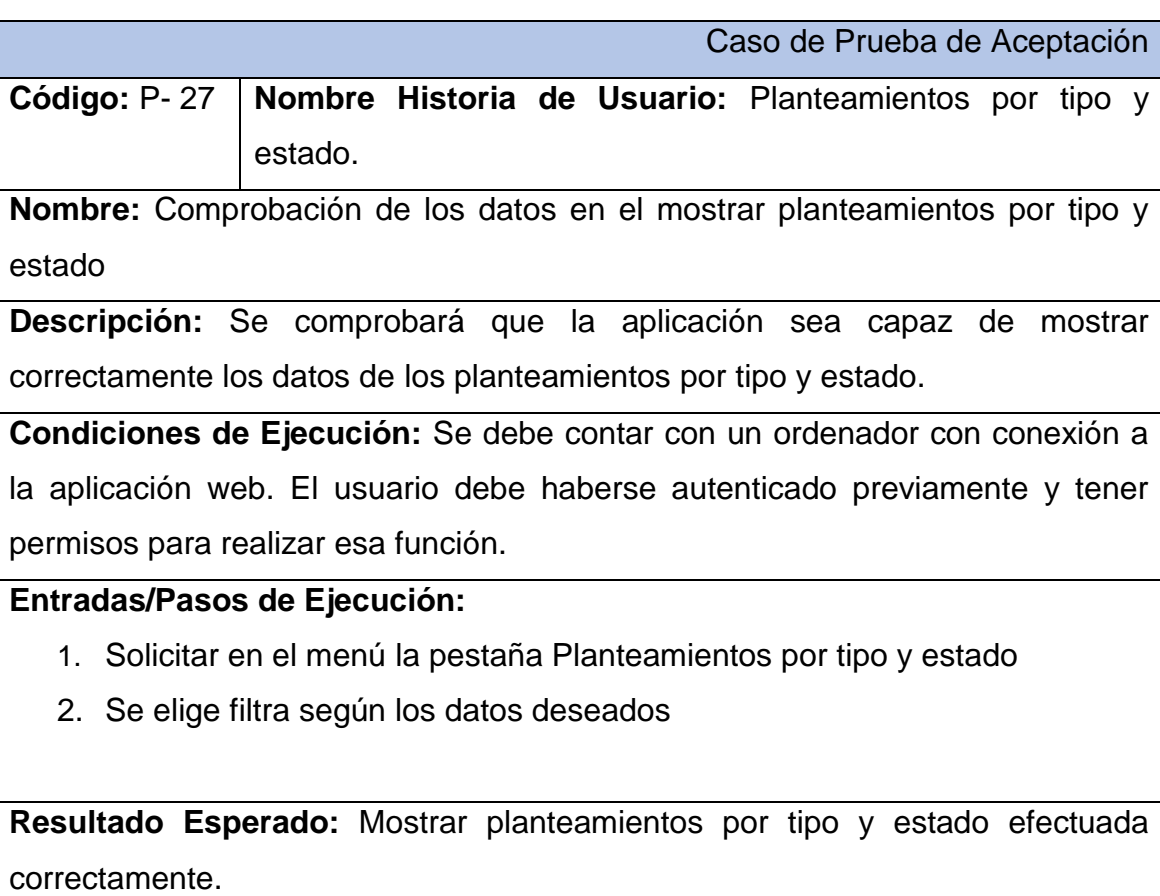

**Evaluación de la Prueba:** Satisfactoria.

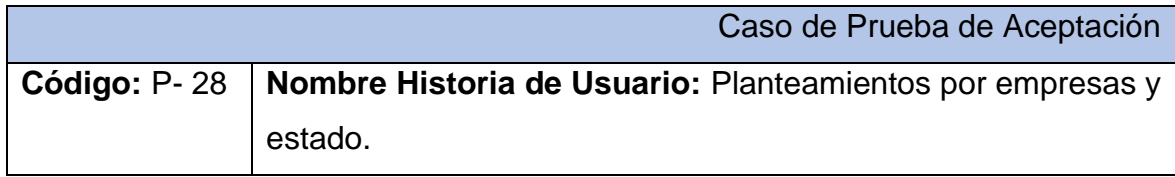

**Nombre:** Comprobación de los datos en el mostrar planteamientos por empresas y estado

**Descripción:** Se comprobará que la aplicación sea capaz de mostrar correctamente los datos de los planteamientos por empresas y estado

**Condiciones de Ejecución:** Se debe contar con un ordenador con conexión a la aplicación web. El usuario debe haberse autenticado previamente y tener permisos para realizar esa función.

#### **Entradas/Pasos de Ejecución:**

- 1. Solicitar en el menú la pestaña Planteamientos por empresas y estado
- 2. Se elige filtra según los datos deseados

**Resultado Esperado:** Mostrar planteamientos por empresas y estado efectuada correctamente.

**Evaluación de la Prueba:** Satisfactoria.

Caso de Prueba de Aceptación

**Código:** P- 29 **Nombre Historia de Usuario:** Autenticar usuario.

**Nombre:** Comprobación de los datos en el mostrar quejas a secundarios.

**Descripción:** Se comprobará que la aplicación sea capaz de mostrar correctamente los datos de las quejas a secundarios.

**Condiciones de Ejecución:** Se debe contar con un ordenador con conexión a la aplicación web. Para esta acción es necesario el usuario exista y tenga una contraseña válida.

#### **Entradas/Pasos de Ejecución:**

- 1. Solicitar en el menú la pestaña Quejas a secundarios
- 2. Se ingresan los datos requeridos correctamente.
- 3. Se ejecutará la acción escogida por el usuario

**Resultado Esperado:** Autenticar usuario efectuada correctamente.

**Evaluación de la Prueba:** Satisfactoria.

# **Anexo 5: Pantallas de la aplicación**

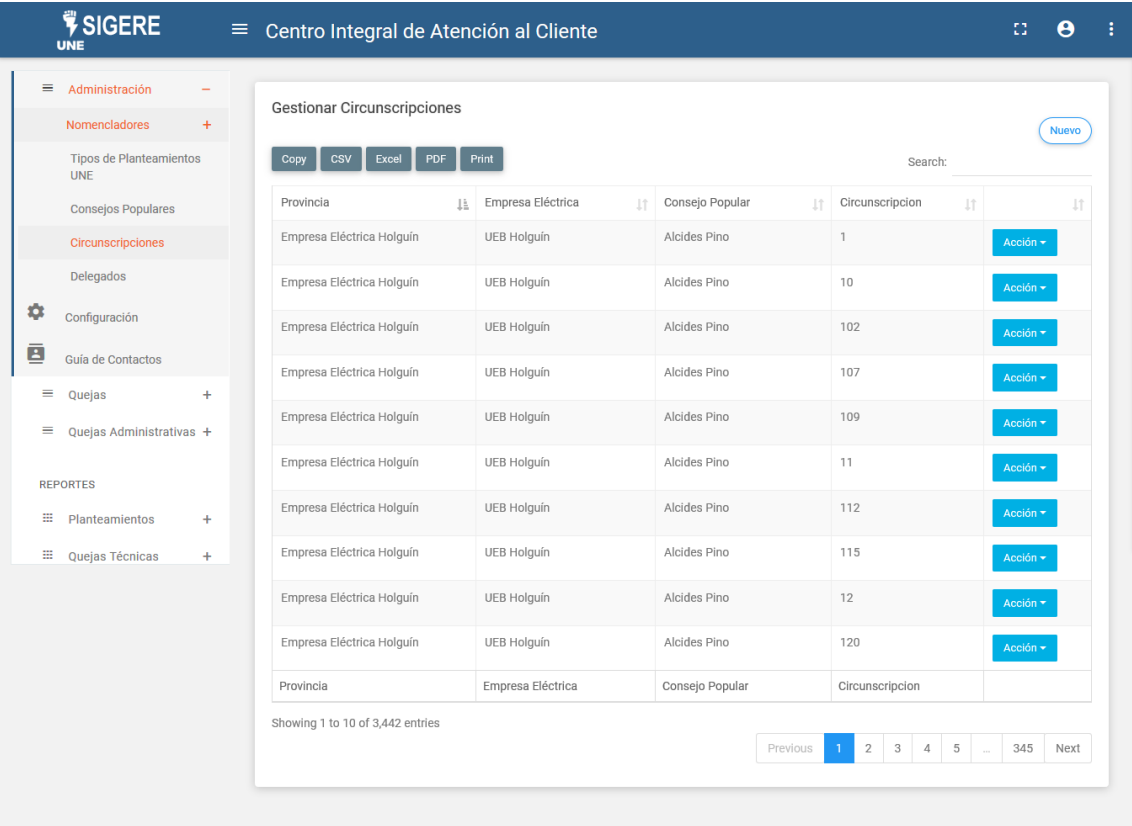

© 2019 - Empresa de Tecnologías de la Información y la Automática

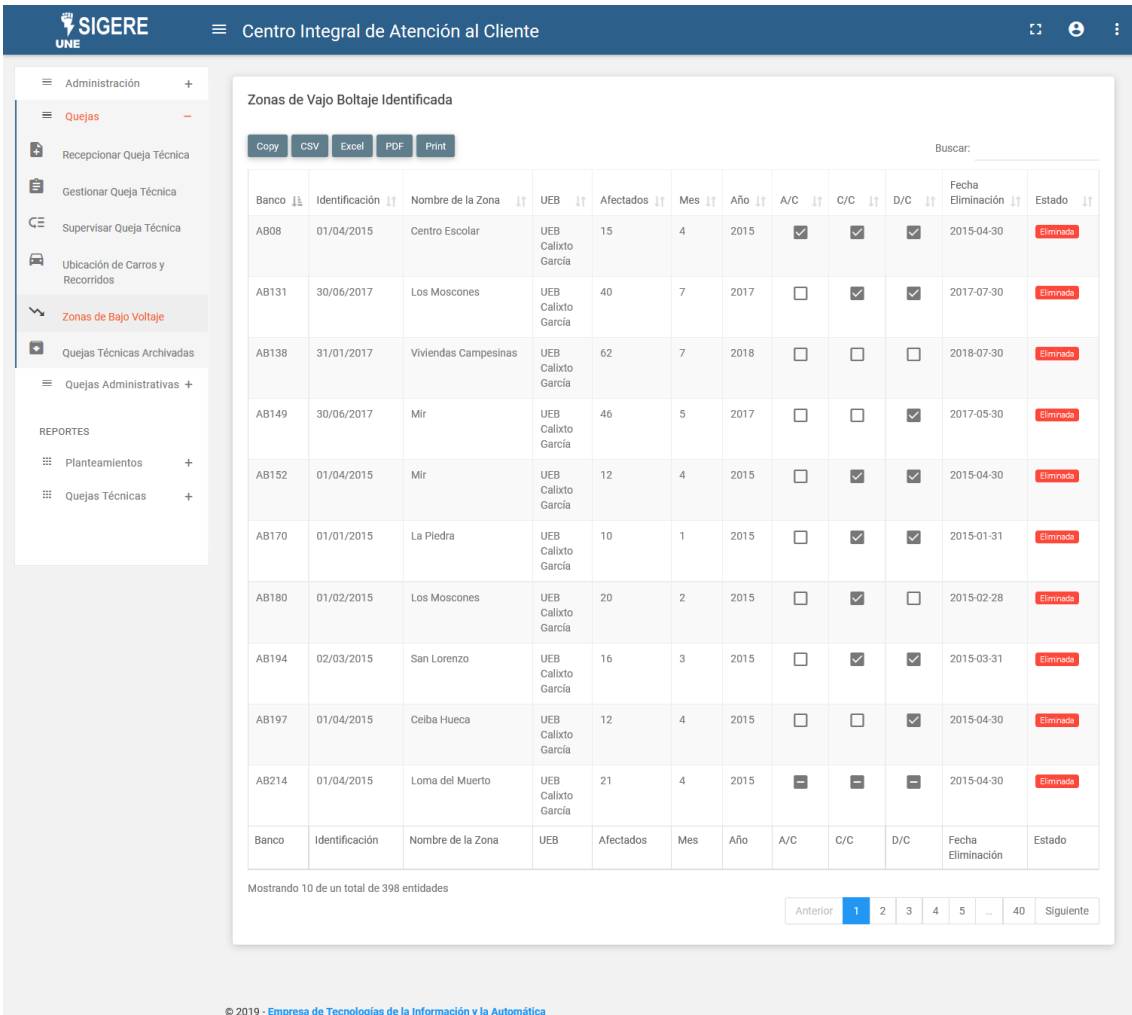

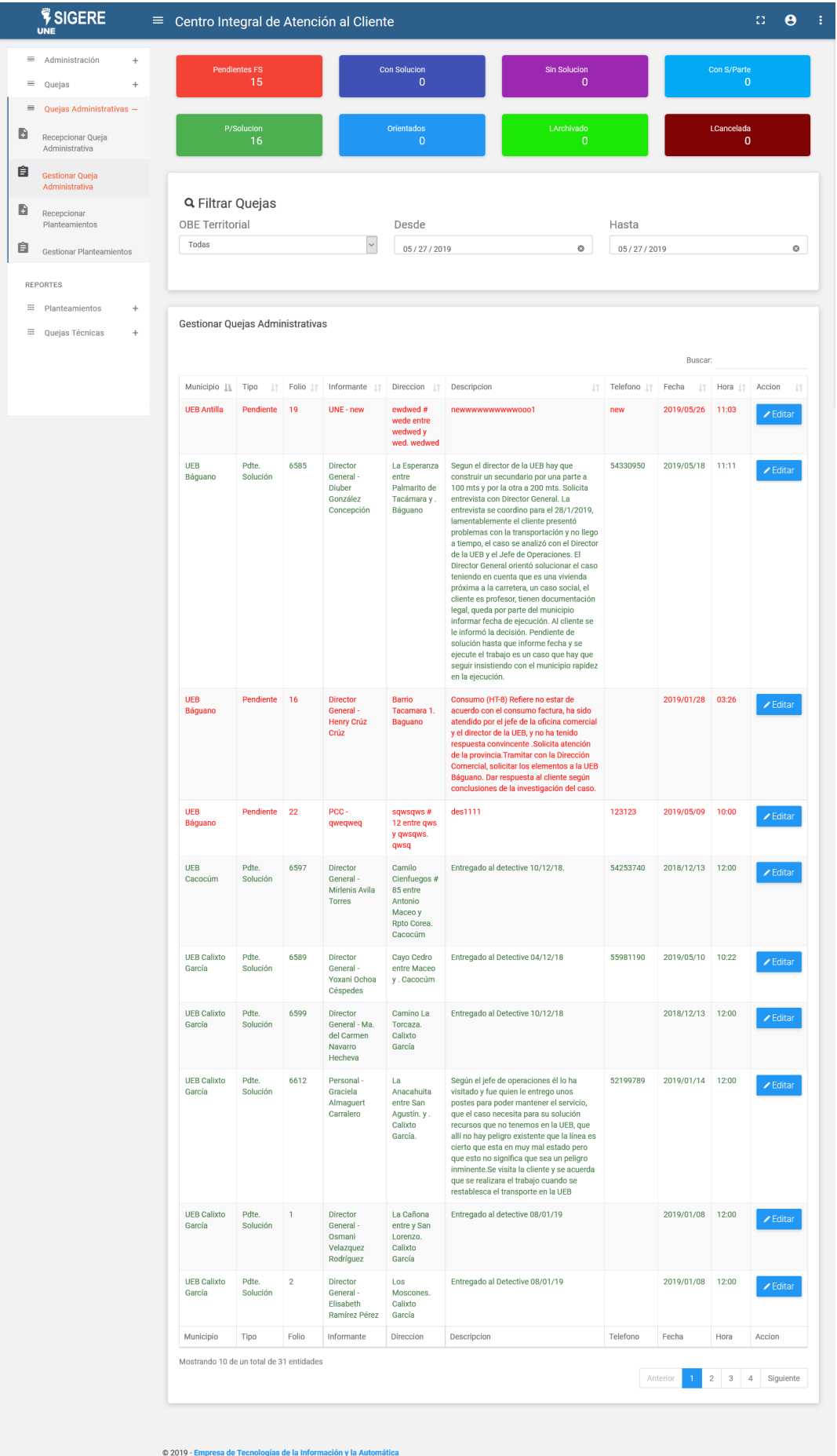